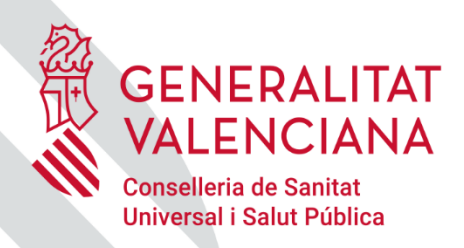

SALUT

# **APP GVA + Salut**

Guia ràpida

<span id="page-1-0"></span>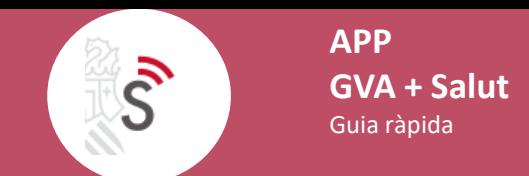

# **FAQs:**

- **[Com afegir nous usuaris en](#page-4-0) l'APP?**
- **[Com eliminar un usuari en](#page-6-0) l'APP?**
- **[Com configurar usuari favorit?](#page-7-0)**
- **Com canviar [d'usuari](#page-8-0)?**
- **Com associar PIN amb empremta [dactilar o Face](#page-9-0) ID?**
- **[Com crear una cita nova?](#page-10-0)**
- **[Com crear una alerta per a la nova cita?](#page-12-0)**
- **[Com consultar cites pendents?](#page-13-0)**
- **[Com anul·lar](#page-14-0) una cita?**

<span id="page-2-0"></span>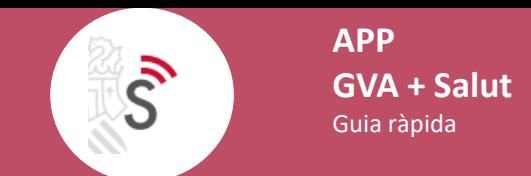

# **FAQs:**

- **Com canviar l'idioma i l'aparença [de l'aplicació?](#page-15-0)**
- **[Com generar justificant?](#page-16-0)**
- **Com accedir [a tractaments?](#page-18-0)**
- **Com accedir a dispensacions [farmacològiques?](#page-21-0)**
- **[Com consultar i modificar dades](#page-24-0) de l'usuari?**
- **Com accedir [a la informació](#page-25-0) de la ubicació de pacient durant la intervenció quirúrgica?**
- **Com accedir a Història [de Salut Electrònica?](#page-26-0)**
- **Com [consultar la llista](#page-28-0) d'espera d'intervencions quirúrgiques de l'usuari?**
- **Com descarregar Certificat [COVID Digital UE?](#page-29-0)**

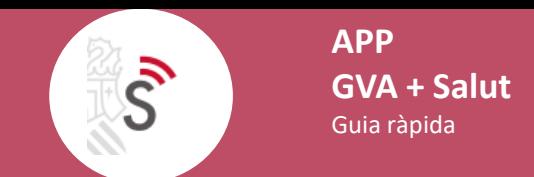

# **FAQs:**

- **[Com consultar notificacions?](#page-30-0)**
- **[Com consultar notificacions](#page-31-0) de SIP?**
- **Com accedir a informació [de Centres Sanitaris?](#page-32-0)**
- **[Com accedir](#page-33-0) a Telèfons Sanitaris?**
- **[Com accedir](#page-34-0) a enllaços externs?**
- **Com accedir [a preguntes freqüents?](#page-35-0)**
- **Com [consultar les novetats](#page-36-0) de l´última versió de l'app?**
- **Com compartir l'app amb els teus [contactes?](#page-37-0)**

<span id="page-4-0"></span> $\mathcal{S}$ 

# **Com afegir nous usuaris en l'APP?**

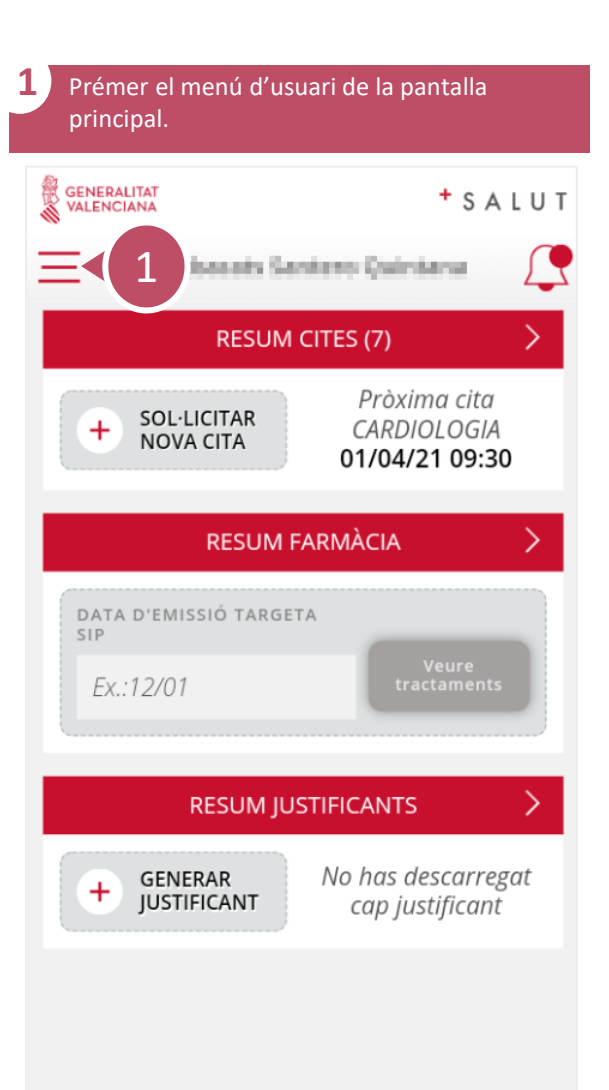

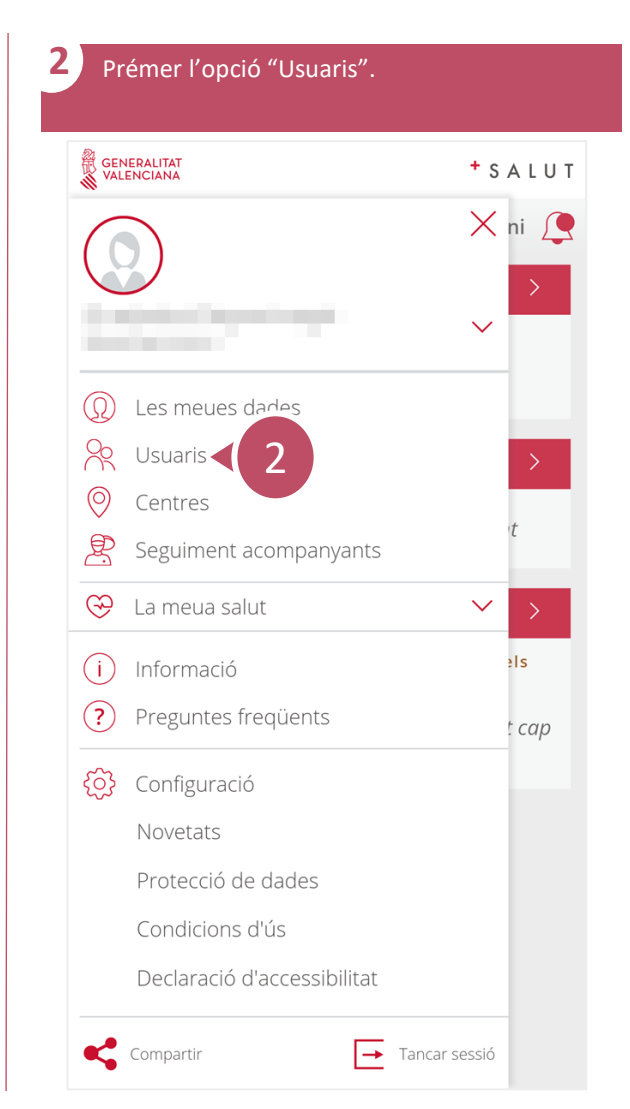

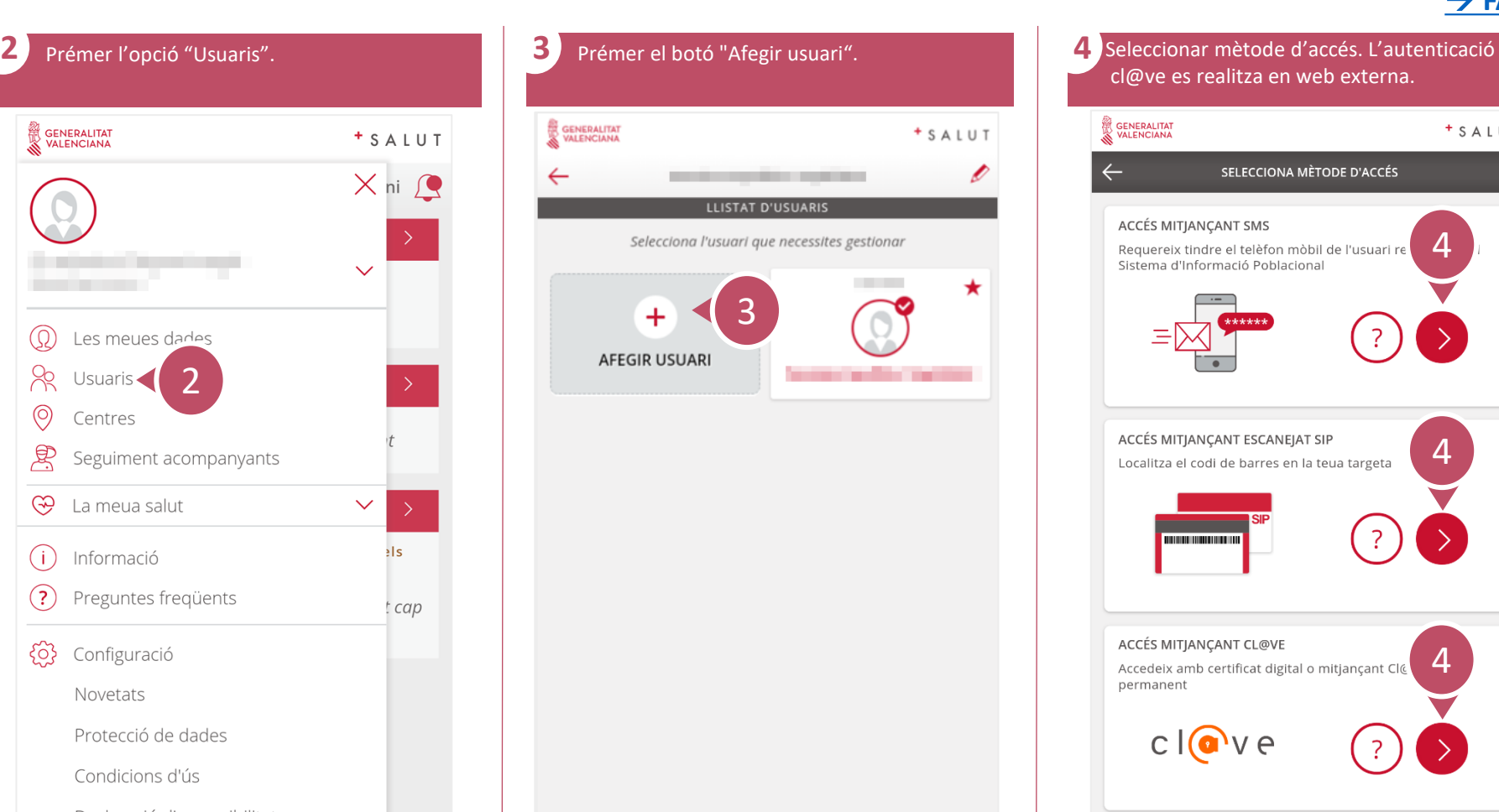

cl@ve es realitza en web externa. GENERALITAT + SALUT  $\leftarrow$ SELECCIONA MÈTODE D'ACCÉS ACCÉS MITJANÇANT SMS 4 Requereix tindre el telèfon mòbil de l'usuari re Sistema d'Informació Poblacional ACCÉS MITJANÇANT ESCANEJAT SIP 4 Localitza el codi de barres en la teua targeta **THE REAL PROPERTY OF STATE** ACCÉS MITJANÇANT CL@VE 4 Accedeix amb certificat digital o mitjançant Cl& permanent  $cl($ ave  $\mathcal{L}$  112  $\mathcal{L}$  016

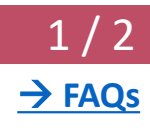

# **Com afegir nous usuaris en l'APP?**

 $\bar{\mathcal{S}}$ 

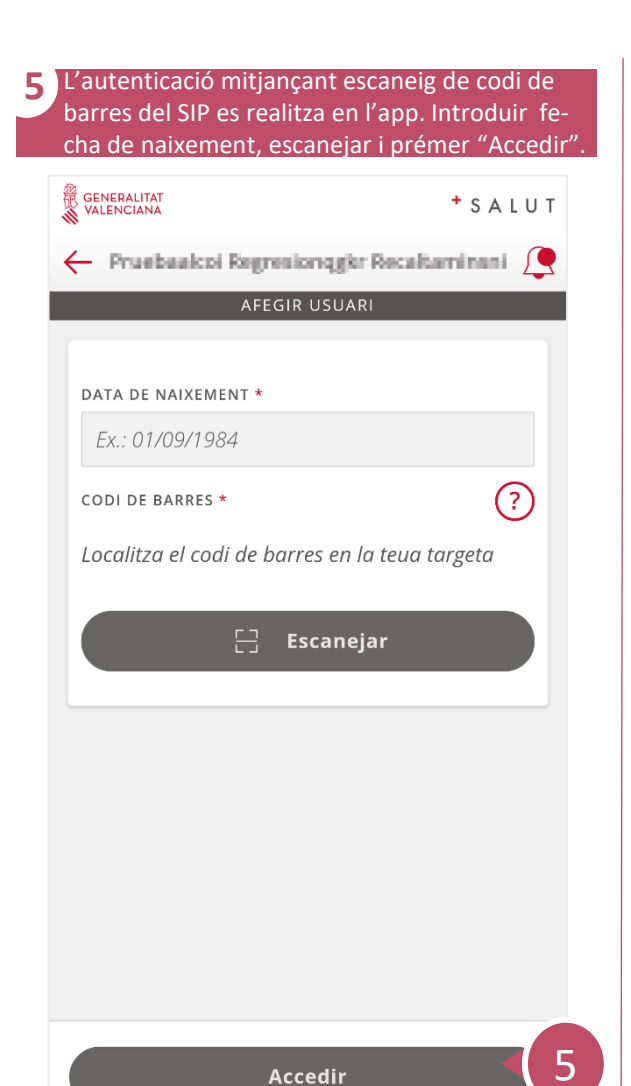

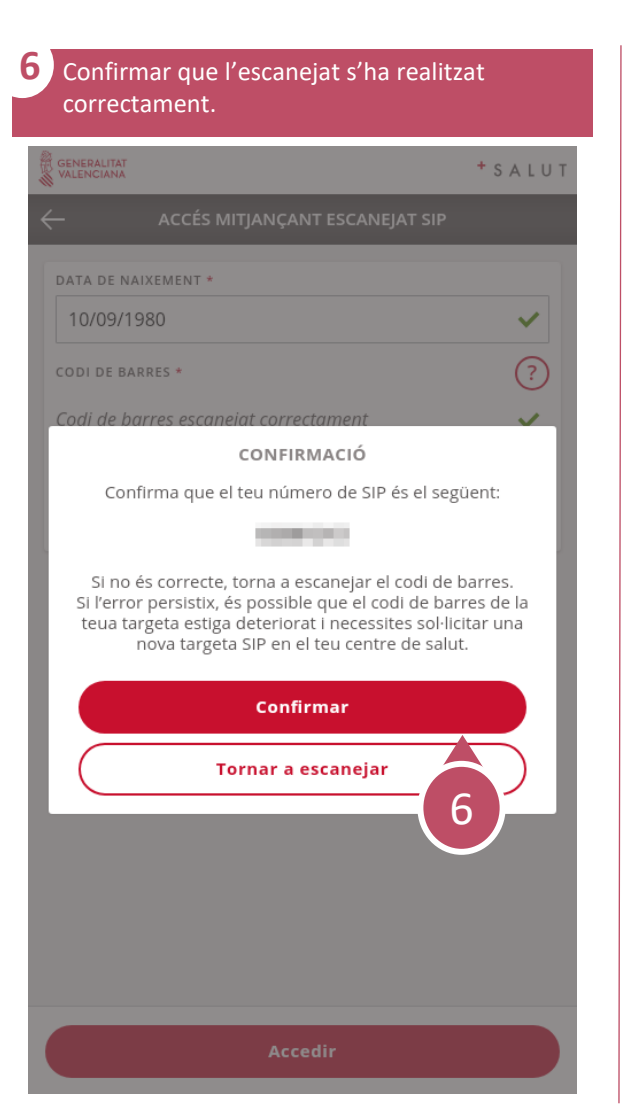

**7** L'autenticació mitjançant SMS es realitza en l'app. Introduir SIP, data de naixement, data emissió targeta SIP i prémer "Accedir". GENERALITAT + SALUT

ACCÉS MITJANÇANT SMS

 $\leftarrow$ 

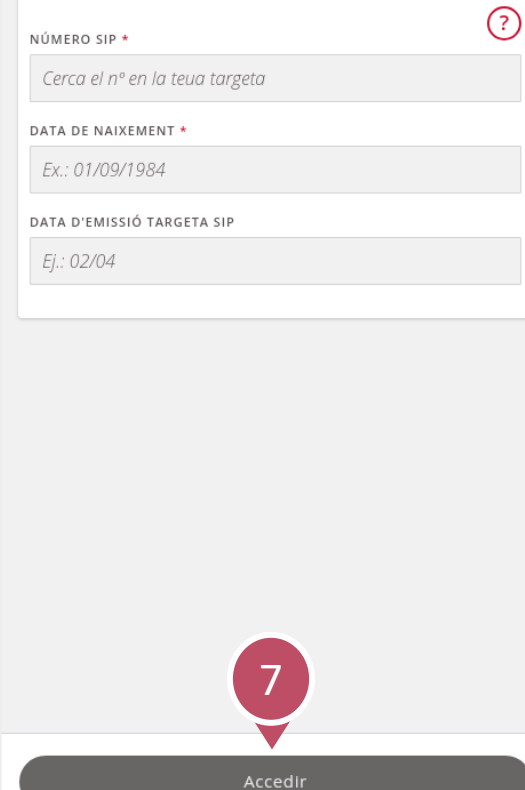

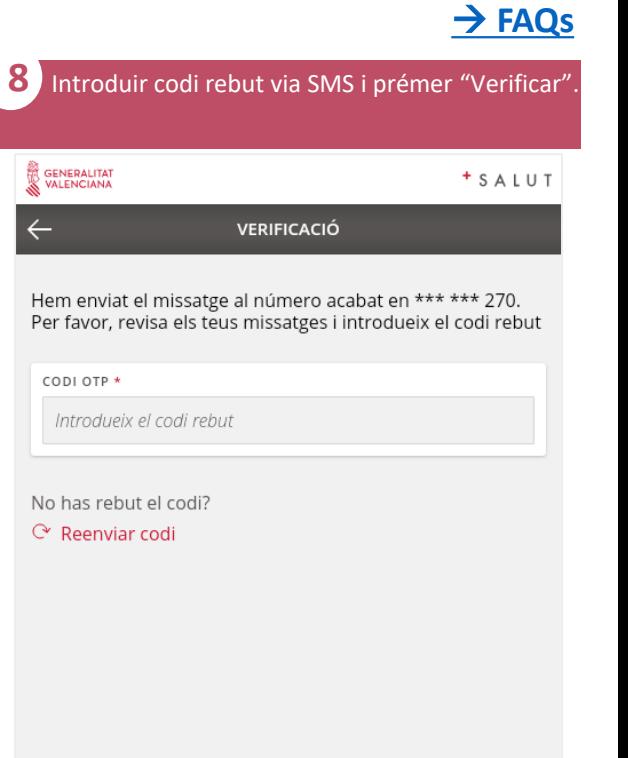

 $2/2$ 

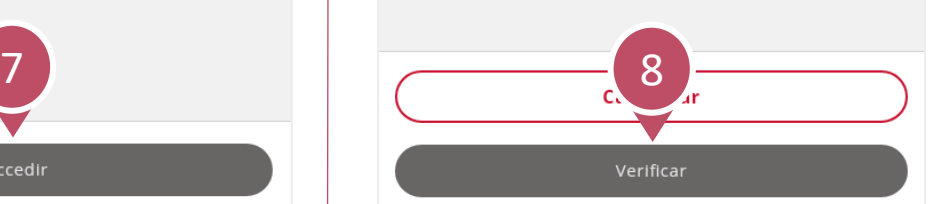

<span id="page-6-0"></span> $\mathcal{S}$ 

# **Com eliminar un usuari en l'APP?**

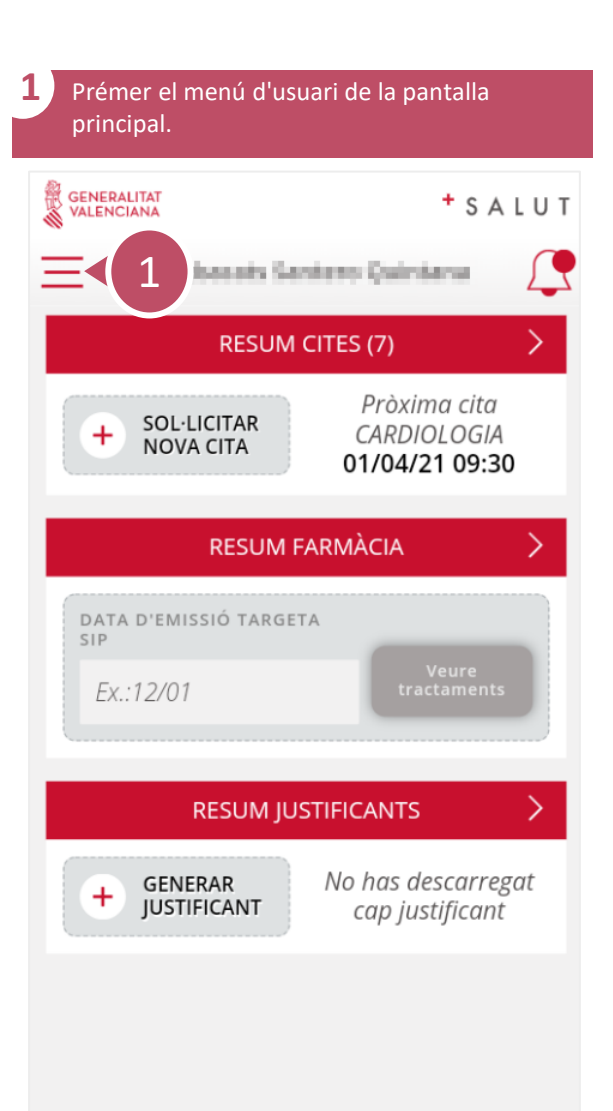

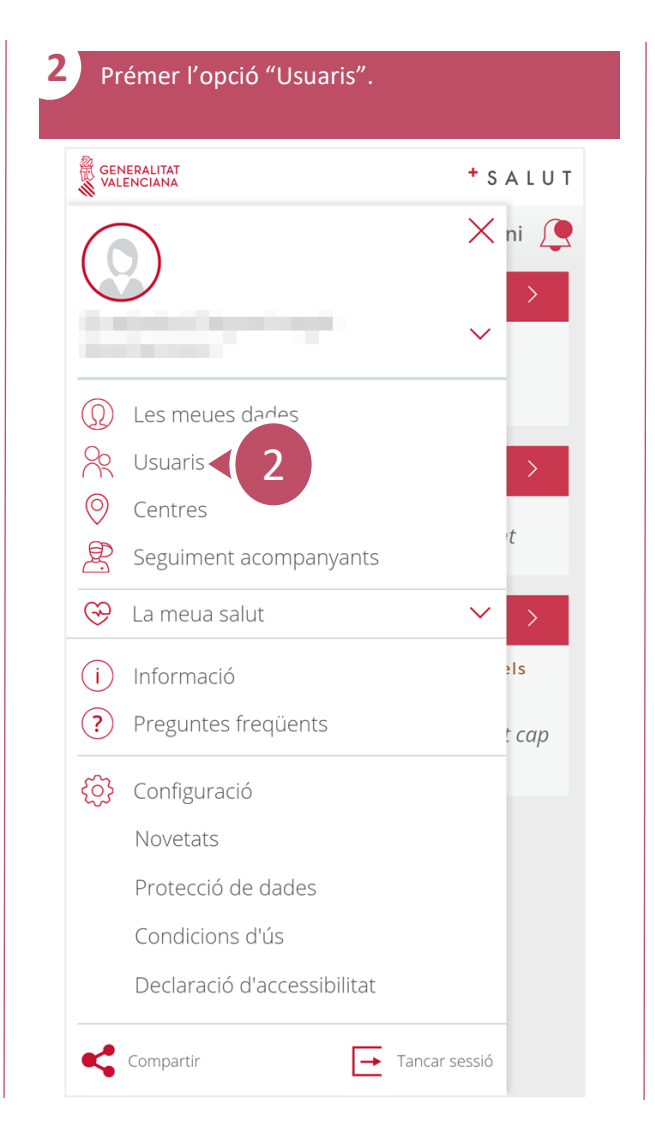

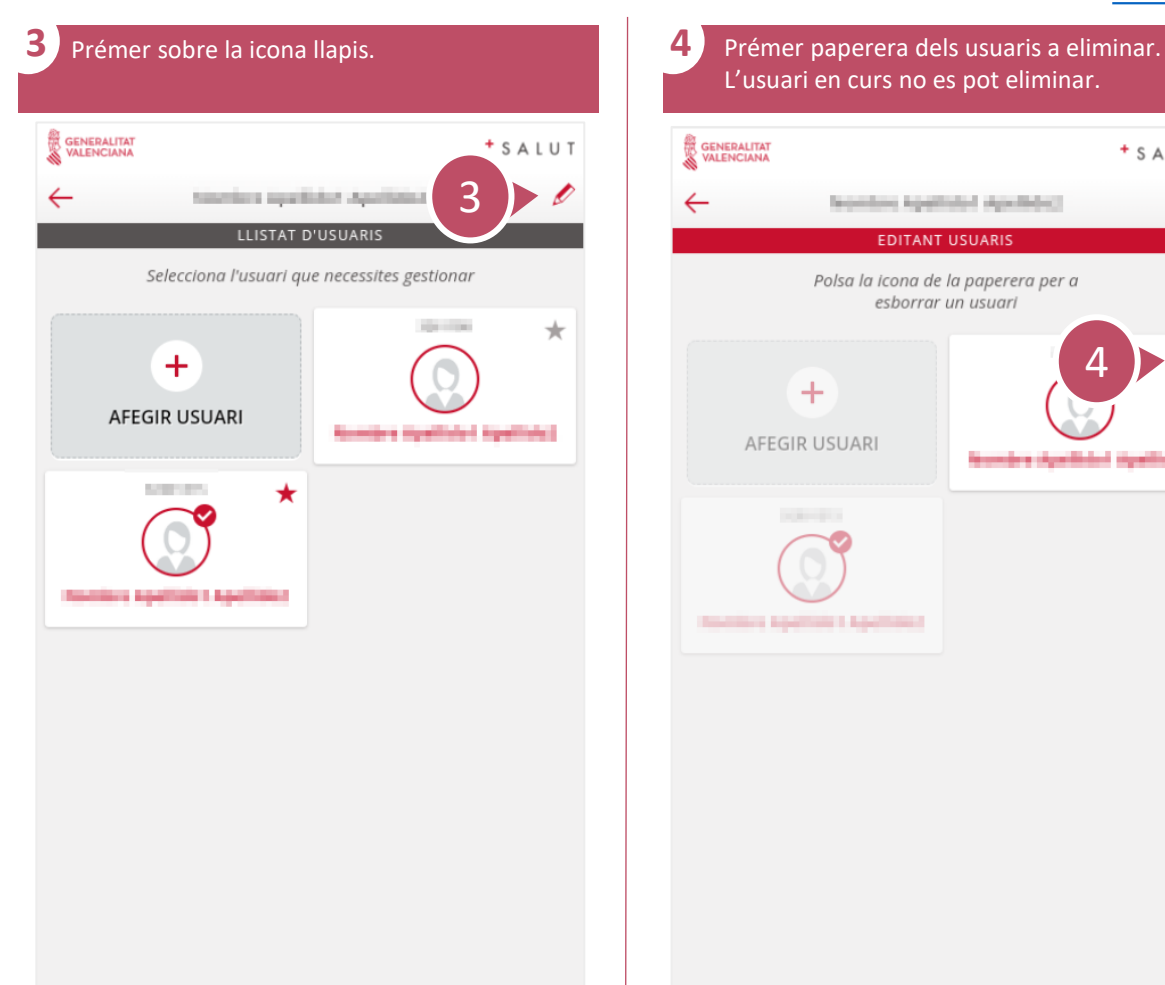

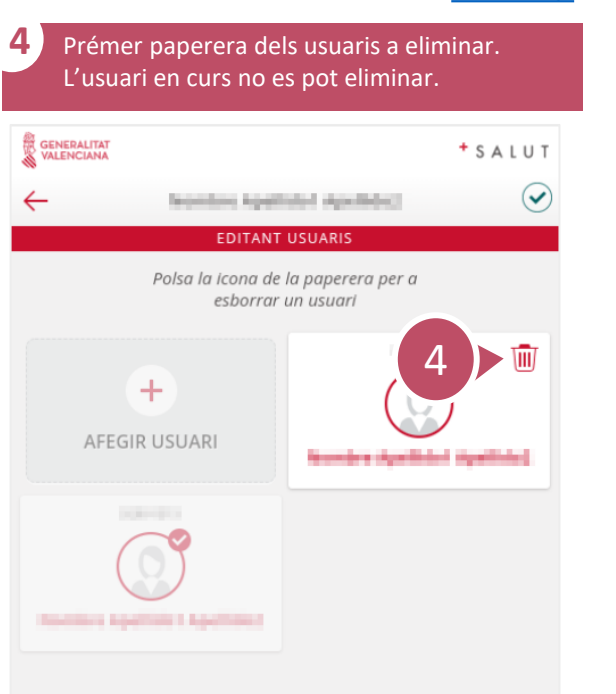

 $1/1$ 

# **Com configurar usuari favorit?** 1/1

<span id="page-7-0"></span> $\mathcal{S}$ 

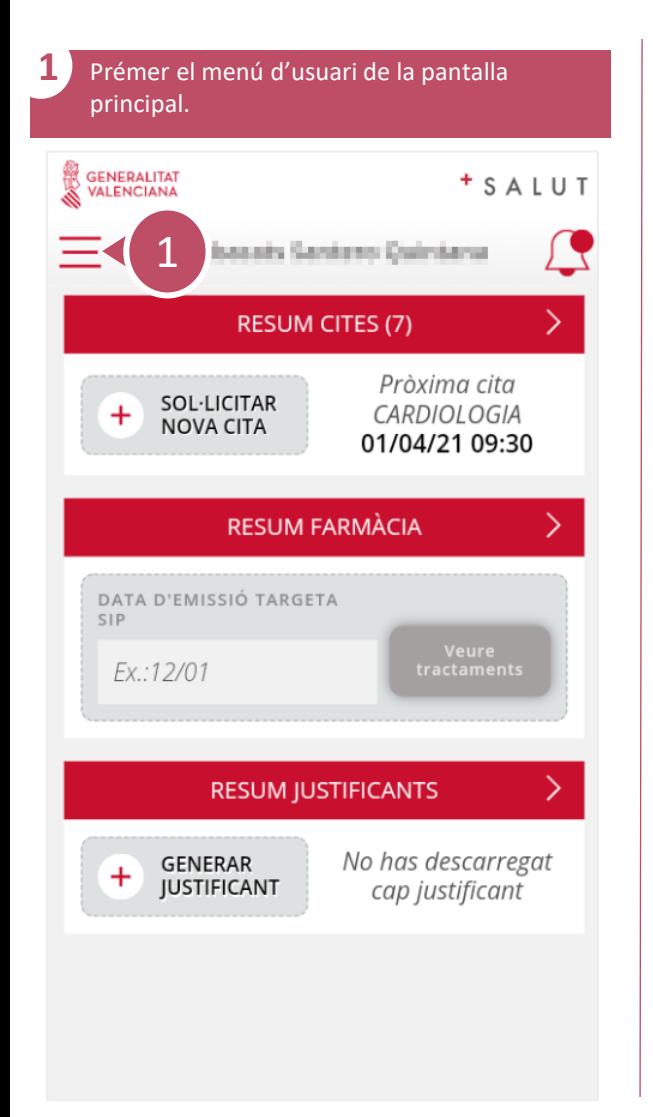

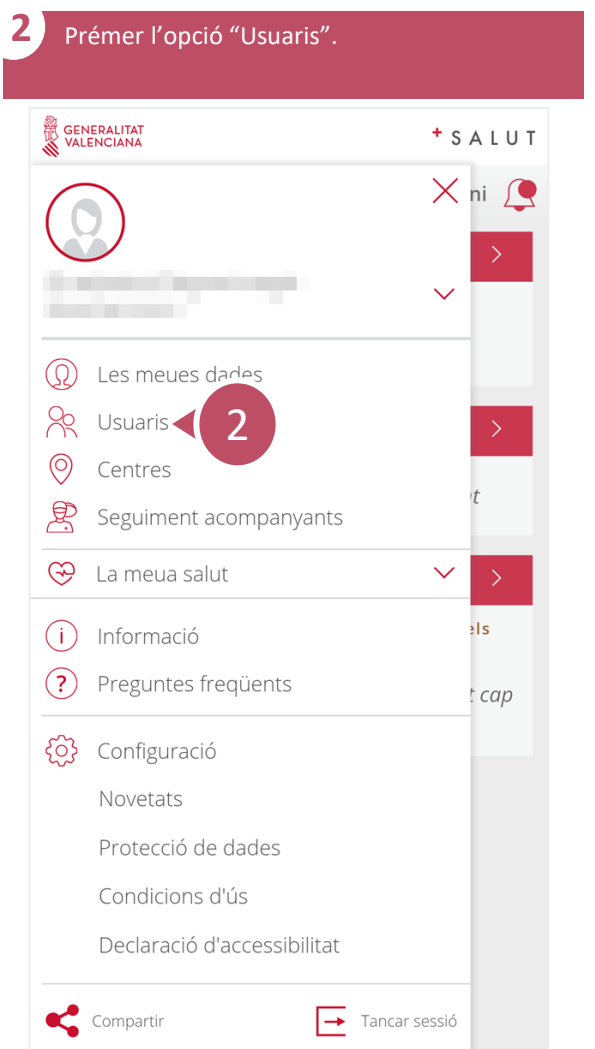

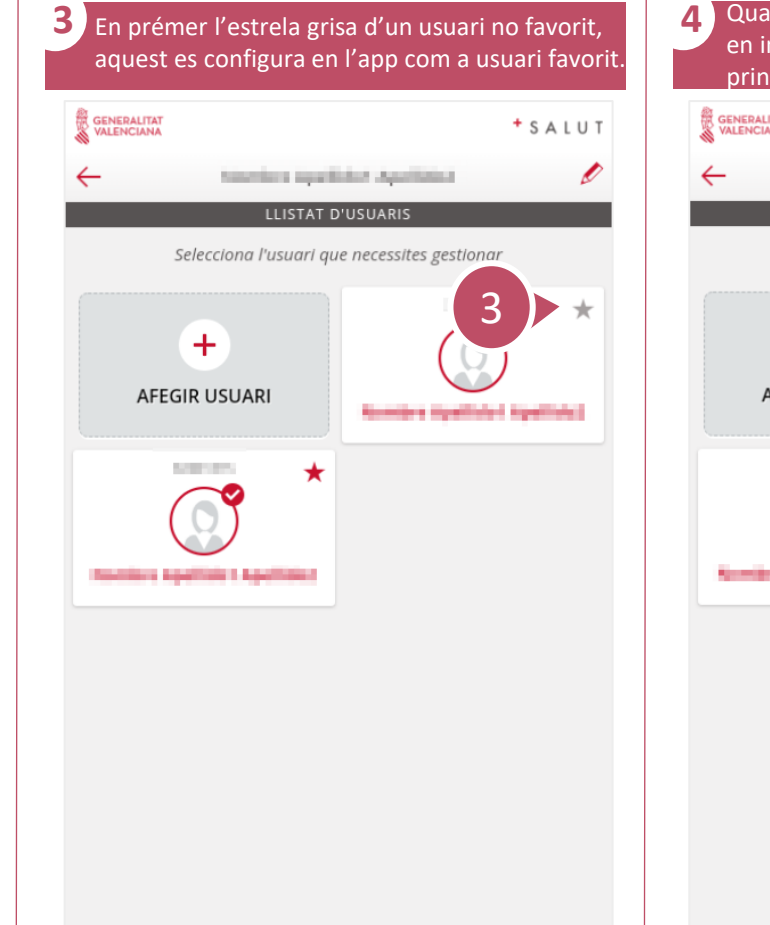

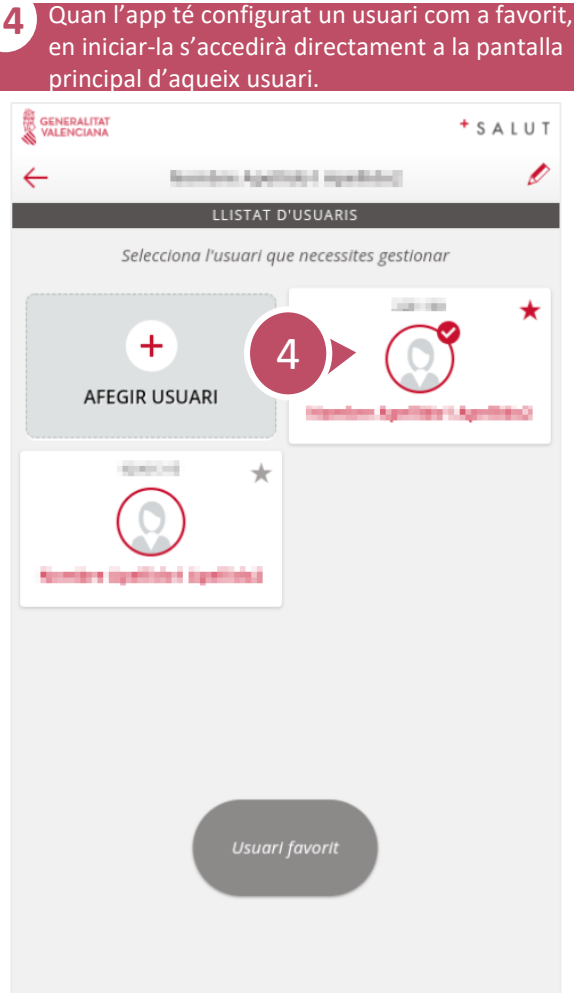

# **Com canviar d'usuari?** 1 / 1

<span id="page-8-0"></span> $\mathcal{S}$ 

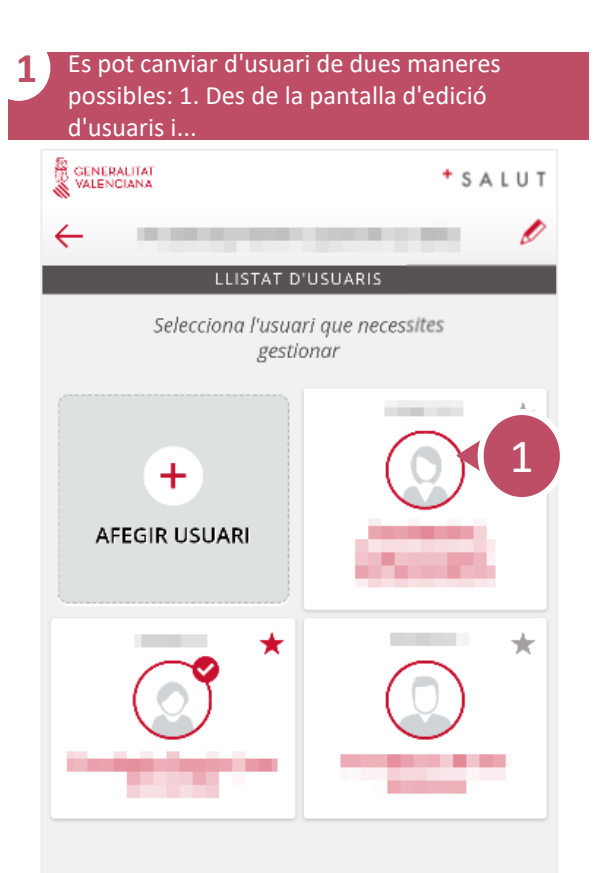

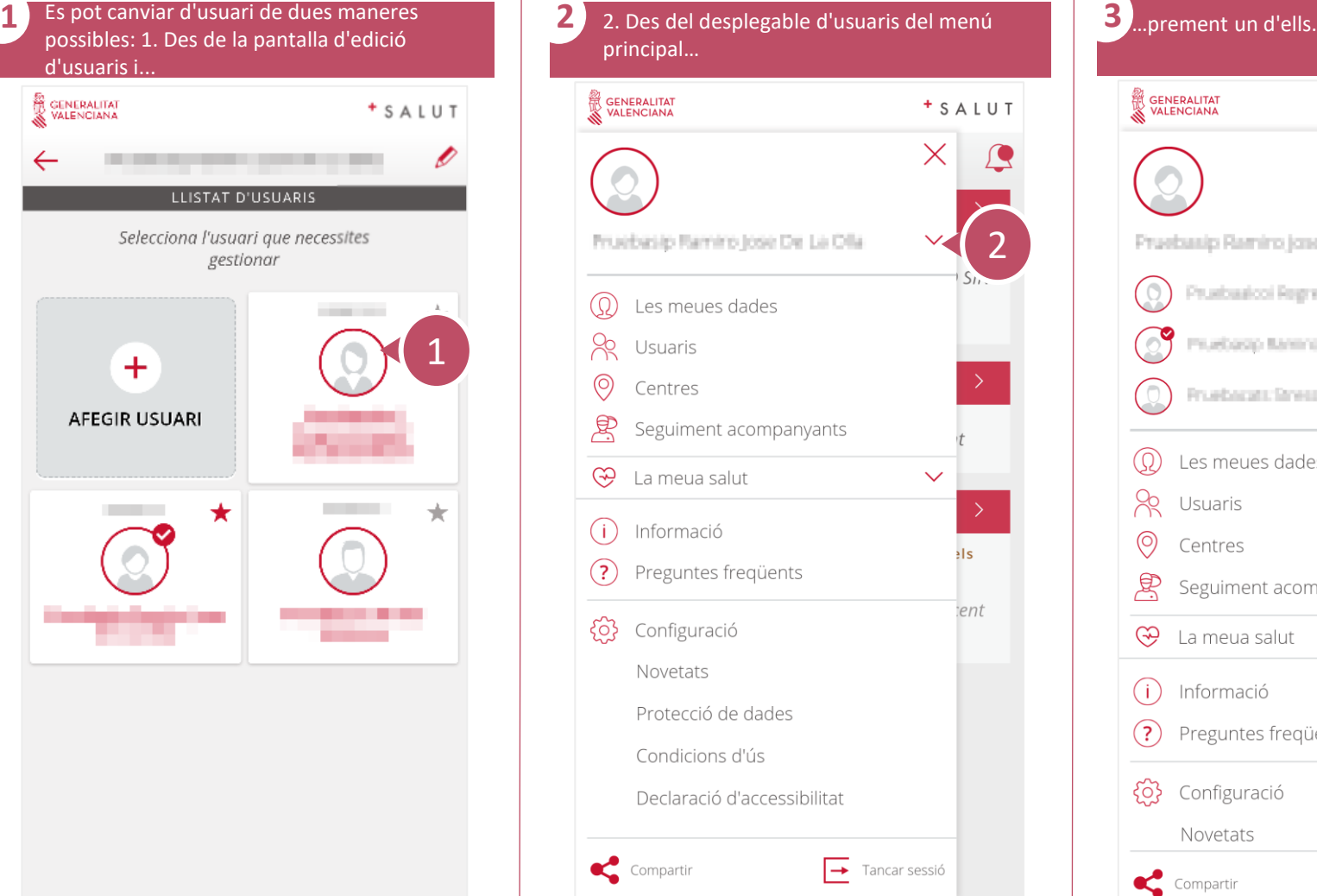

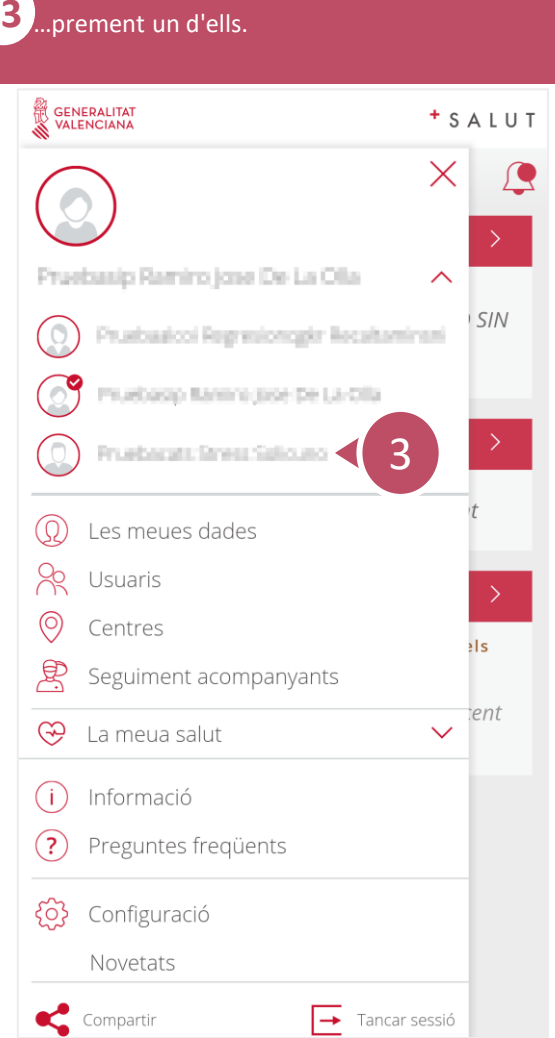

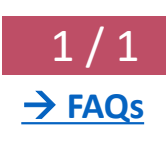

<span id="page-9-0"></span>**APP**  $\bar{\mathcal{S}}$ **GVA + Salut** Guía rápida

#### **Com associar PIN amb empremta dactilar o Face ID?** 1/1

**1** Per a un accés més ràpid i segur a l'app, en guardar el PIN, si el teu dispositiu té habilitat algun mètode de desbloqueig biomètric es podran associar. GENERALITAT  $+$  SALUT

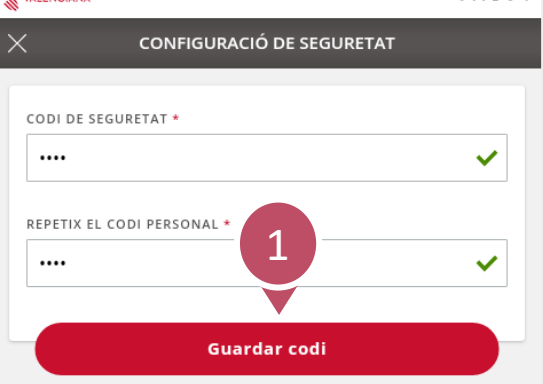

Memoritzant aquest codi podràs accedir a l'aplicació sense necessitat d'introduir novament les teues dades

 $\mathcal{L}$ , 016

VIOLÈNCIA DE GÈNERE

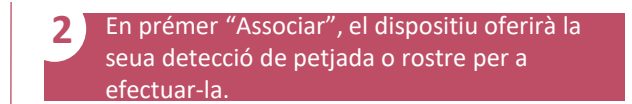

#### GENERALITAT<br>VALENCIANA + SALUT CODI DE SEGURETAT \*  $\cdots$  $\checkmark$ REPETIX EL CODI PERSONAL \*  $\checkmark$  $......$ ASSOCIAR PIN A EMPREMTA DACTILAR O FACE ID ¿Desitges associar el PIN a la teua empremta dactilar o Face ID? **Associar**

**Ometre** 

 $\mathcal{L}$  112

 $\overline{\mathcal{L}}$ 

 $\mathcal{L}$  016

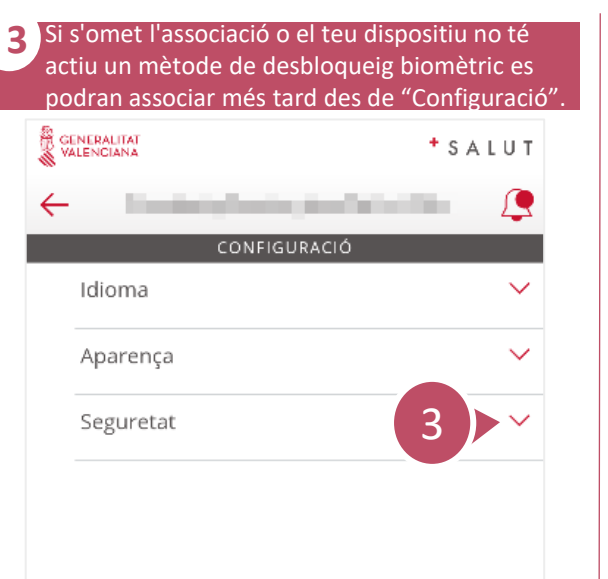

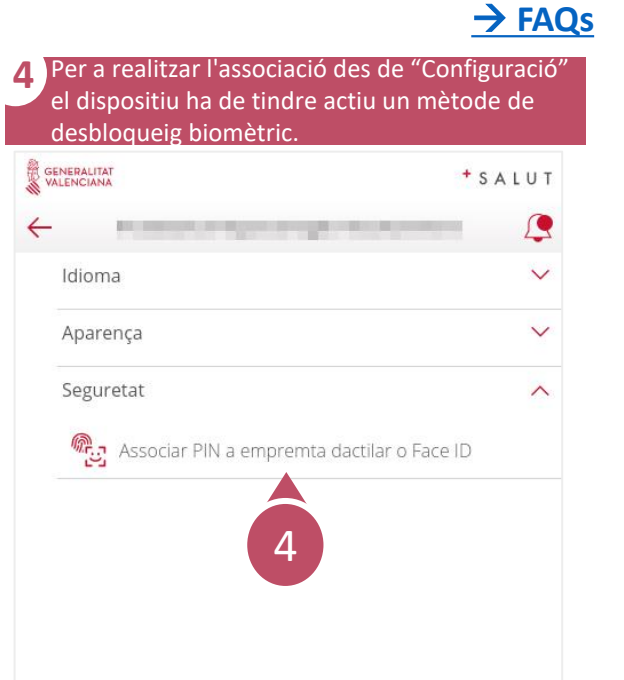

<span id="page-10-0"></span>**APP**  $\mathcal{S}$ **GVA + Salut** Guia ràpida

# **Com crear una cita nova?**

 $1/2$ → **[FAQs](#page-1-0)**

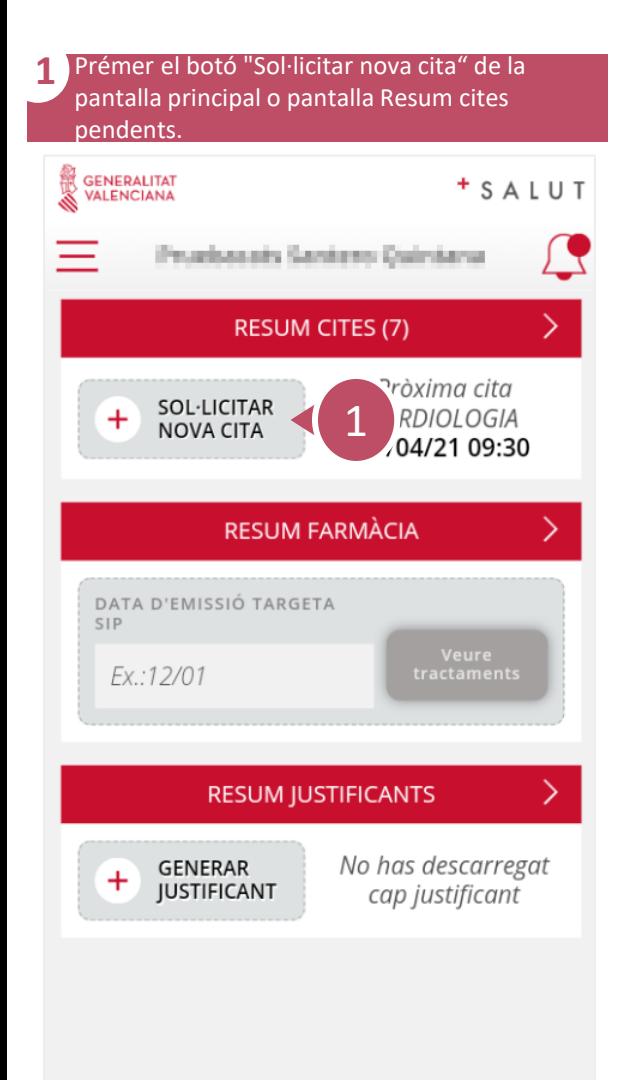

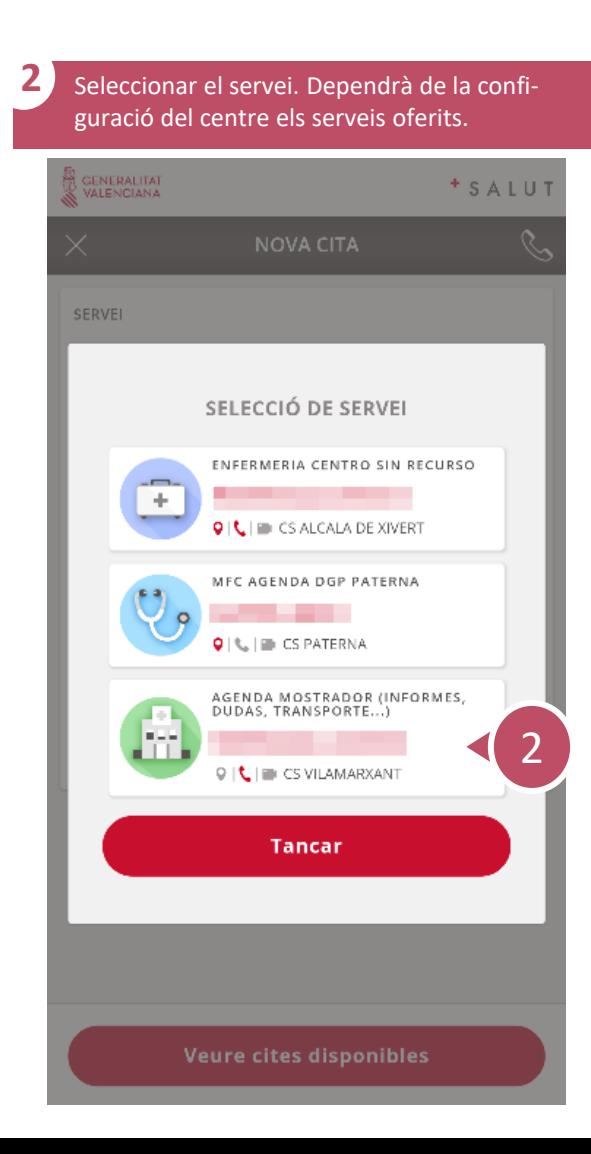

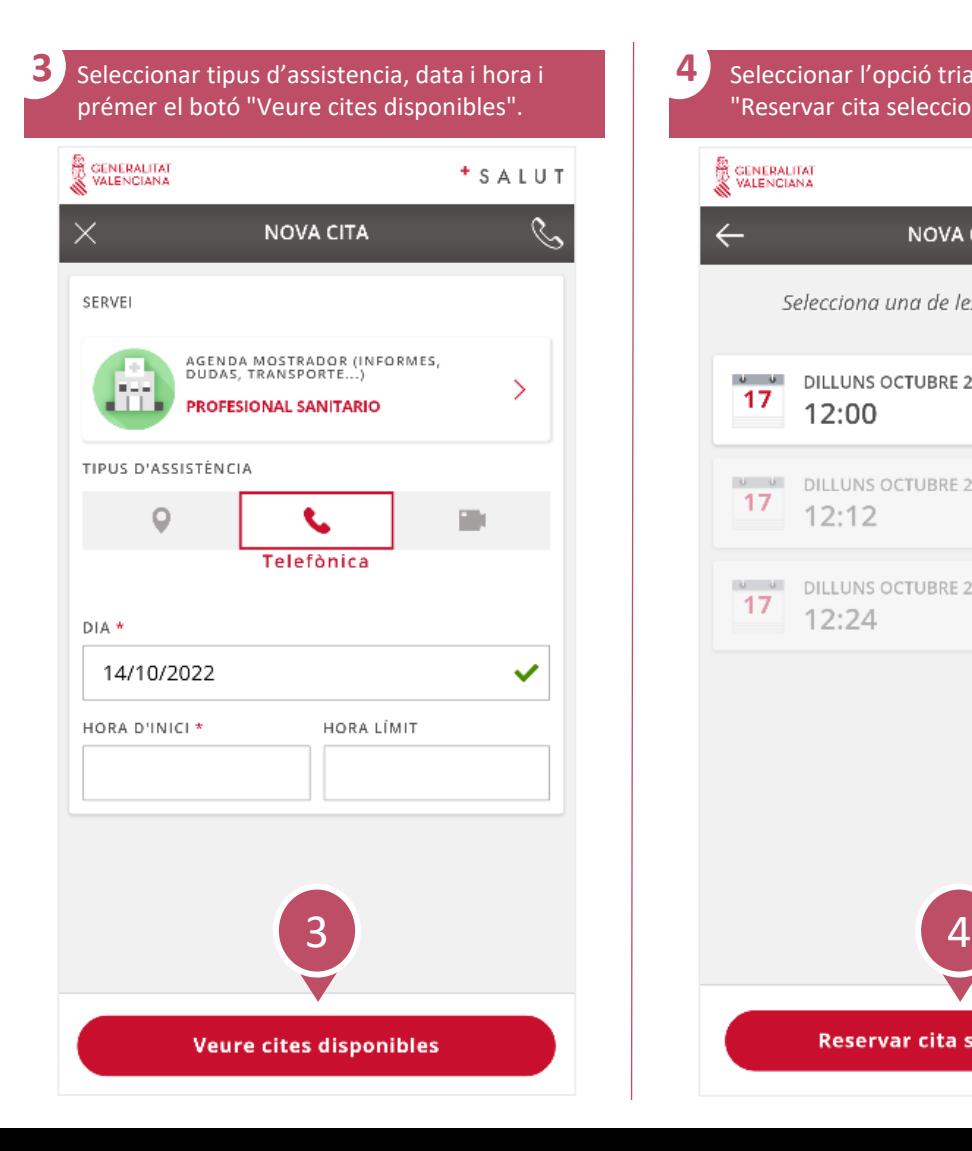

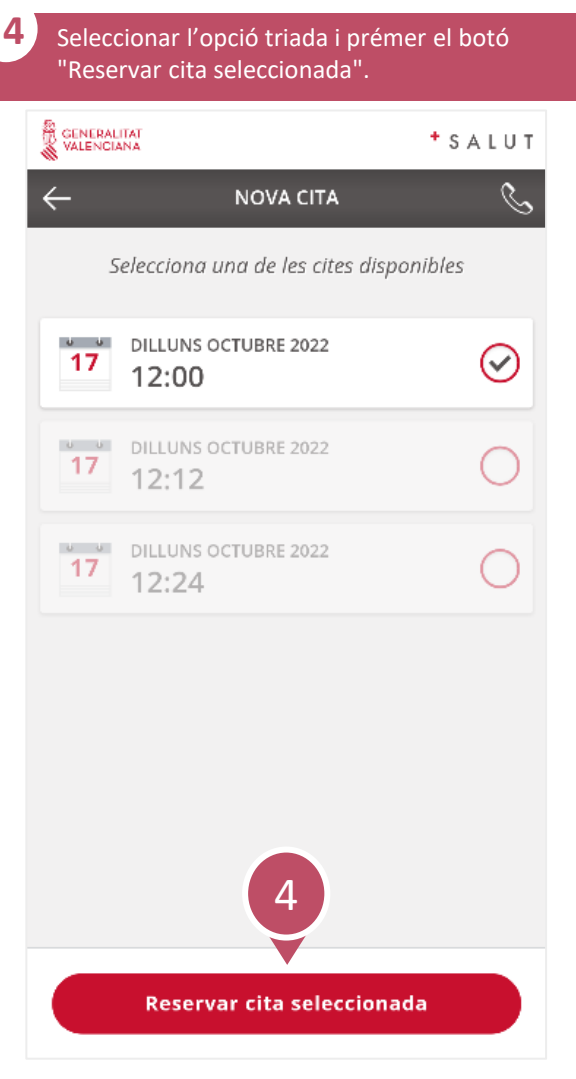

# **Com crear una cita nova?**

 $2/2$ → **[FAQs](#page-1-0)**

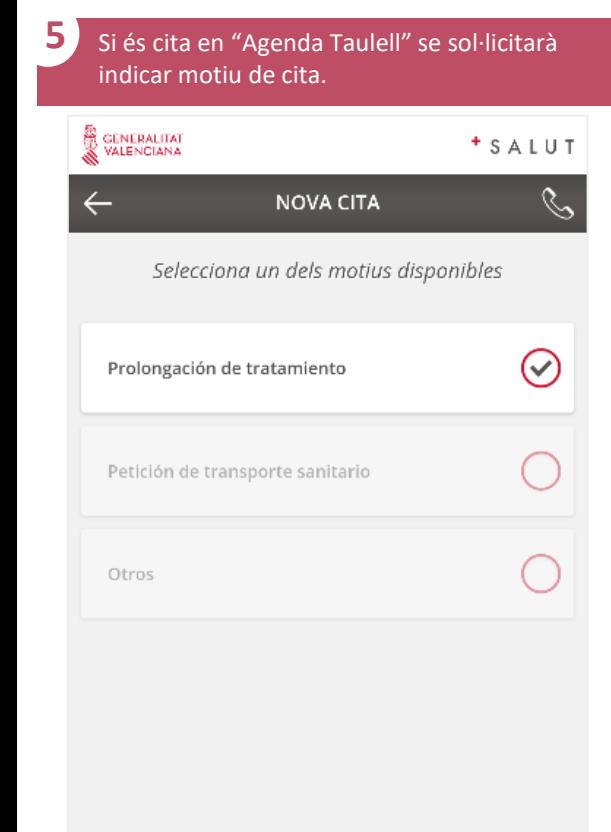

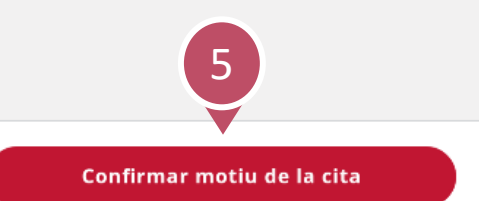

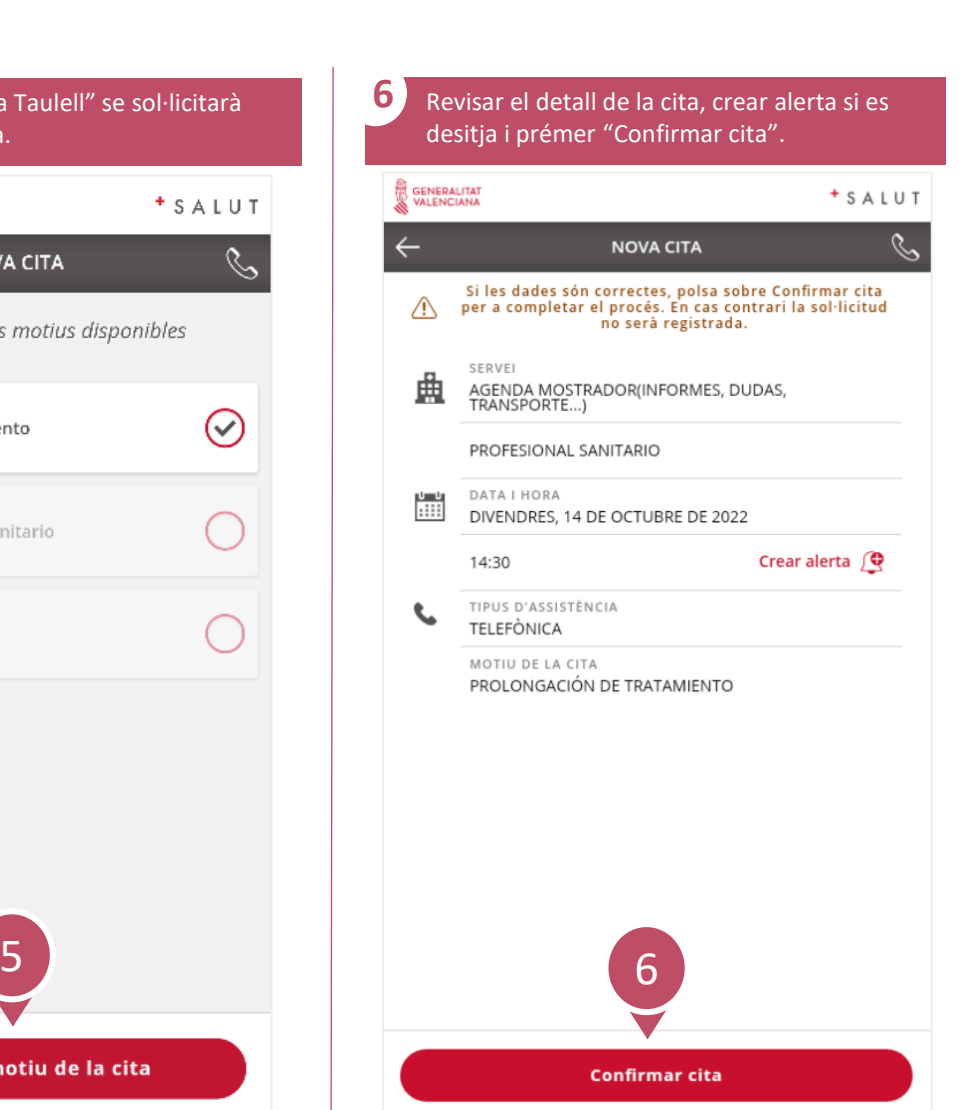

<span id="page-12-0"></span> $\overline{\mathcal{S}}$ 

#### **Com crear una alerta per a la nova cita?**

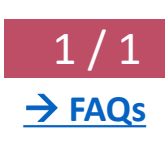

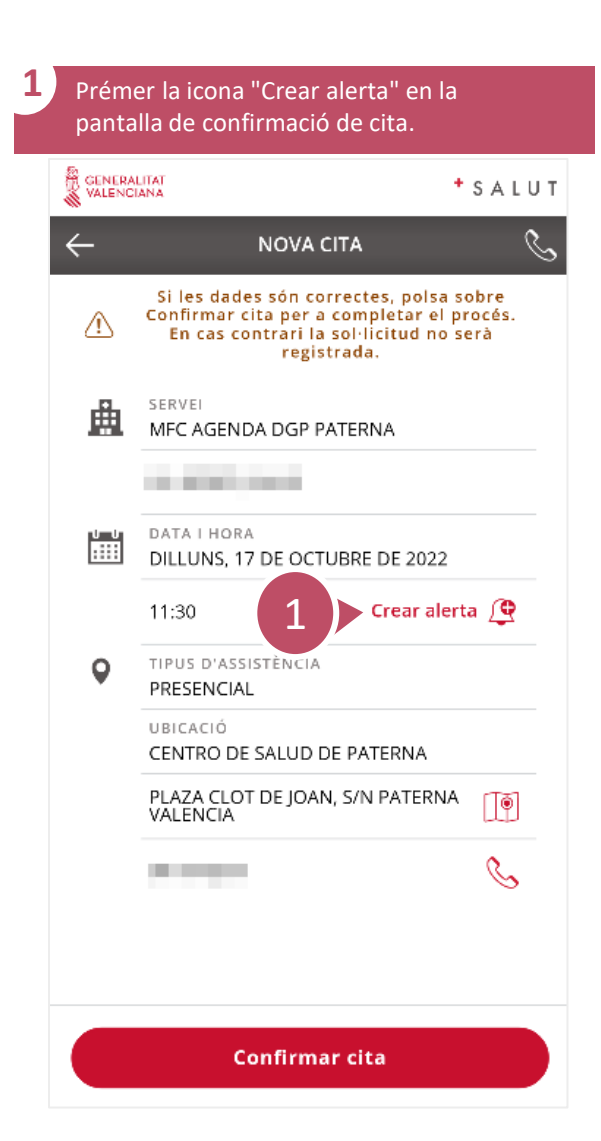

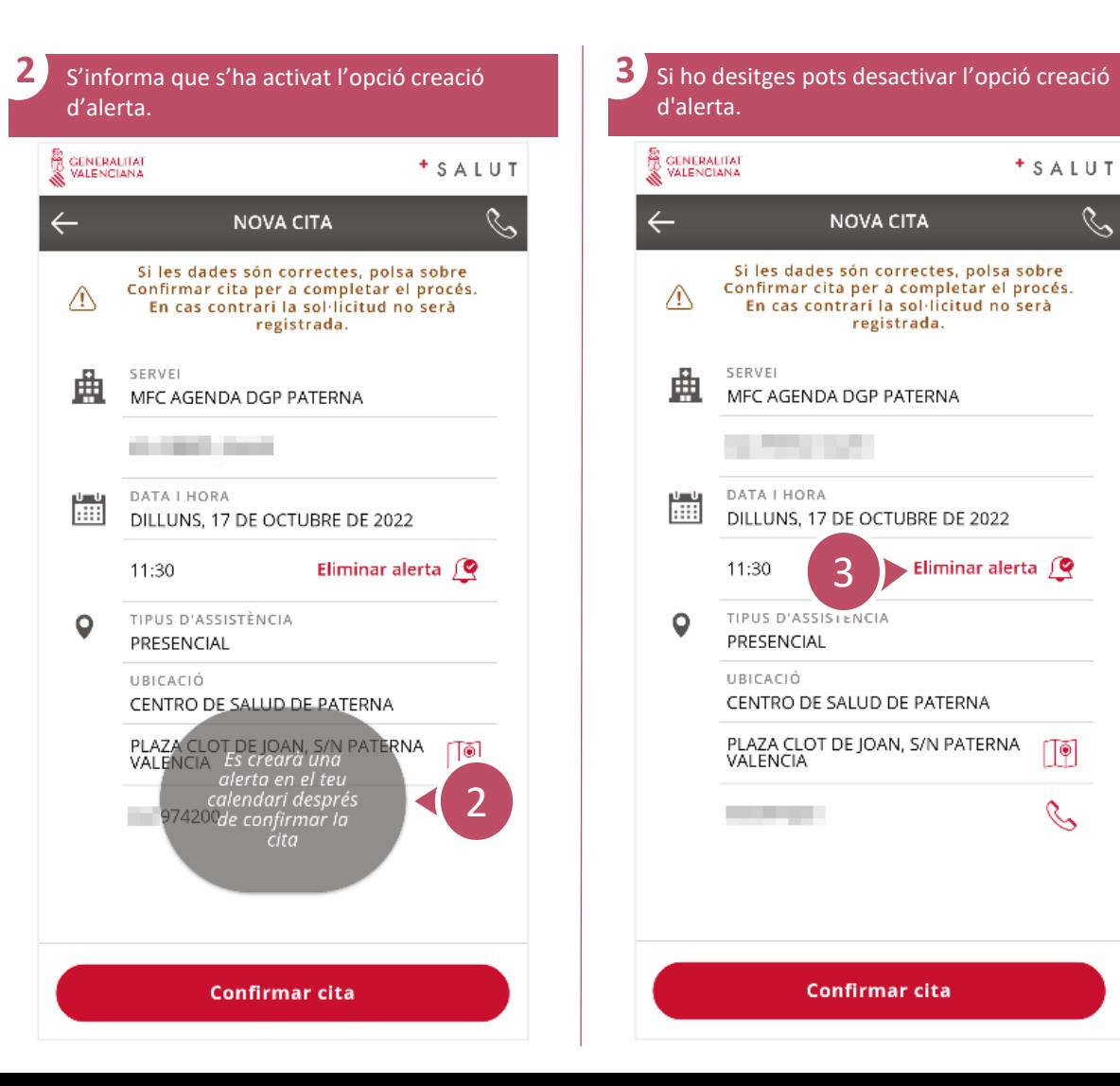

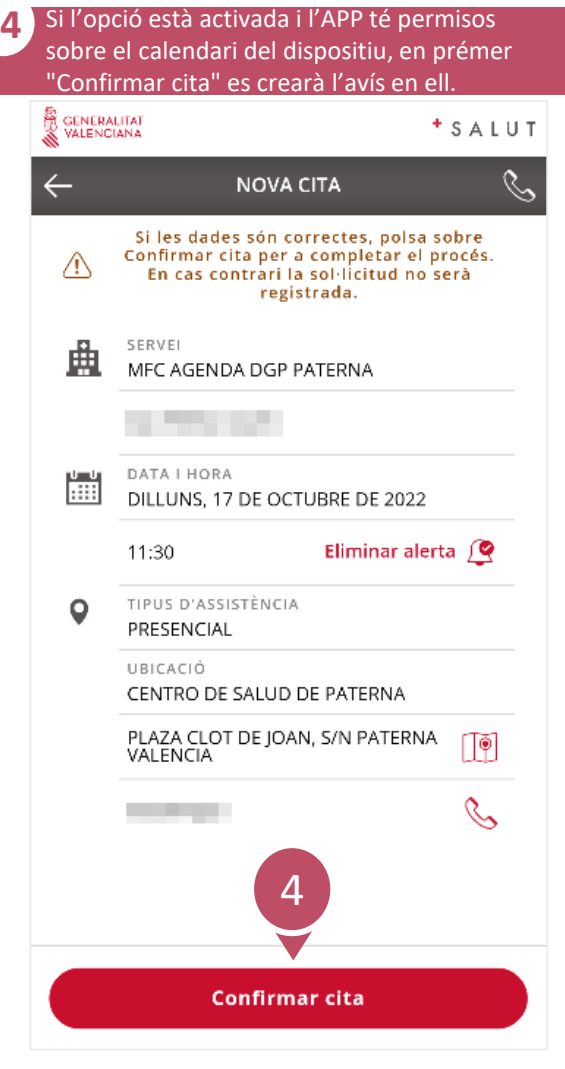

# **Com consultar cites pendents?**

<span id="page-13-0"></span> $\mathcal{S}$ 

 $\boxed{1/1}$ → **[FAQs](#page-1-0)**

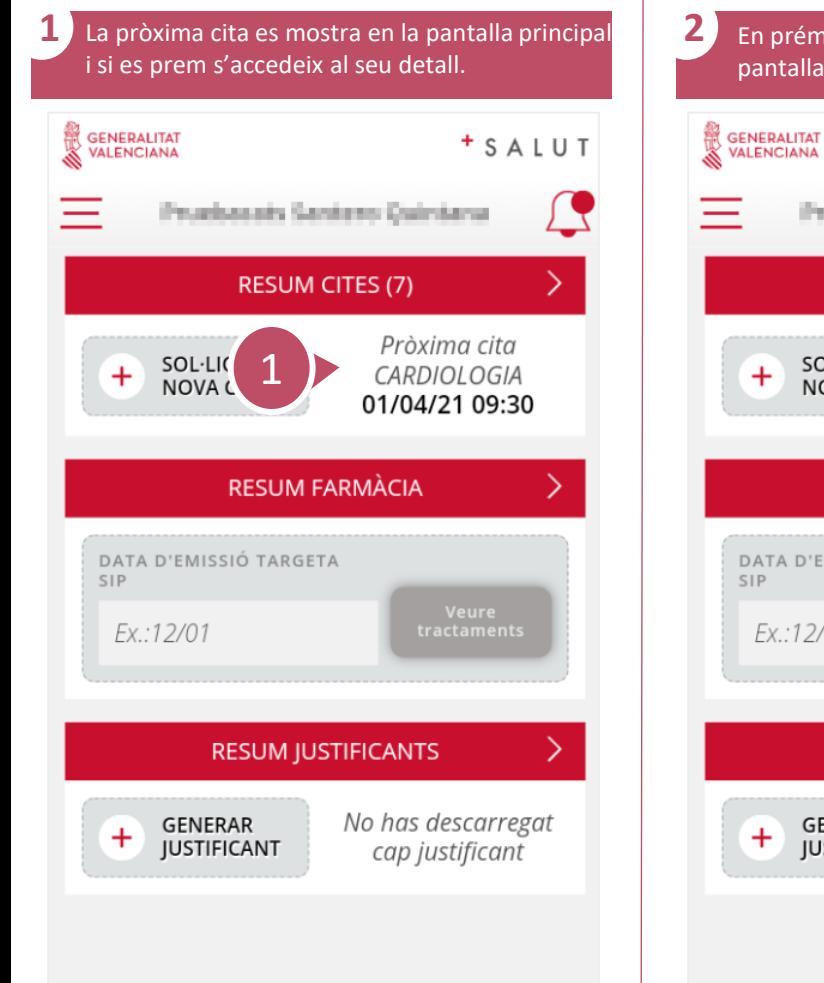

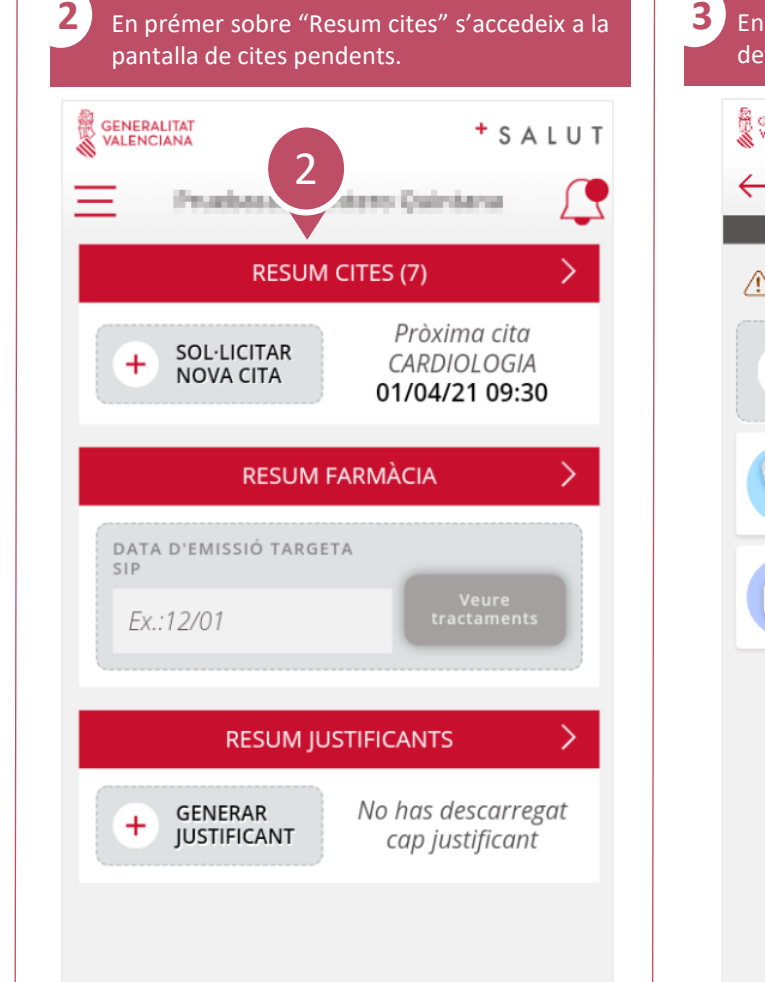

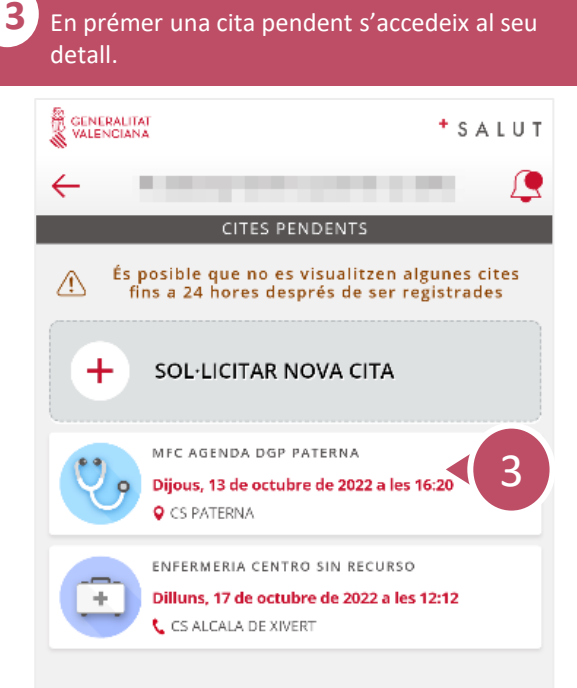

# **Com anul·lar una cita?**

<span id="page-14-0"></span> $\mathcal{S}$ 

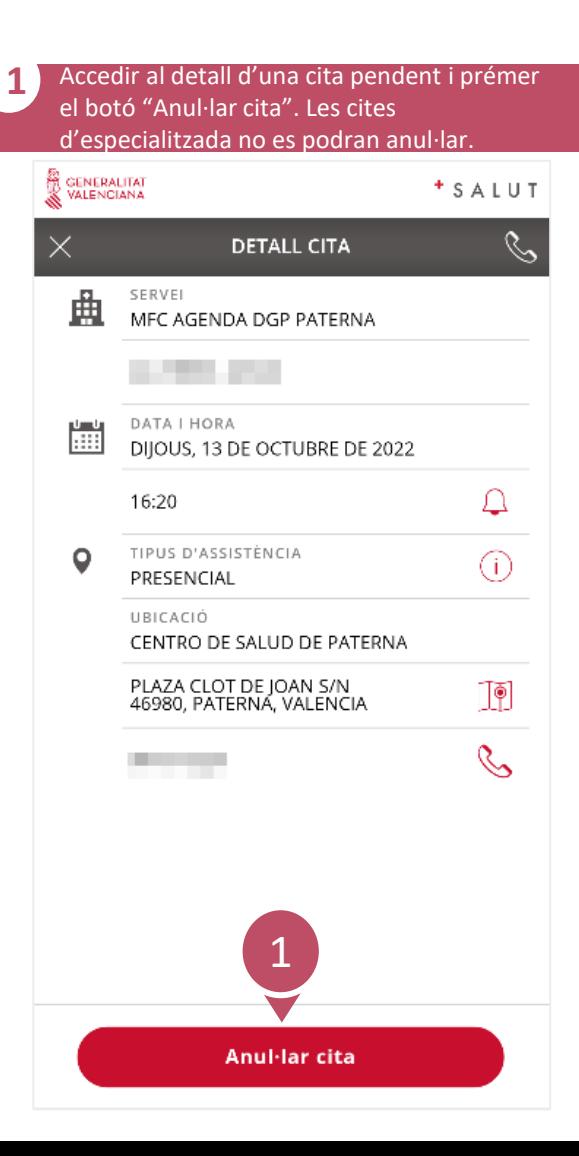

 $1/1$ → **[FAQs](#page-1-0)**

<span id="page-15-0"></span>**APP**  $\mathcal{S}$ **GVA + Salut** Guia ràpida

# **Com canviar l'idioma i l'aparença de l'aplicació?** 1 / 1

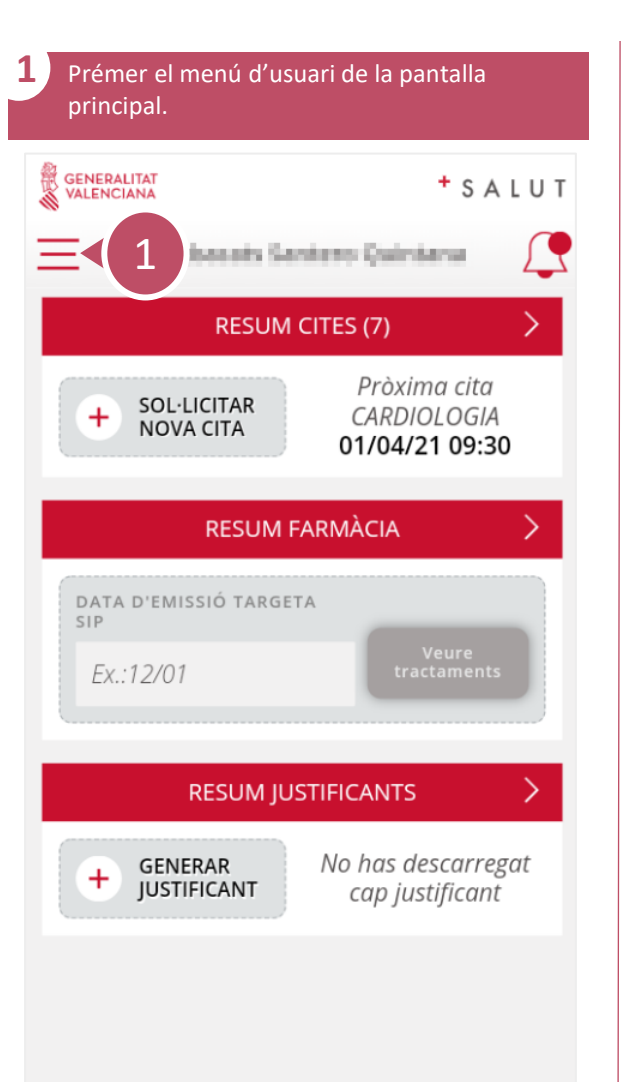

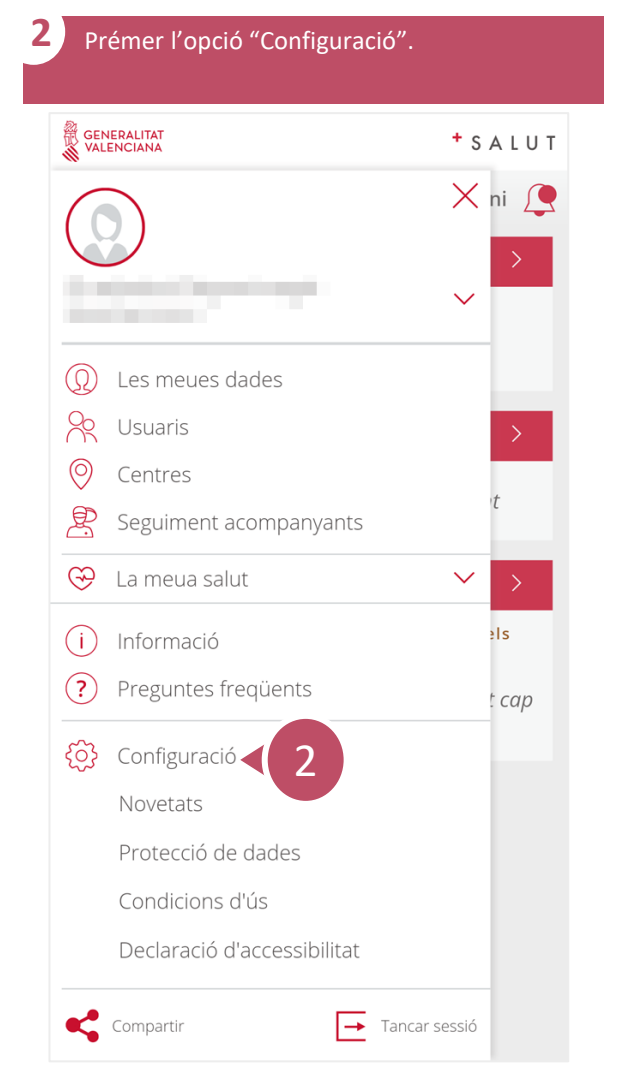

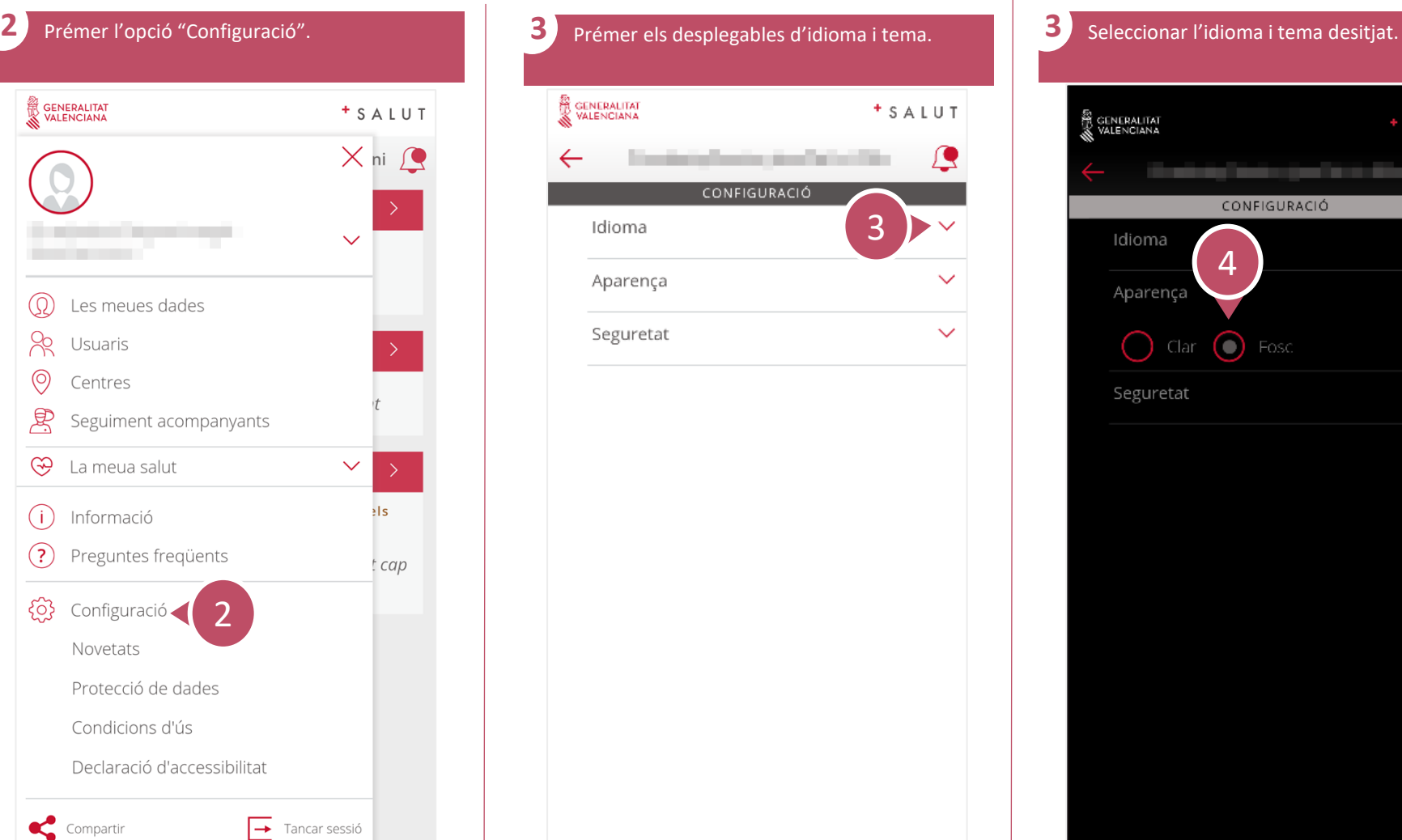

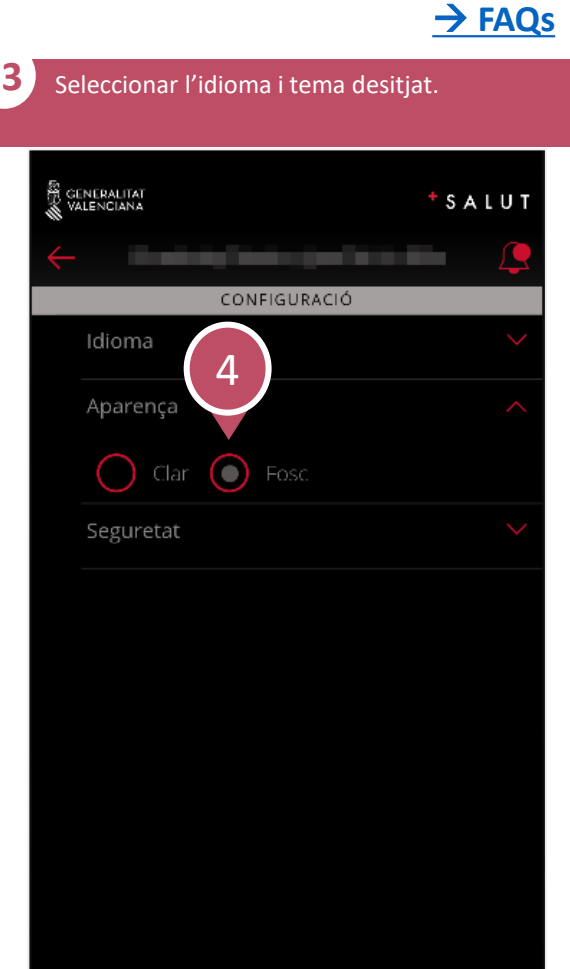

<span id="page-16-0"></span>**APP**  $\mathcal{S}$ **GVA + Salut** Guia ràpida

# **Com generar justificant?**

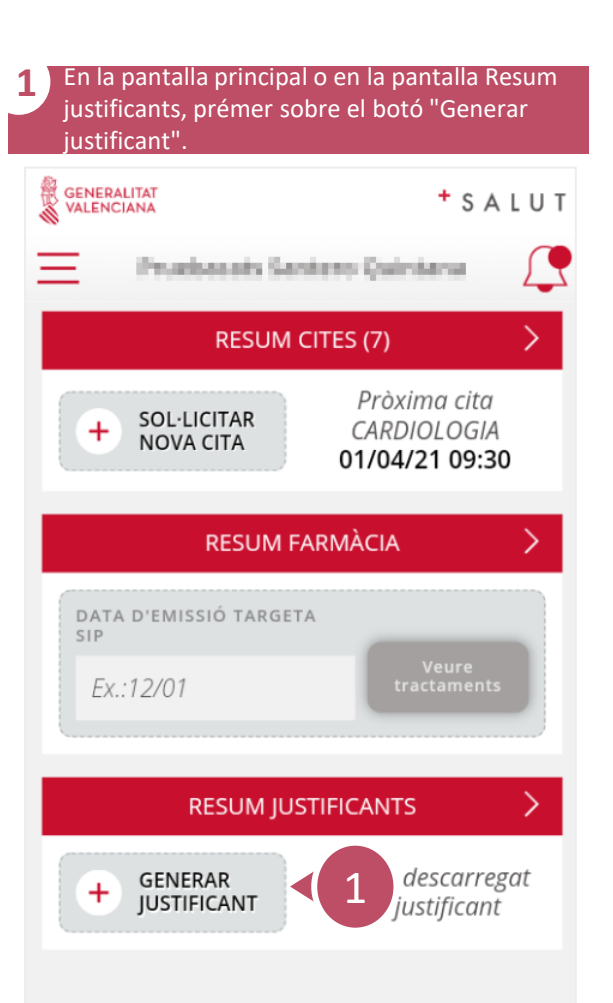

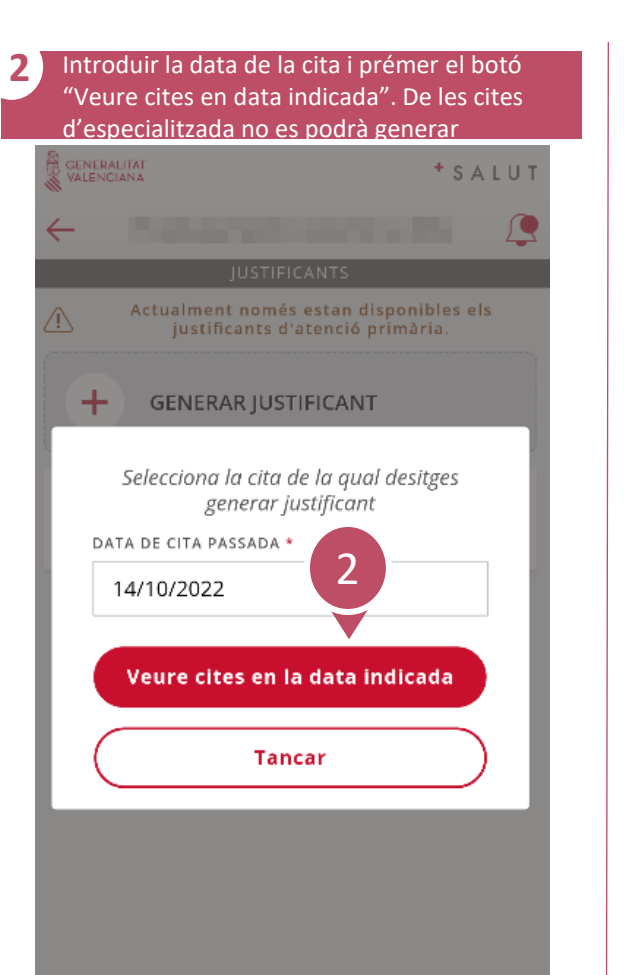

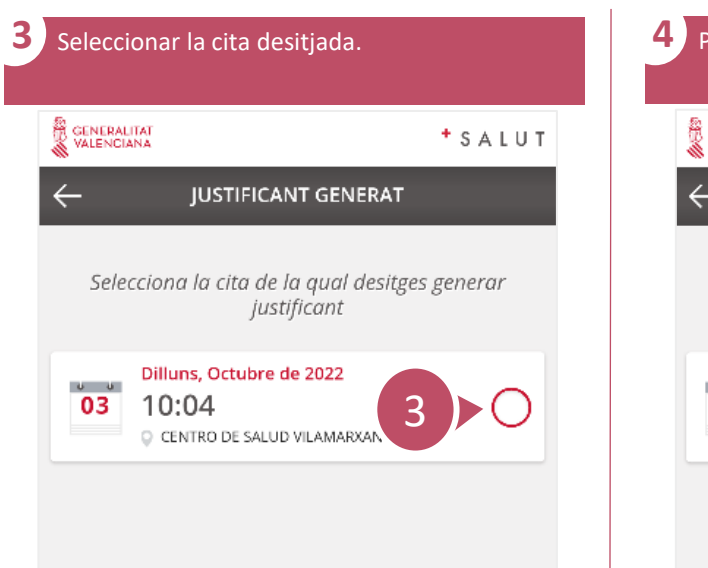

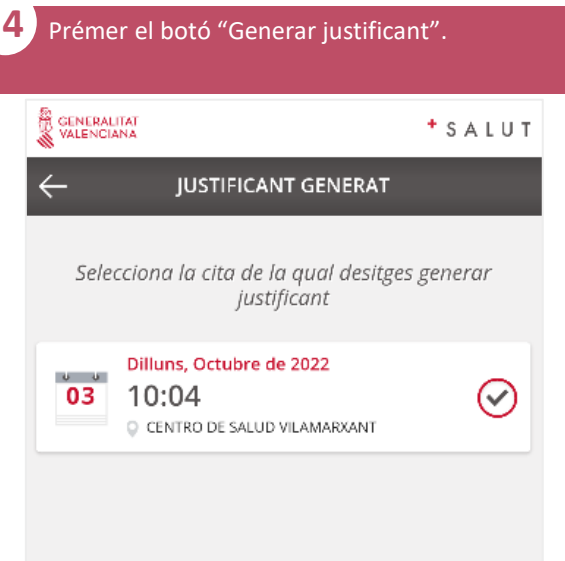

 $1/2$ 

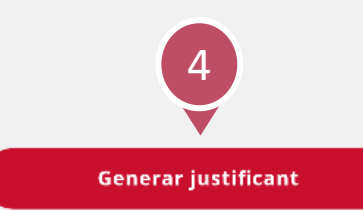

# **Com generar justificant?** 2/2

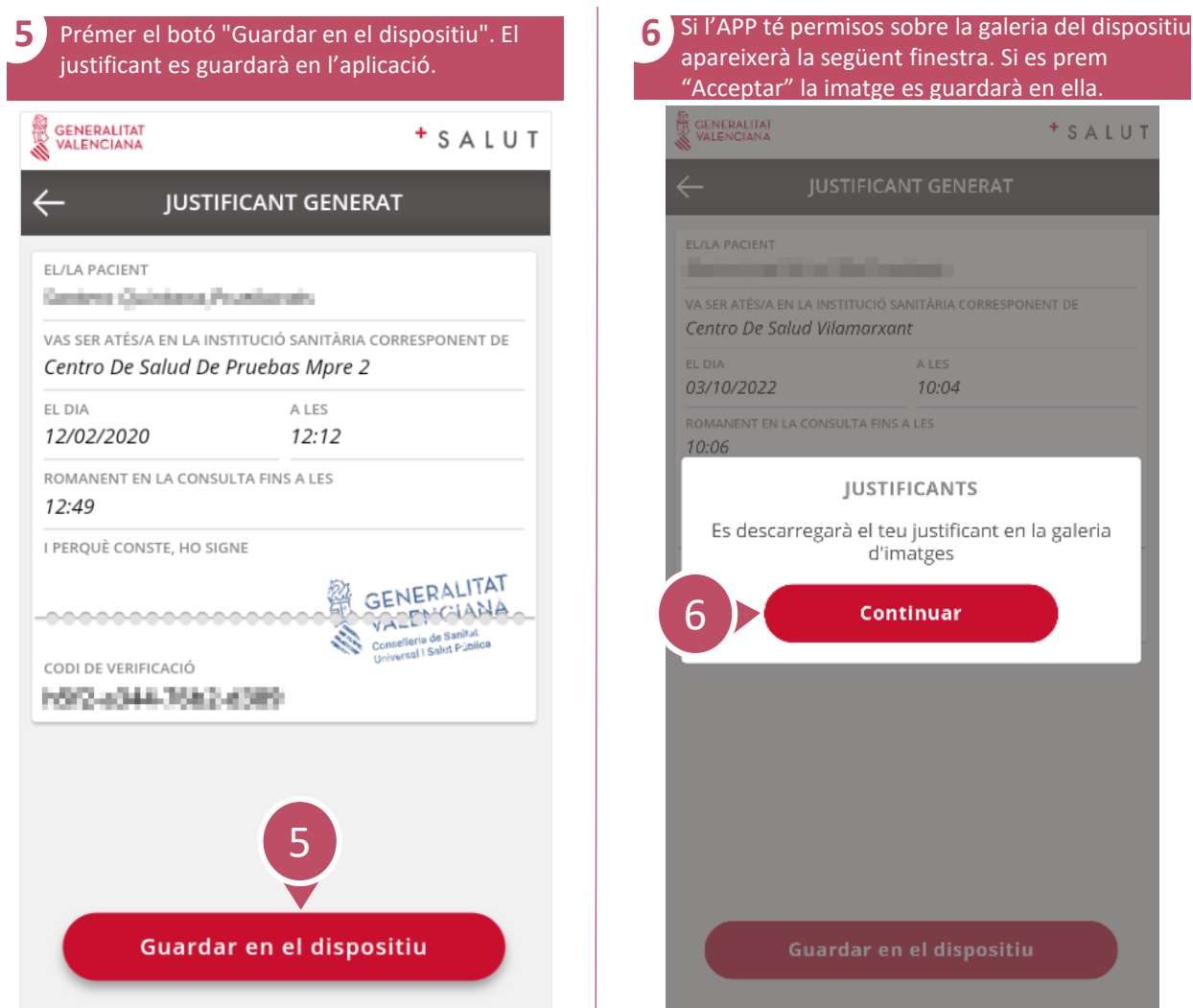

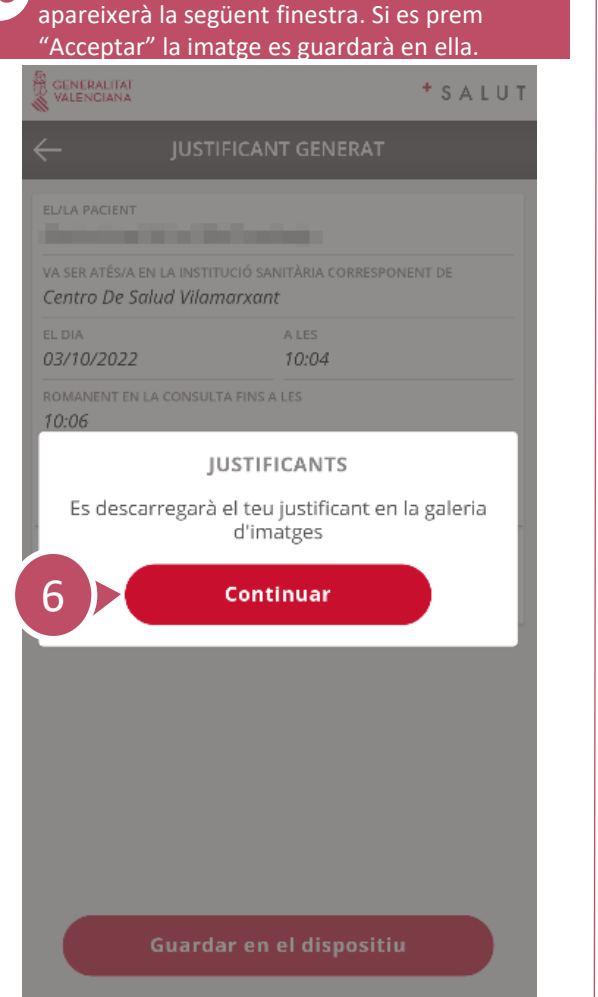

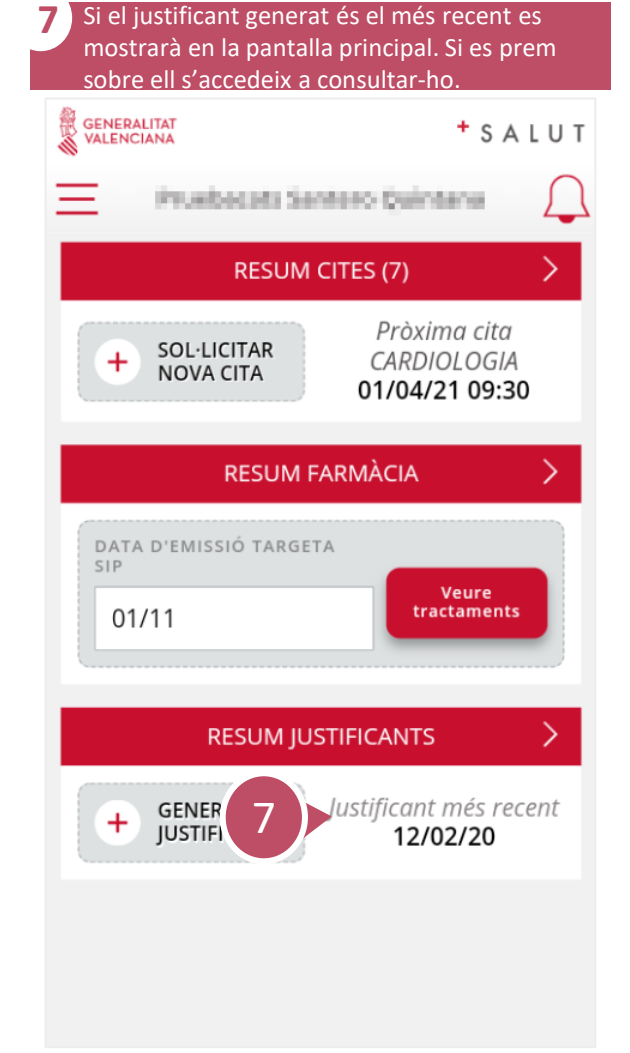

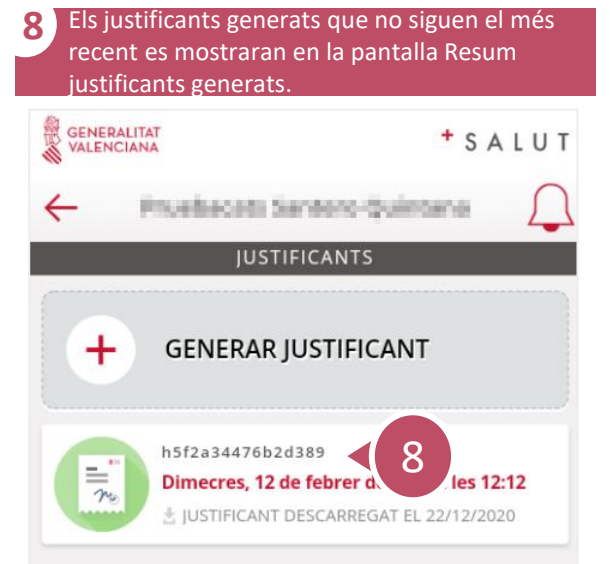

# **Com accedir a tractaments?**

<span id="page-18-0"></span> $\mathcal{S}$ 

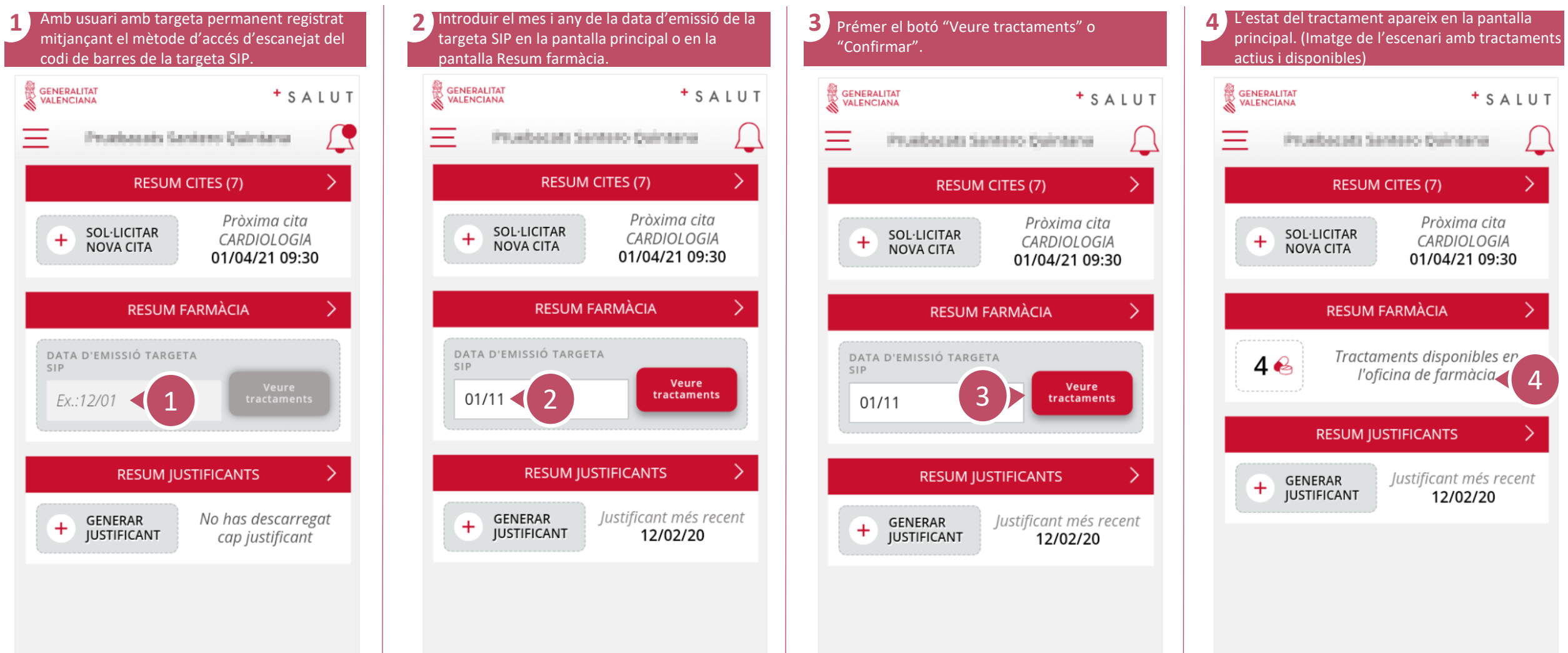

#### **Com accedir a tractaments?**

 $\mathcal{S}$ 

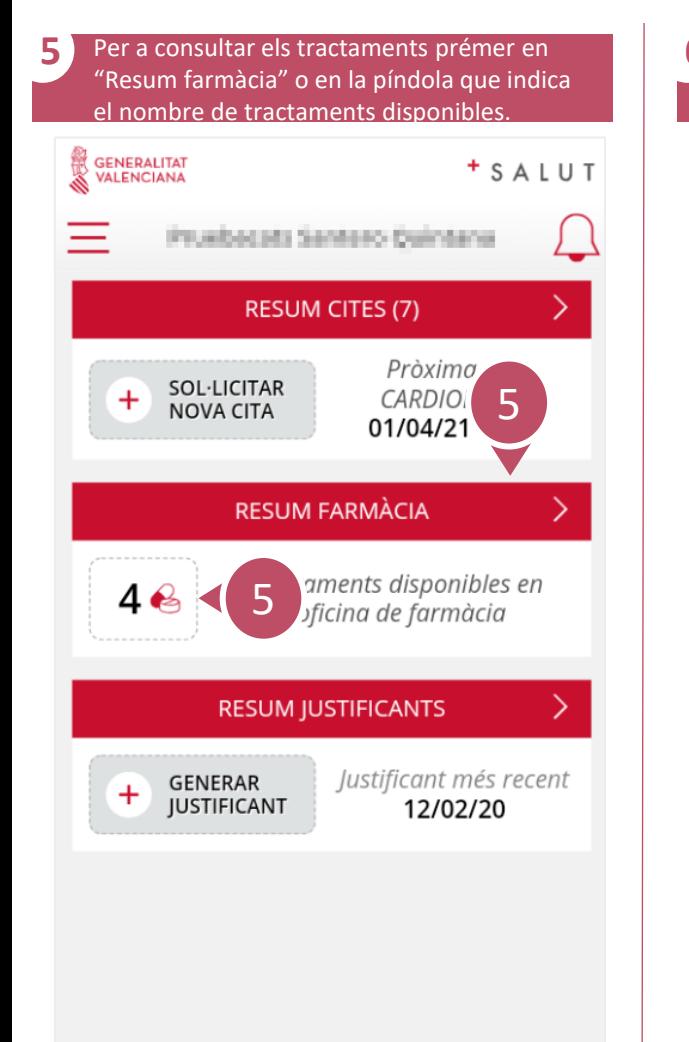

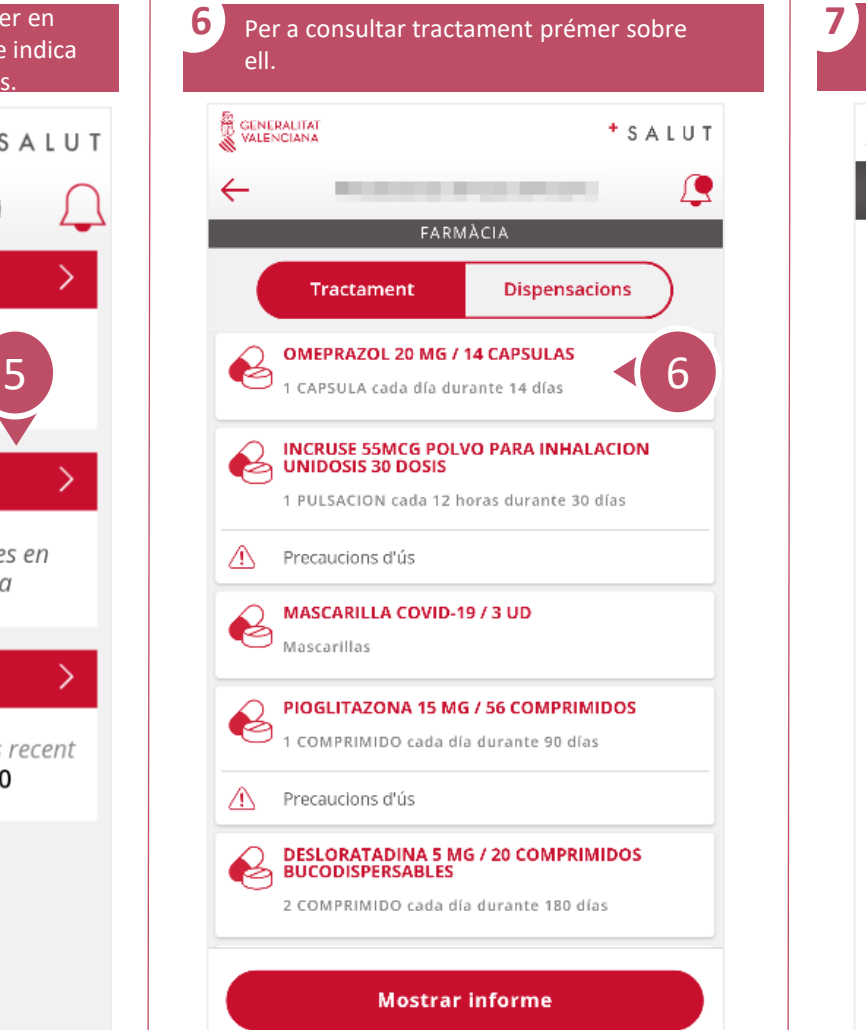

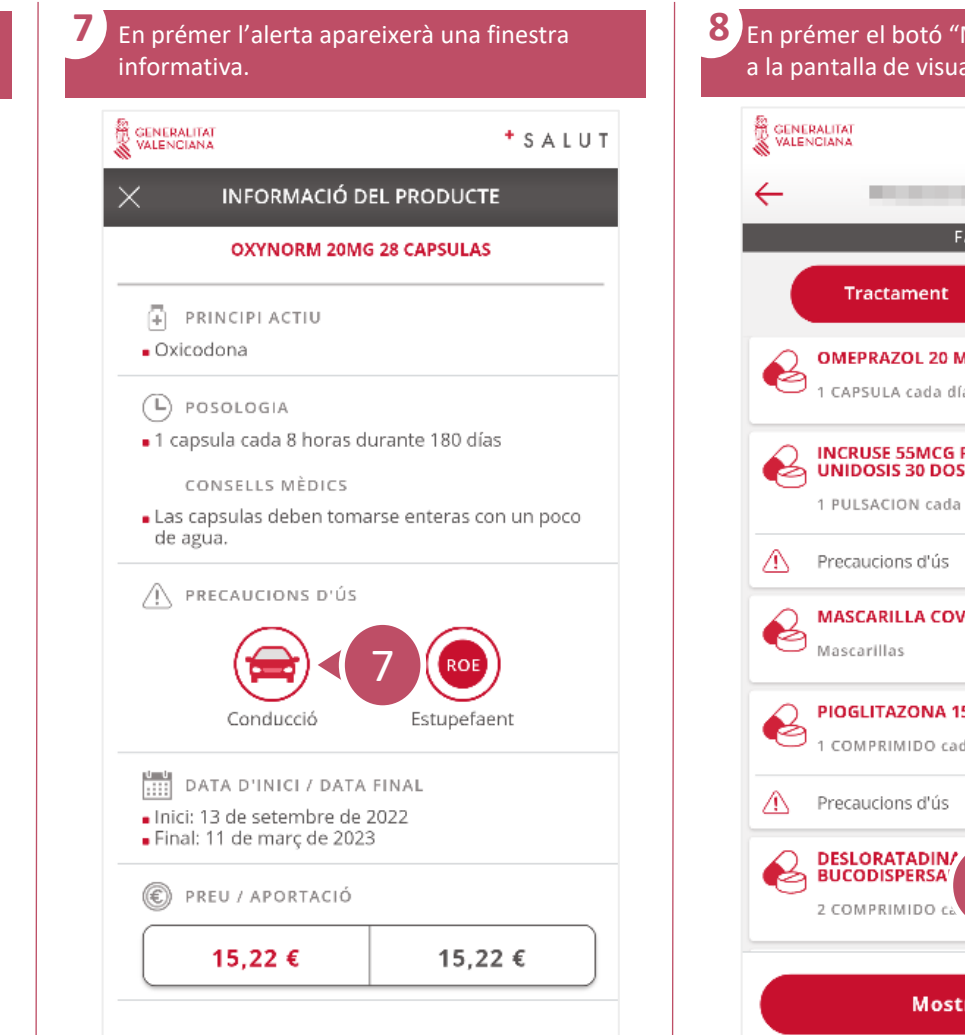

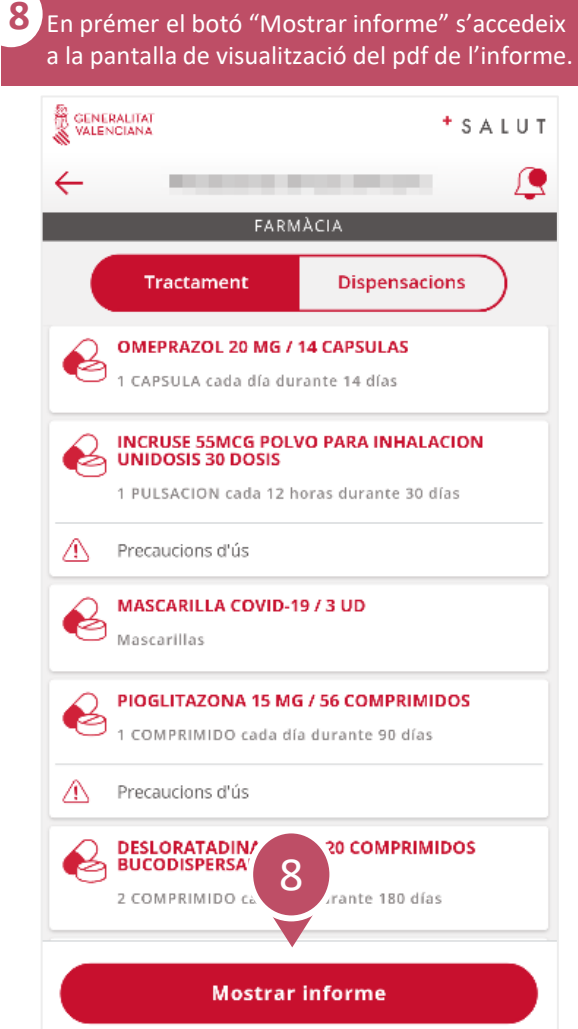

**APP**  $\mathcal{S}$ **GVA + Salut** Guia ràpida

#### **Com accedir a tractaments?**

**9** En prémer el botó "Descarregar informe"<br>
Vinforme es desservese en el dispositiu de l'informe es descarrega en el dispositiu de l'usuari.

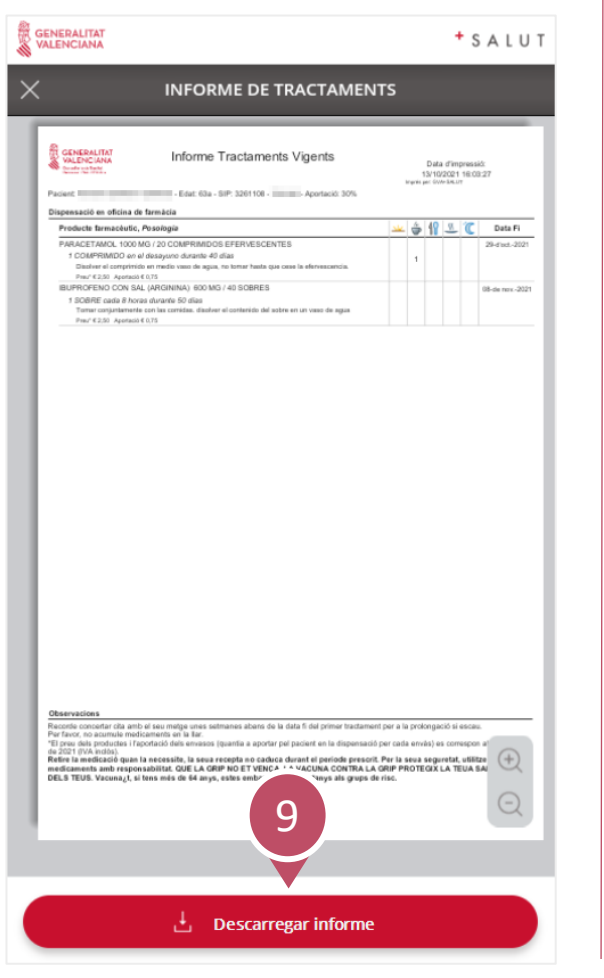

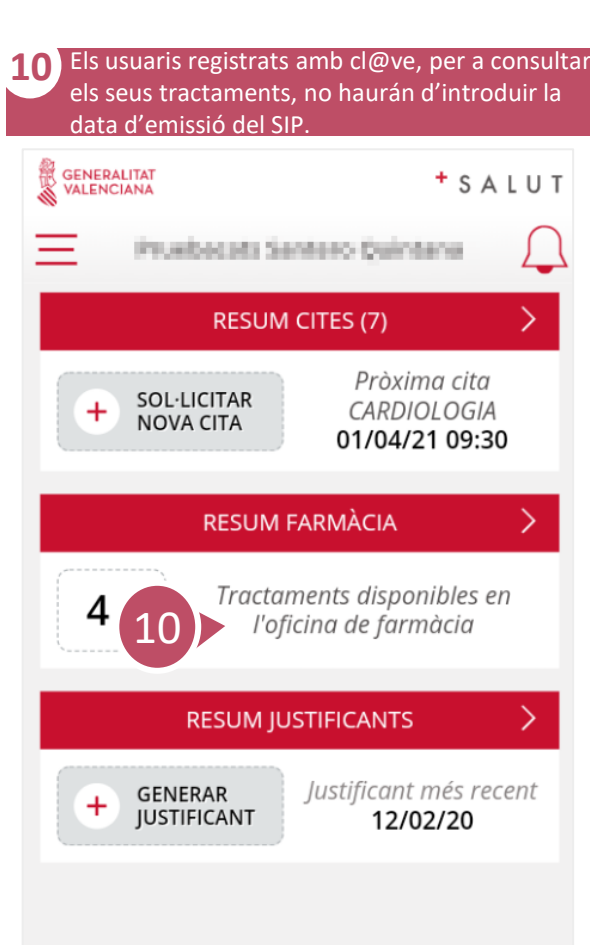

 $3/3$ 

<span id="page-21-0"></span> $\overline{\mathcal{S}}$ 

# **Com accedir a dispensacions farmacològiques?** 1/2

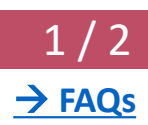

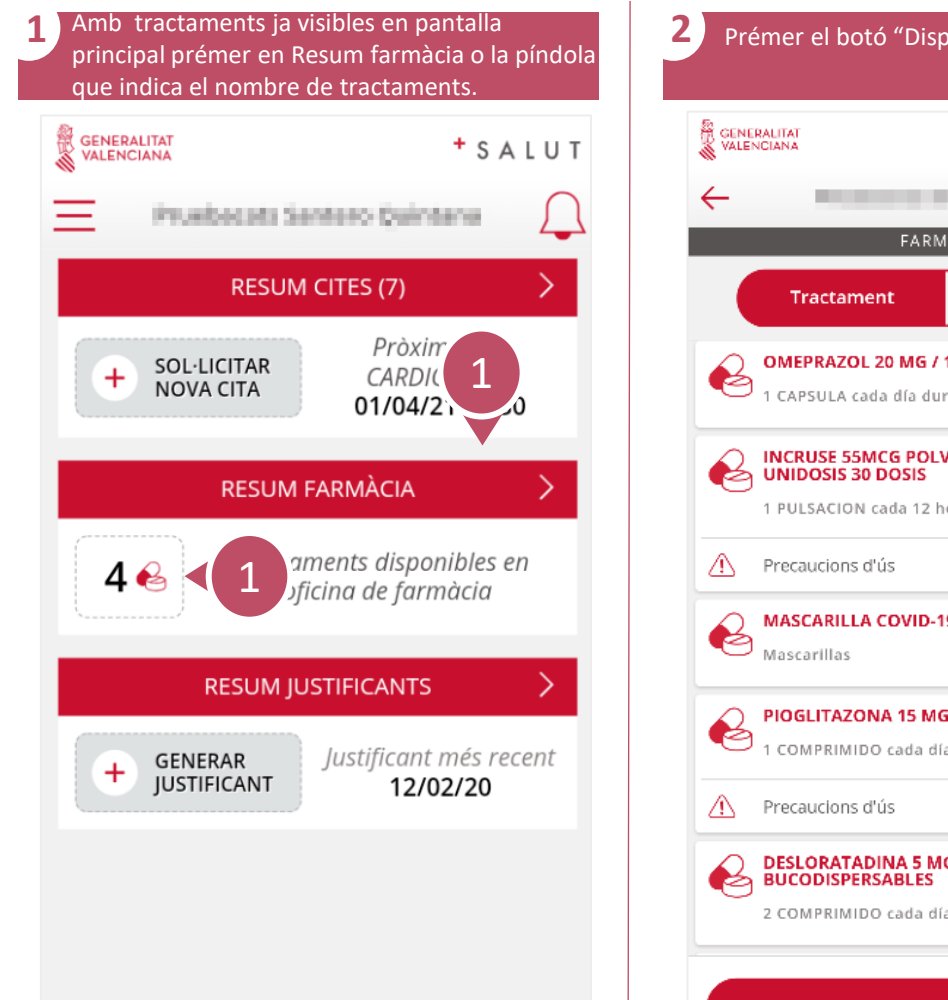

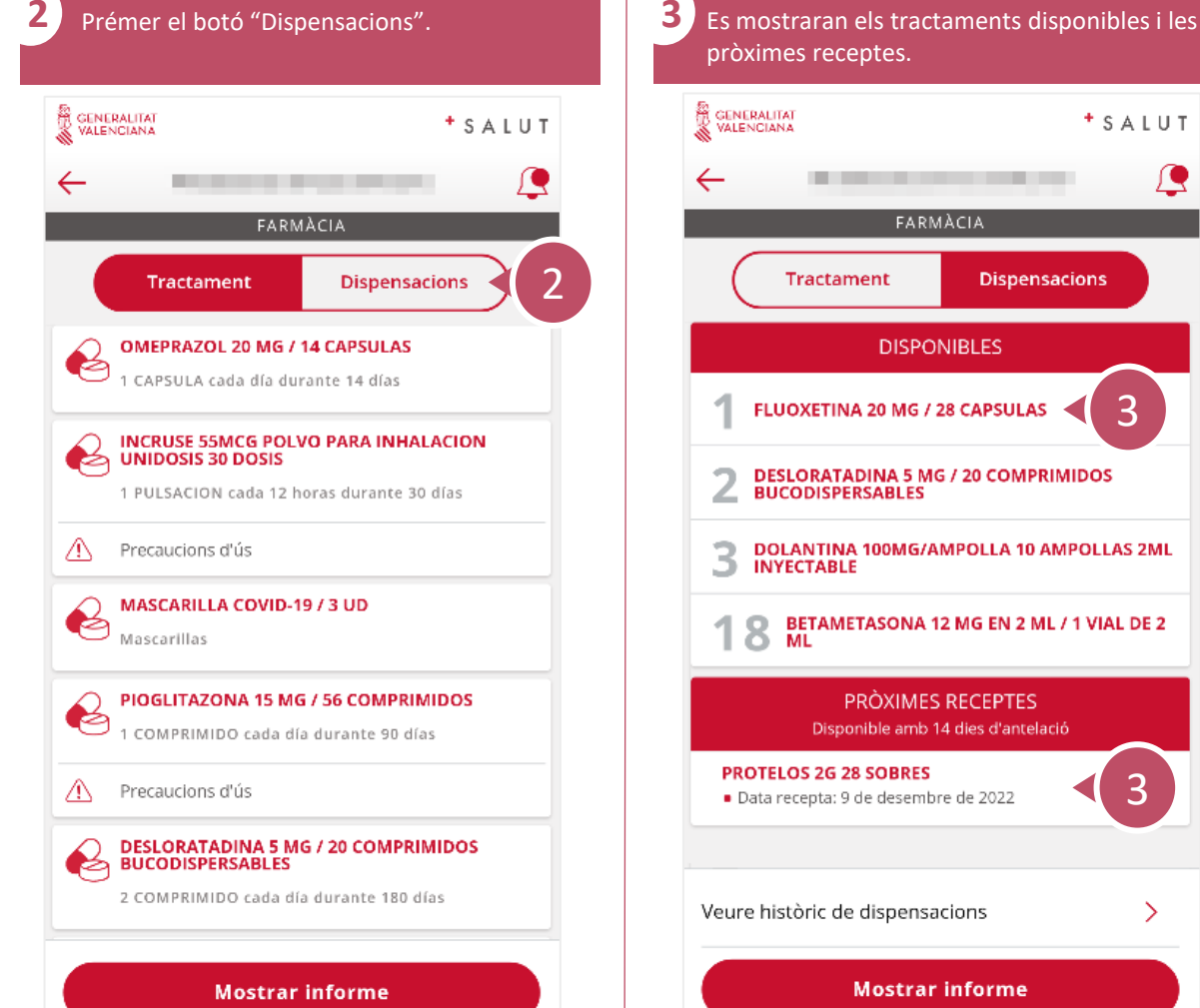

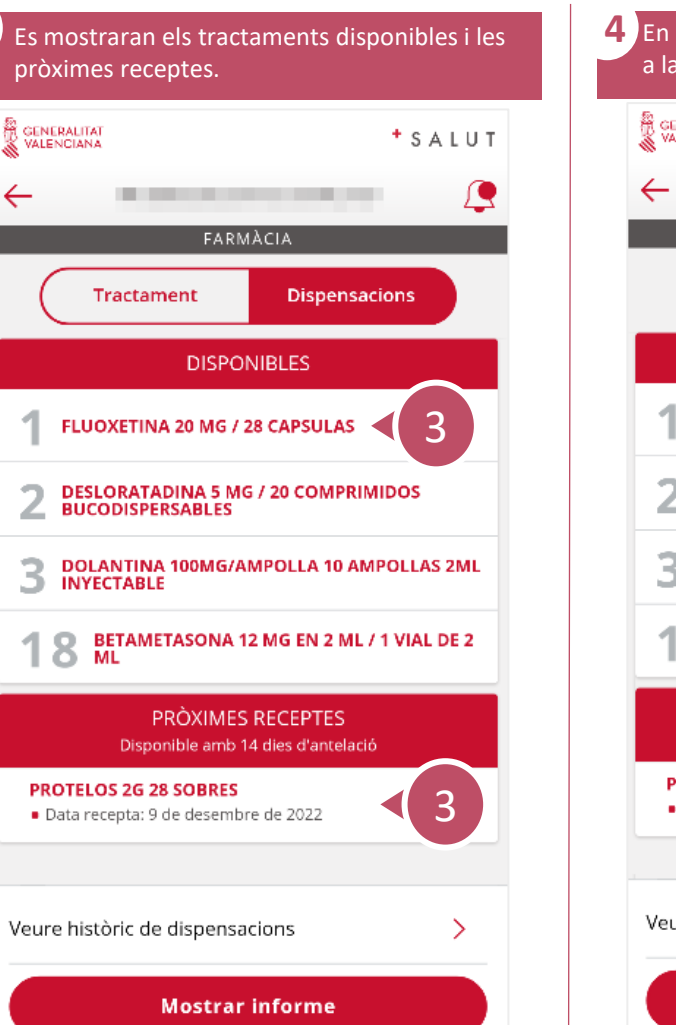

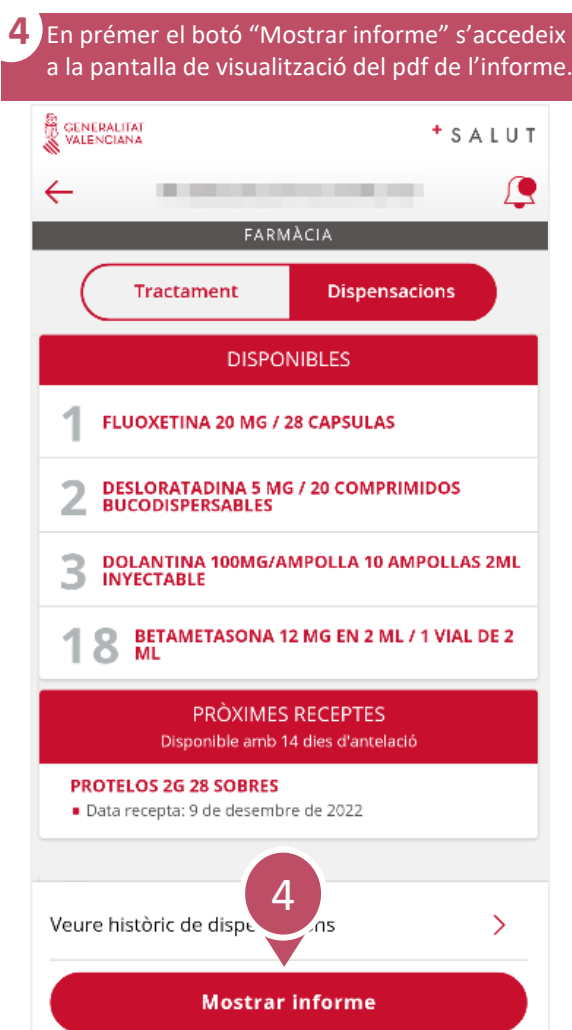

్వే

#### **Com accedir a dispensacions farmacològiques?** 2 / 2

**5** En prémer el botó "Descarregar informe" es descarrega al dispositiu de l'usuari. GENERALITAT + SALUT  $\times$ **INFORME DE DISPENSACIONS** GENERALITAT Informe de disponibilitat de receptes 13/10/2021 18:19:31 Packert (Instituted Institute and Colorador and Colorador .<br>Data d'últim accés a Oficina de Farmàcia: 08/10/2021 80% APOSAN 1000 G (Duració-del envàs 10 dies) Per a cobrir el periode: Observacions: Recepta: Disponible a partir del 3 noviembre ABSORBENTE INC ORINA DIA ANAT / 20 ABSORBENTE (Duració del envis 30 dies - Data fi 01/11/2021) Recepta: On: On: Quant Per a cobit el periode: Observacions: 1 Disponible hui 13 octubre 2021 (Duració del envis 30 dies - Data fi 07/12/2021) ABSORBENTE INC ORINA DIA ANAT / 20 ABSORBENTE Recepta: On: Quant Per a cobitr el pariode: Observacions: 1 Diagramble hui 13 octubre 2021 ALENDRONATO + COLECALCIFEROL 70 MG/2800 UI / 4 COMPRIMIDOS (Duració del envàs 368 dies) Per a cobir el pariode: Observacions: Recepta: Over Quantity of Changes of Changes of Changes of Changes of Changes of Changes of Changes of Changes of Changes of Changes of Changes of Changes of Changes of Changes of Changes of Changes of Changes of Changes of Changes 1 Disponible hui 13 octubre 2021 ALENDRONATO + COLECALCIFEROL 70 MG/2800 UI / 4 COMPRIMIDOS (Duració del envàs 40 dies) Recepta: Over Quant Per a cobrir el pariode: Observacions: 1 Disponible hui 13 octubre 2021 APOSITOS DOCTOR CEA 5X5 (Duració del envàs 20 dies) Per a cobrir el pariode: Observacions: Recepta: Over the Chevrolet of the Chevrolet Channel County 1 Diagonible hui 13 cchdore 2021 CANDESARTAN ACTAVIS 16MG 28 COMPRIMIDOS EFG (Duració del envils 9.33 dies) Recepta: Over Quan: Per a cobrir el pariode: Observacions: 1 Dispensada 2 Disponible hul 13 octubre 2021 CANDESARTAN/HIDROCLOROTIAZIDA KERN PHARMA 32/25MG 28 (Duració del envàs 28 dies)  $\mathit{Recept}$ Per a cobrir el pariode: Observacions: Quan: 1 Disconible hal 13 cctubre 2021 DEPISOID CONTINUACION (1 VIAL) (19-56) (Duració del envias 200 dies - Data fi 27/08/2021) Tecepta: Clyan: Per a cobir el pariode: Observacions: 1 Disponible hui 13 octubre 2021 (Duració del envàs 20 dies) ESPARADRAPO 5 X 2.5 / 1 ESPARADRAPO Quant Per a cobir el periode: Observacions Tecepta 1 Disponible hui 13 octubre 2021 FENTANILO 100 MCG (0,1 MG)/30 COMPRIMIDOS SUBLINGUALES (Duració del envás 30 dies - Data fi 01/11/2021) Recepta: Quant Per a cobrir el periode: Observacions: 1 Discomble hui 13 octubre 2021 FLUOXETINA 20 MG / 56 CAPSULAS (Duració del envàs 56 dies) (Duracio del envas tel Quan Recepta Per a color el periode Disease (+)<br>Per a color el periode Disease (-)<br>Chuse (-) 1 Disponible hui 13 octubre 2021 METFORMINA 850 MG / 50 COMPRIMIDOS District<br>
Observation<br>
Observation<br>
Observation 1 Discomble hui 13 cchdos 2021 5 MOXIFLOXACINO TEVAGEN 400MG 5 COMPRIMID Recepta Per a cobrir el periode: 1 Dispensada Familicia del 13/08/2021 al 18/08/2021 Observacions Retire la medicació quan la necessite, la seua recepta no caduca dura priode prescrit. Per la seua seguretat, utilitze els medicaments amb **Descargar informe** 

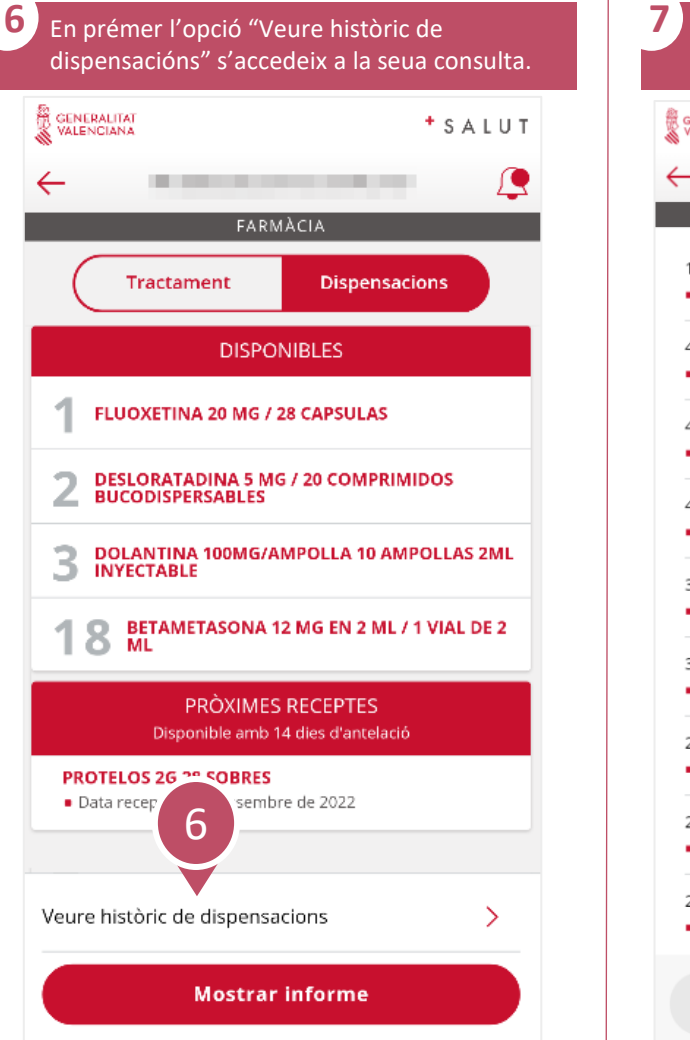

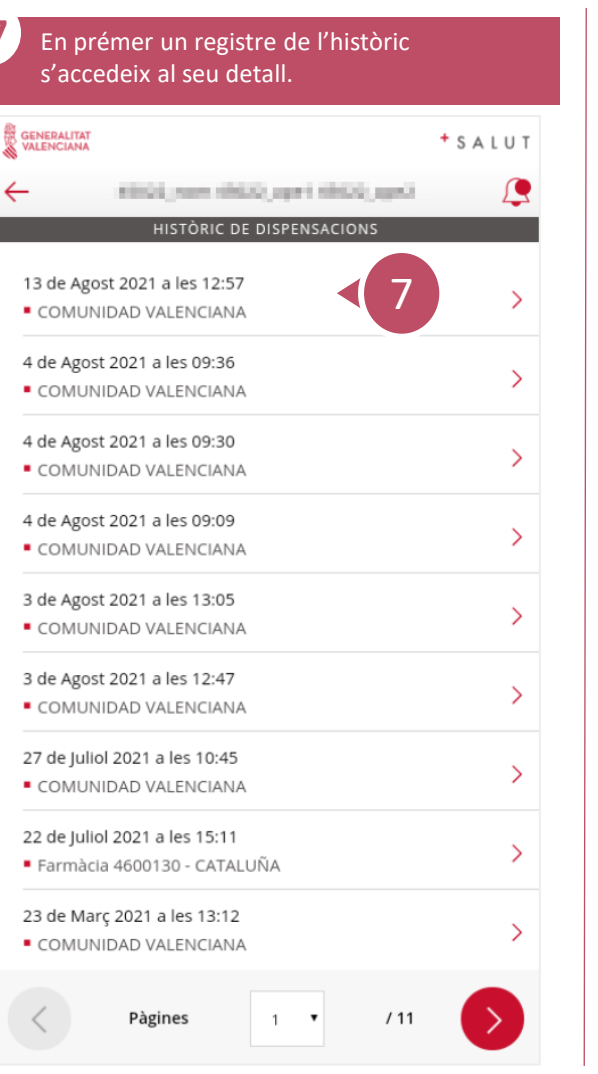

GENERALITAT

13 de Agost 2021 a les 12:57

COMUNIDAD VALENCIANA

**RECUBIERTOS PELICULA EFG** 

**DETALL DE DISPENSACIONS** 

**MOXIFLOXACINO TEVAGEN 400MG 5 COMPRIMIDOS** 

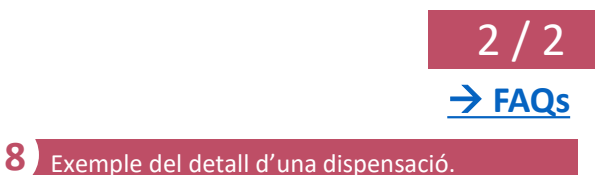

 $+$  SALUT

8

్వే

# **Com consultar i modificar dades de l'usuari?** 1 / 2

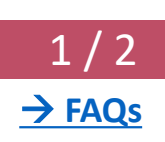

<sup>+</sup> SALUT

**Estat**<br>**ALTA** 

AVÍS

cl@ve

**Cancel·lar** 

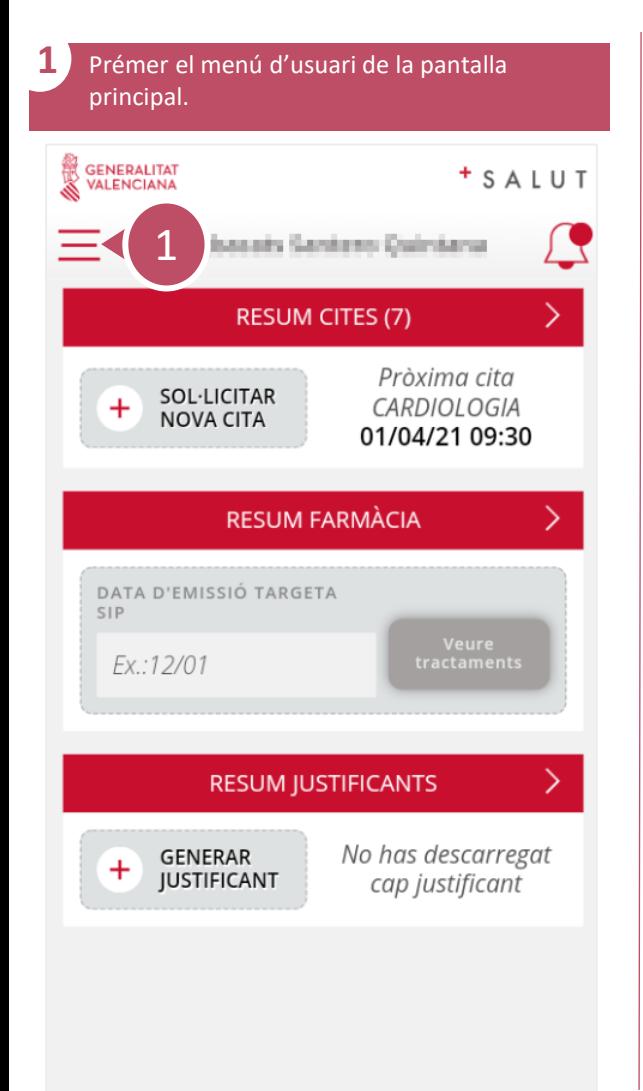

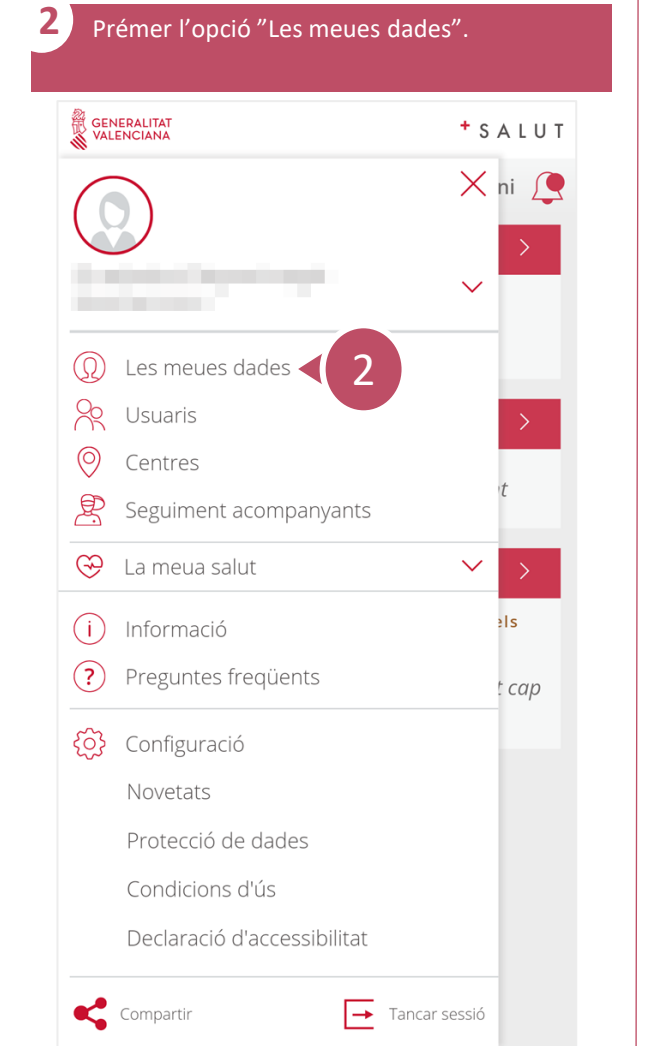

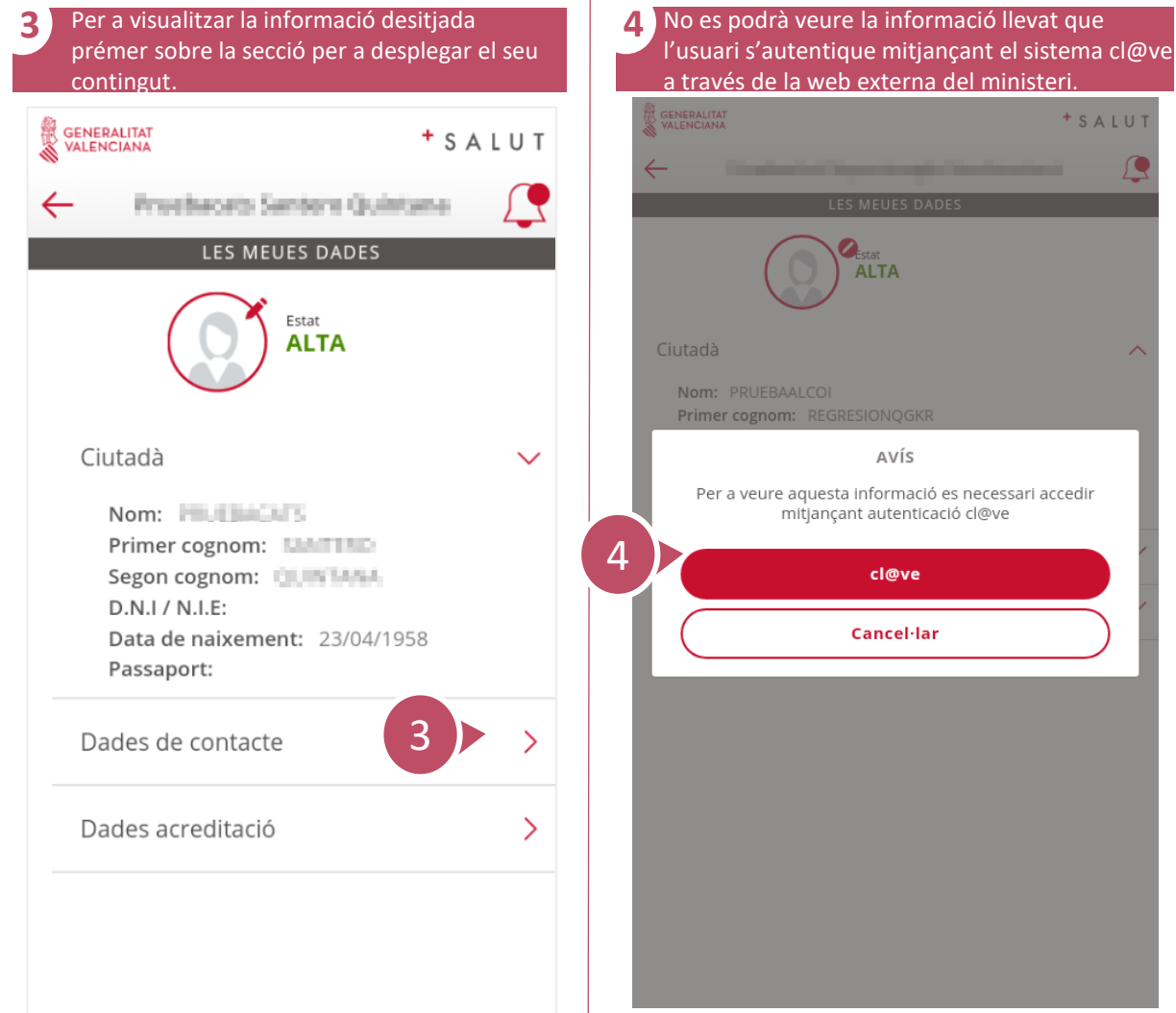

<span id="page-24-0"></span> $\bar{\mathcal{S}}$ 

#### **Com consultar i modificar dades de l'usuari?** 2 / 2

→ **[FAQs](#page-2-0)**

 $+$  SALUT

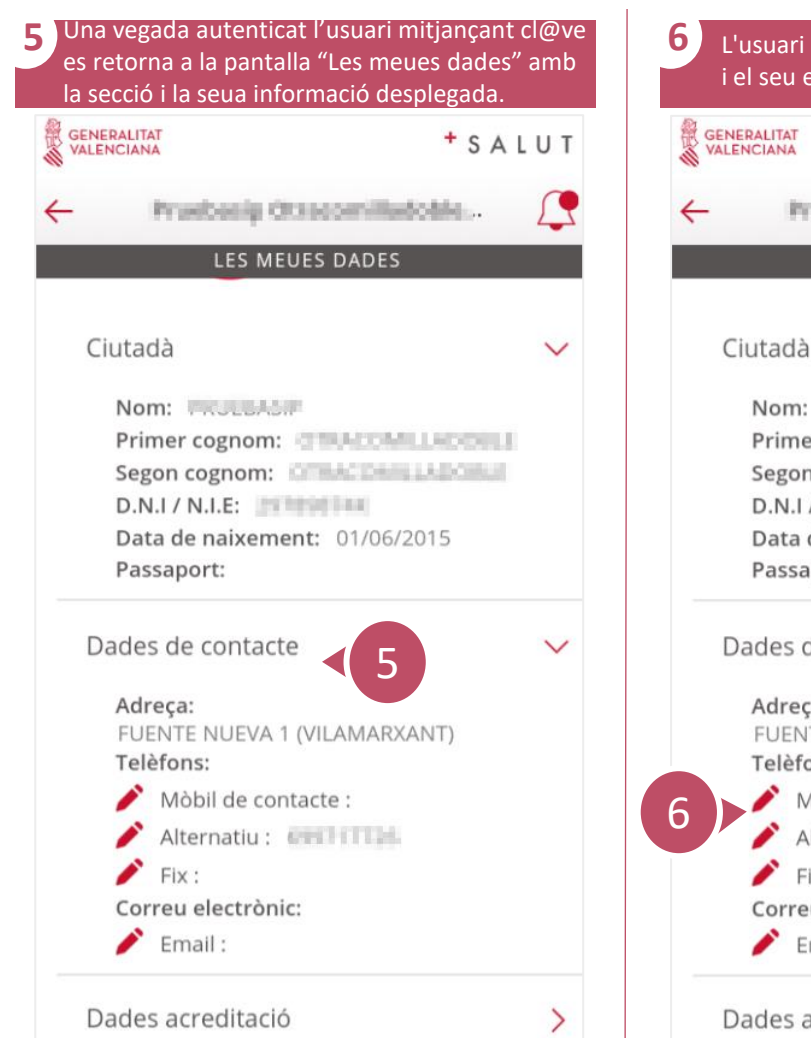

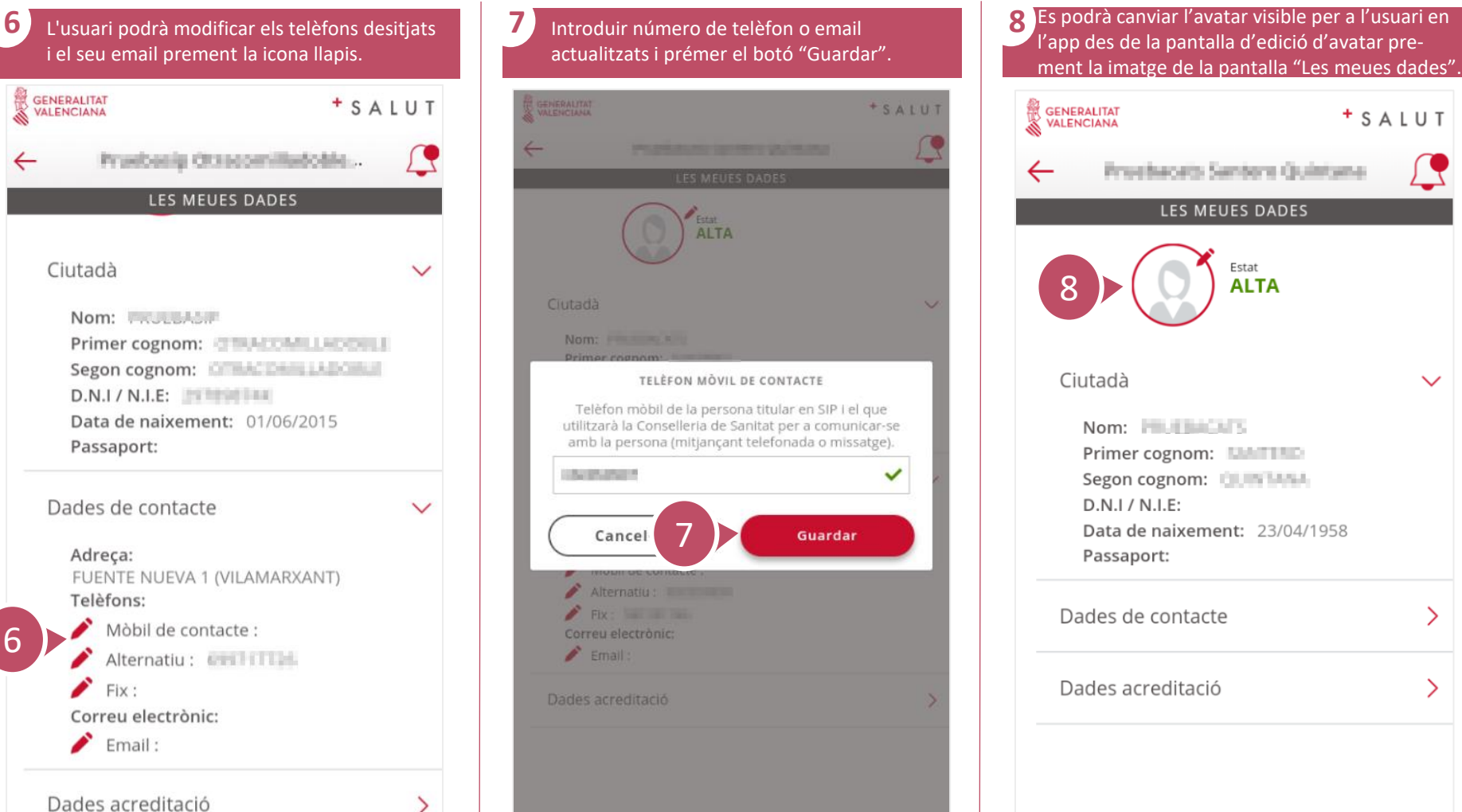

<span id="page-25-0"></span>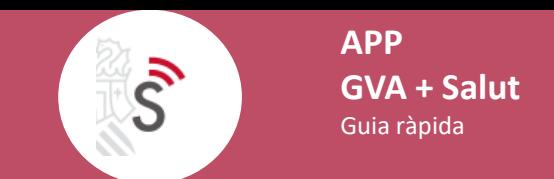

# **Com accedir a la informació de la ubicació de pacient durant la intervenció quirúrgica?** 1 / 1

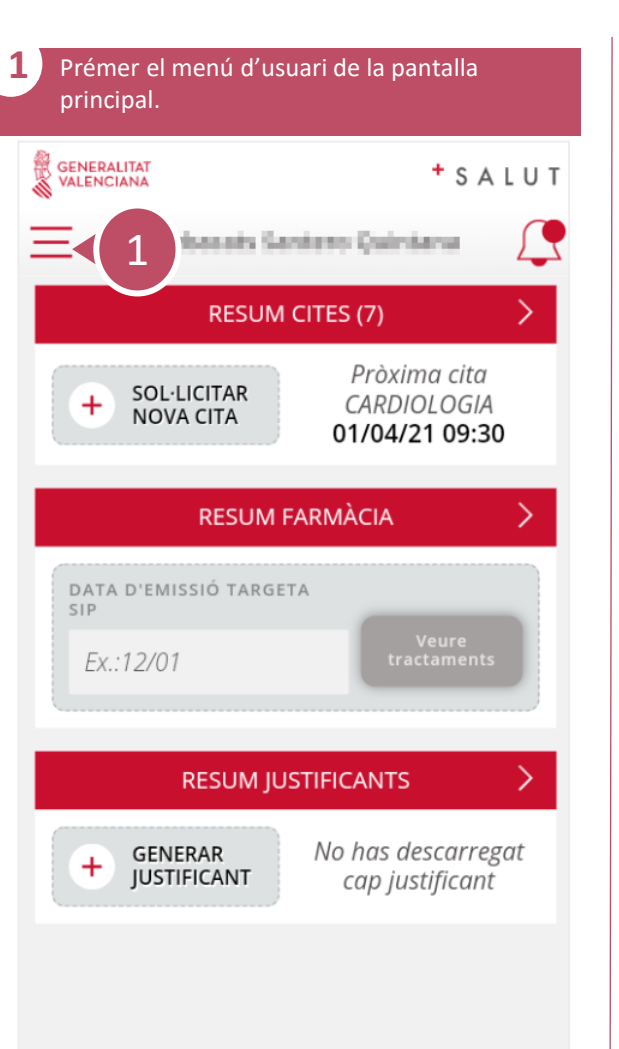

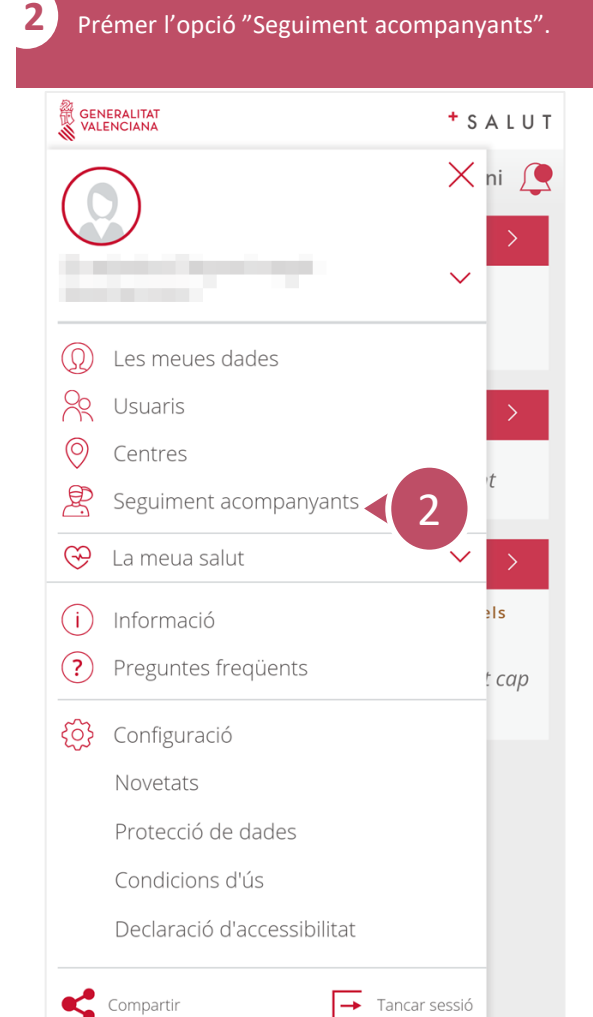

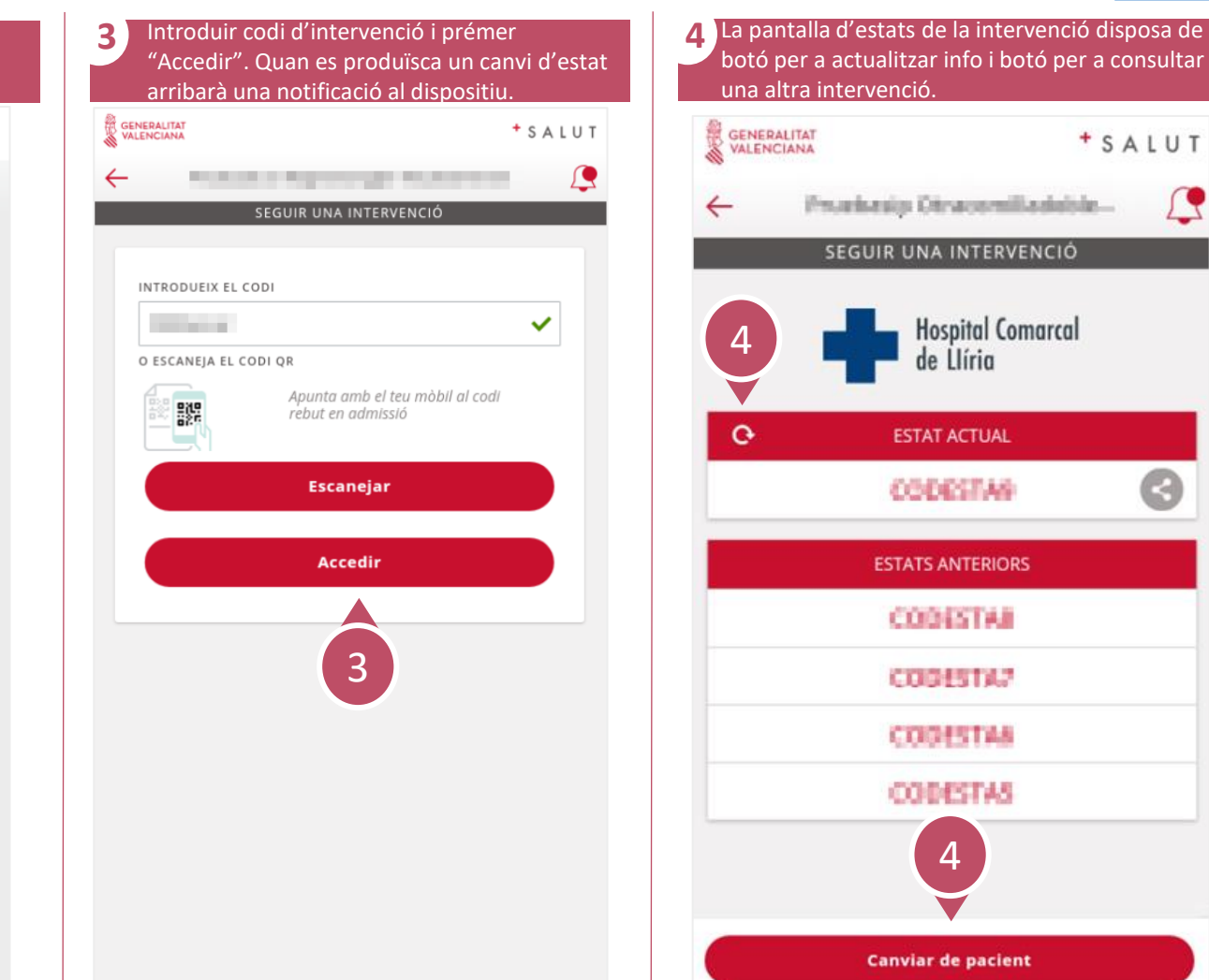

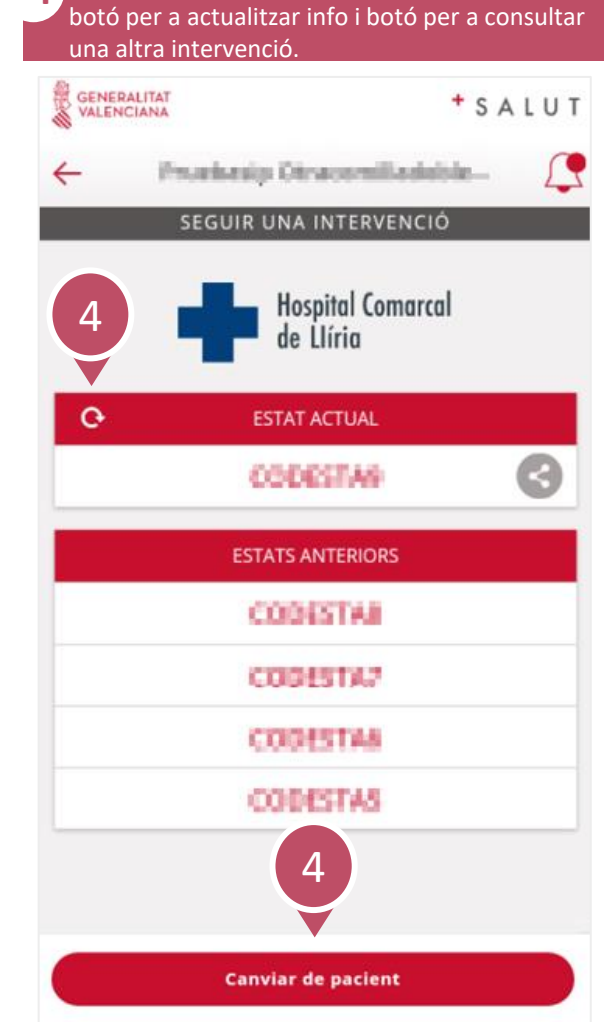

<span id="page-26-0"></span> $\mathcal{S}$ 

#### **Com accedir a la Història de Salut Electrònica?** 1 / 2

**2**

Electrònica".

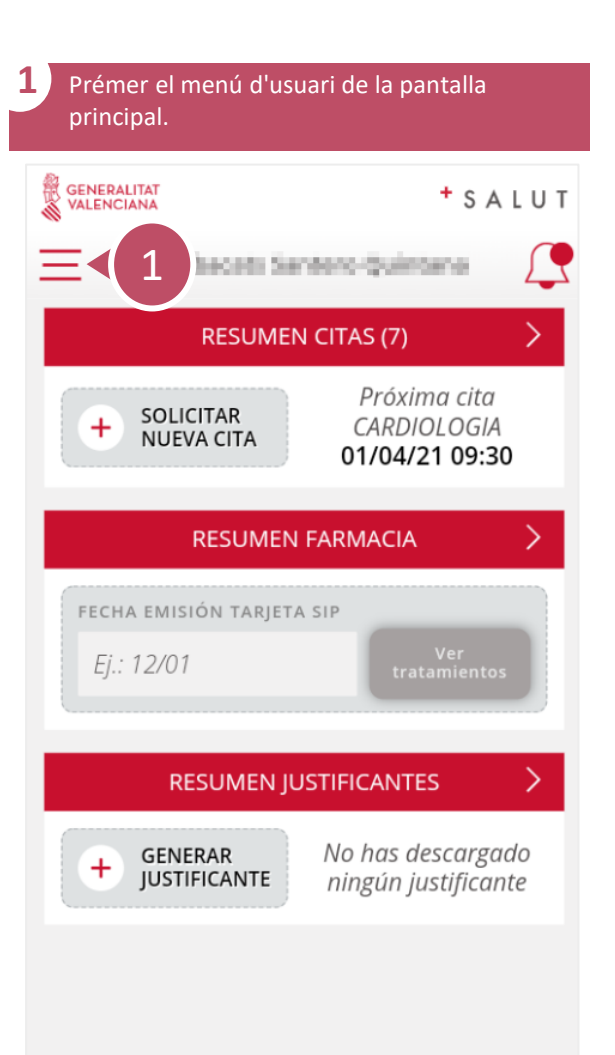

GENERALITAT  $+$  SALUT  $X$  ni  $\Omega$  $\checkmark$ **STATISTICS**  $\circledR$ Les meues dades  $28$ Usuaris  $\circledcirc$ Centres 恩 Seguiment acompanyants  $\odot$ La meua salut 鴎 Història de Salud Electrònica  $\overline{2}$ 鷗 Certificat COVID Digital UE cap Llista d'espera quirúrgica É  $(i)$ Informació  $\circled{?}$ Preguntes freqüents {0} Configuració Novetats Compartir  $\rightarrow$  Tancar sessió

Prémer el desplegable "La meua salut" i després l'opció "Història de Salut

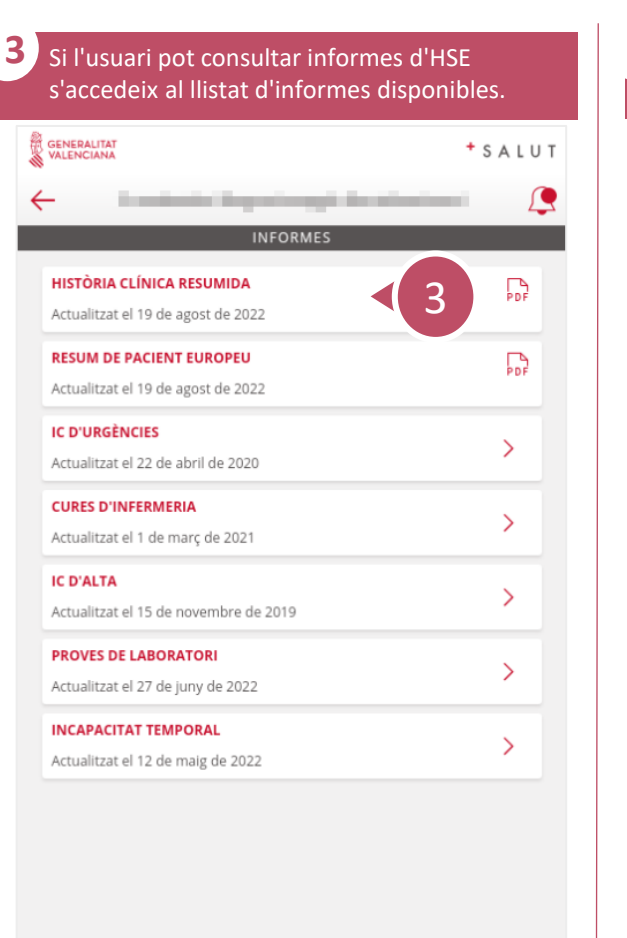

 $\hat{\wedge}$  Reportar Incidències

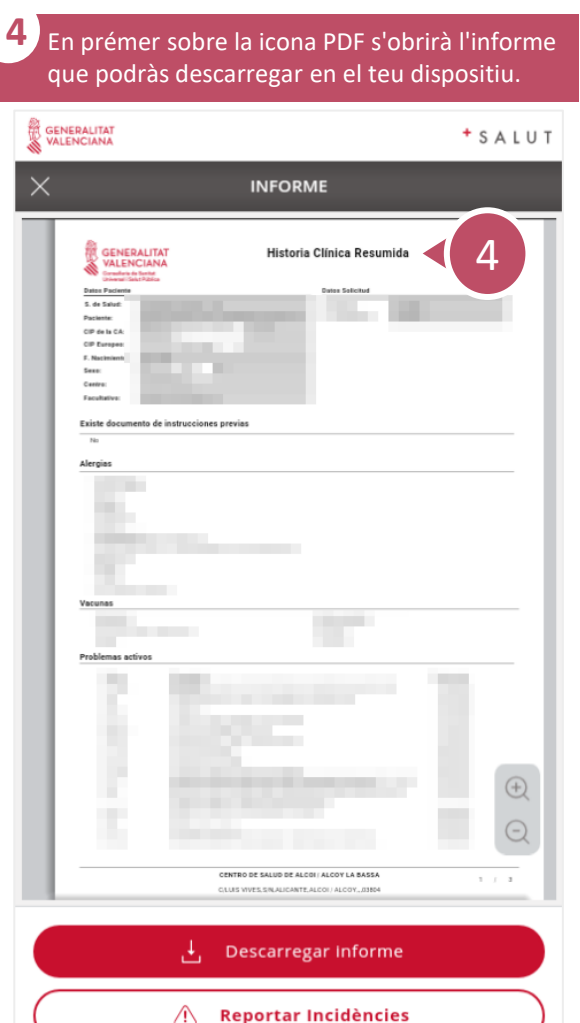

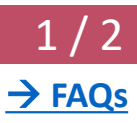

#### **Com accedir a la Història de Salut Electrònica?** 2 / 2

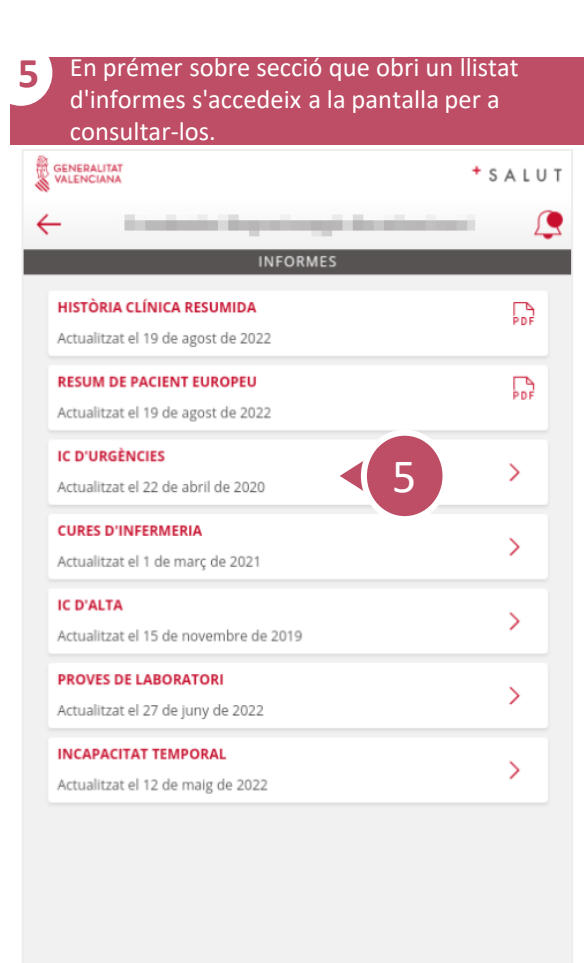

 $\overline{\mathcal{S}}$ 

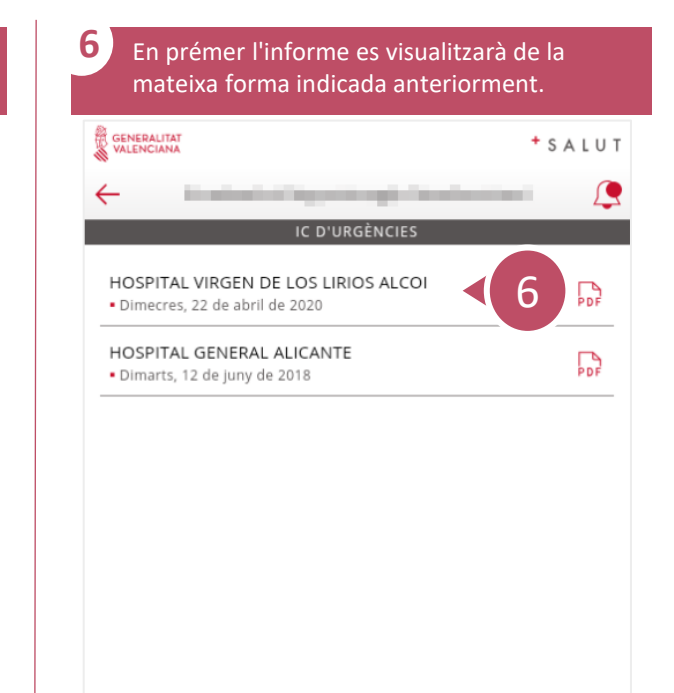

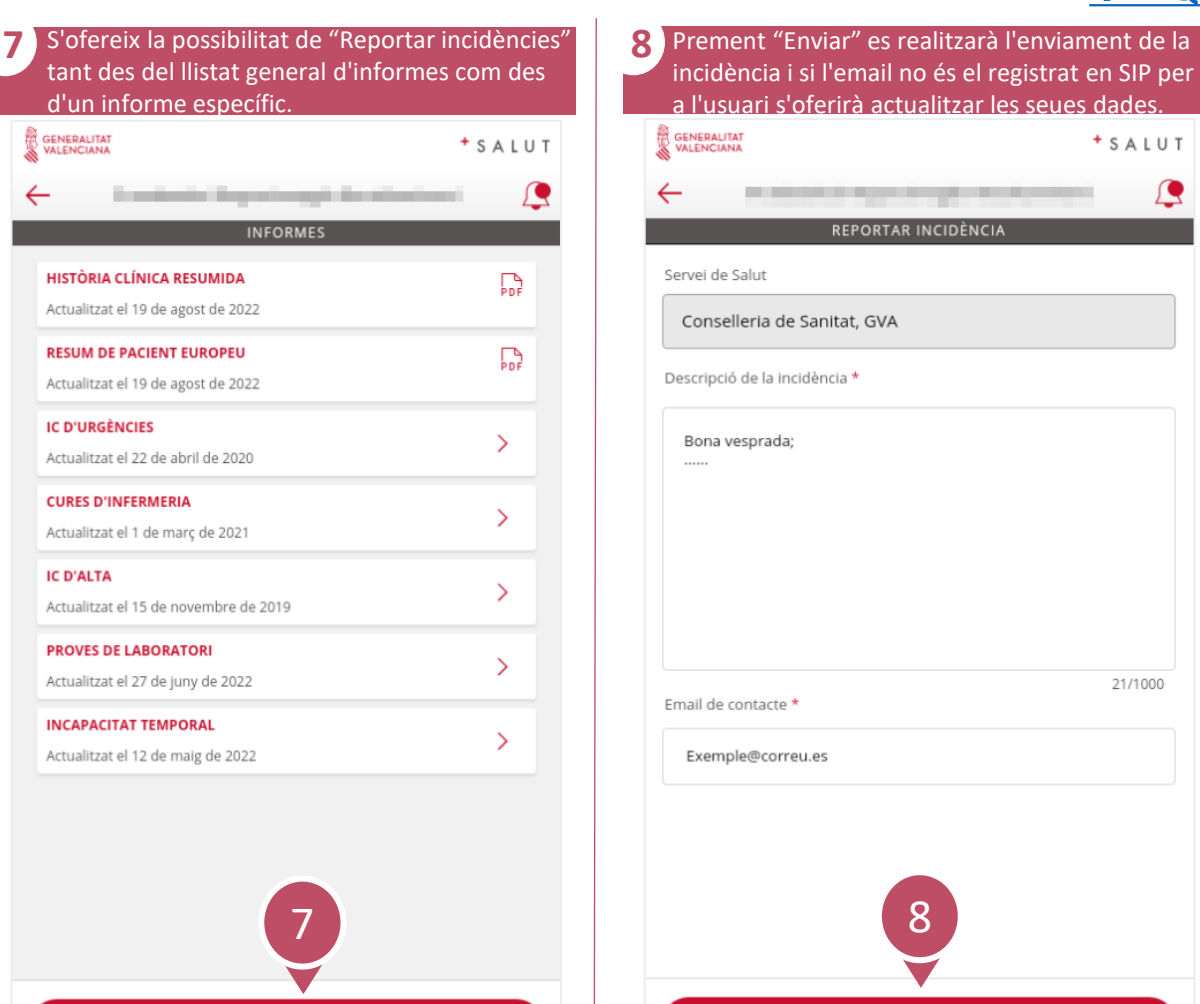

 $\hat{\wedge}$  Reportar Incidències

a l'usuari s'oferirà actualitzar les seues dades. GENERALITAT  $+$  SALUT **PLAN HALL RULLER STATE**  $\leftarrow$ REPORTAR INCIDÈNCIA Servei de Salut Conselleria de Sanitat, GVA Descripció de la incidència \* Bona vesprada; 21/1000 Email de contacte \* Exemple@correu.es

incidència i si l'email no és el registrat en SIP per

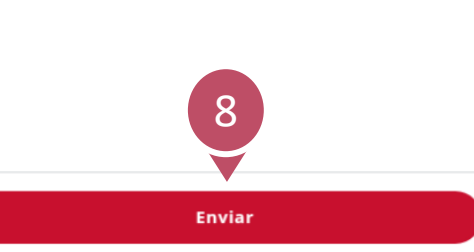

<span id="page-28-0"></span>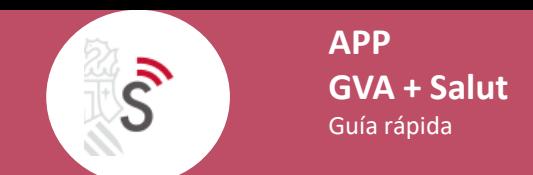

# **Com consultar la llista d'espera d'intervencions quirúrgiques de l'usuari?** 1 / 1

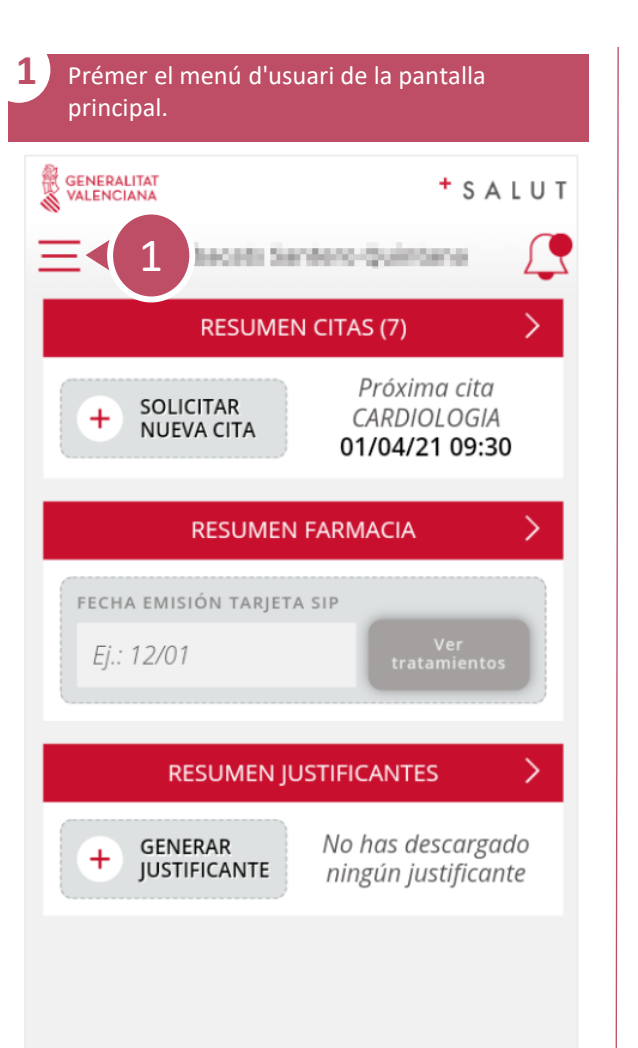

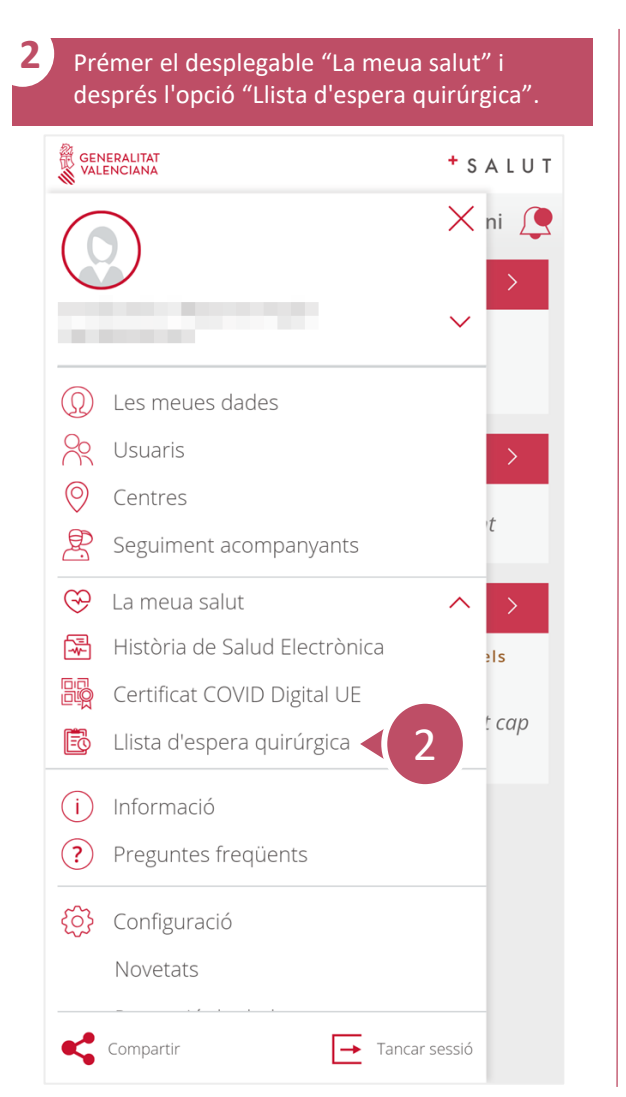

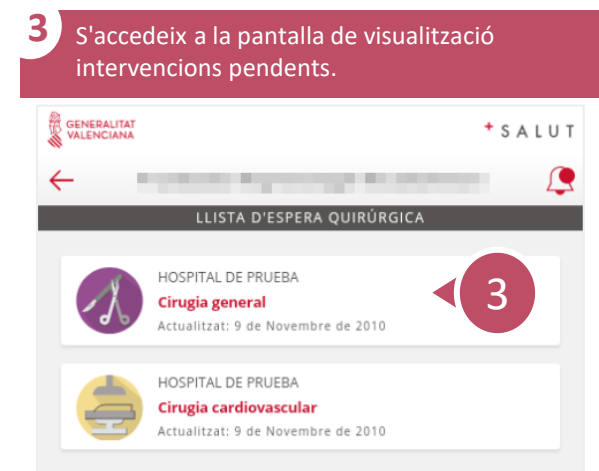

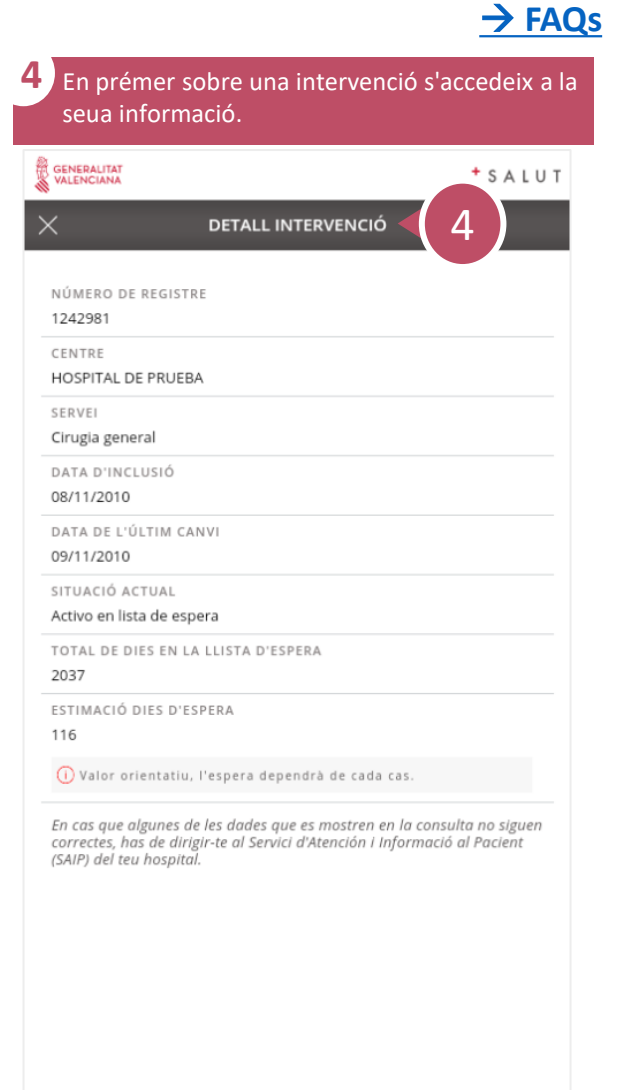

<span id="page-29-0"></span> $\mathcal{S}$ 

# **Com descarregar Certificat COVID Digital UE?** 1 / 1

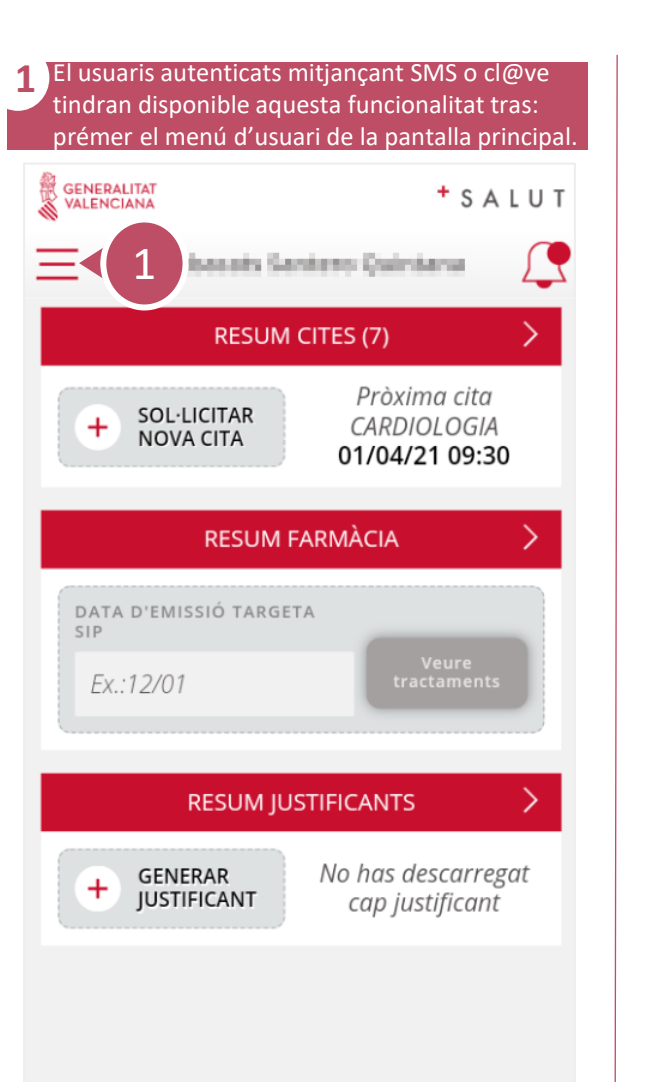

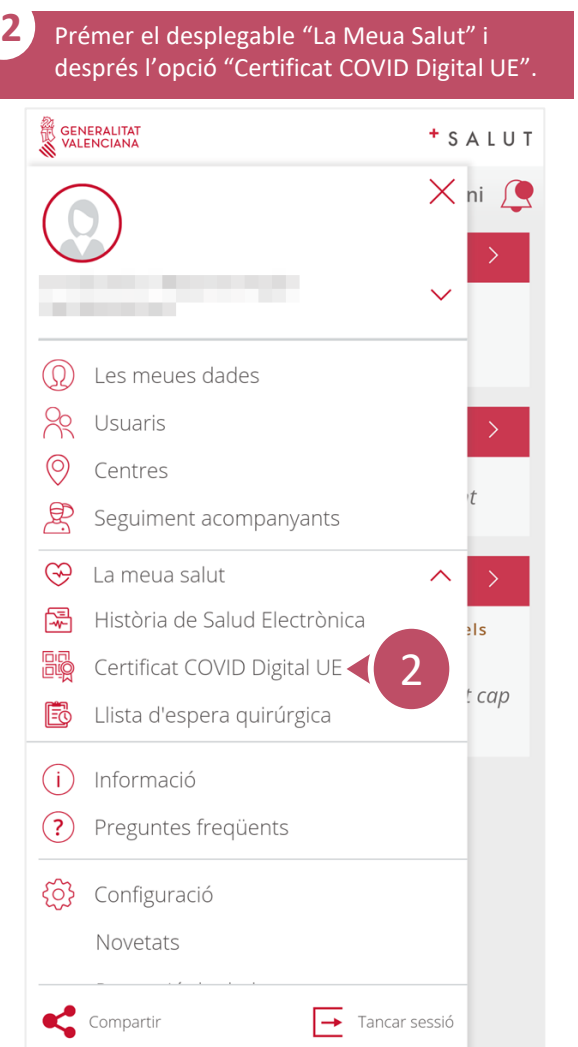

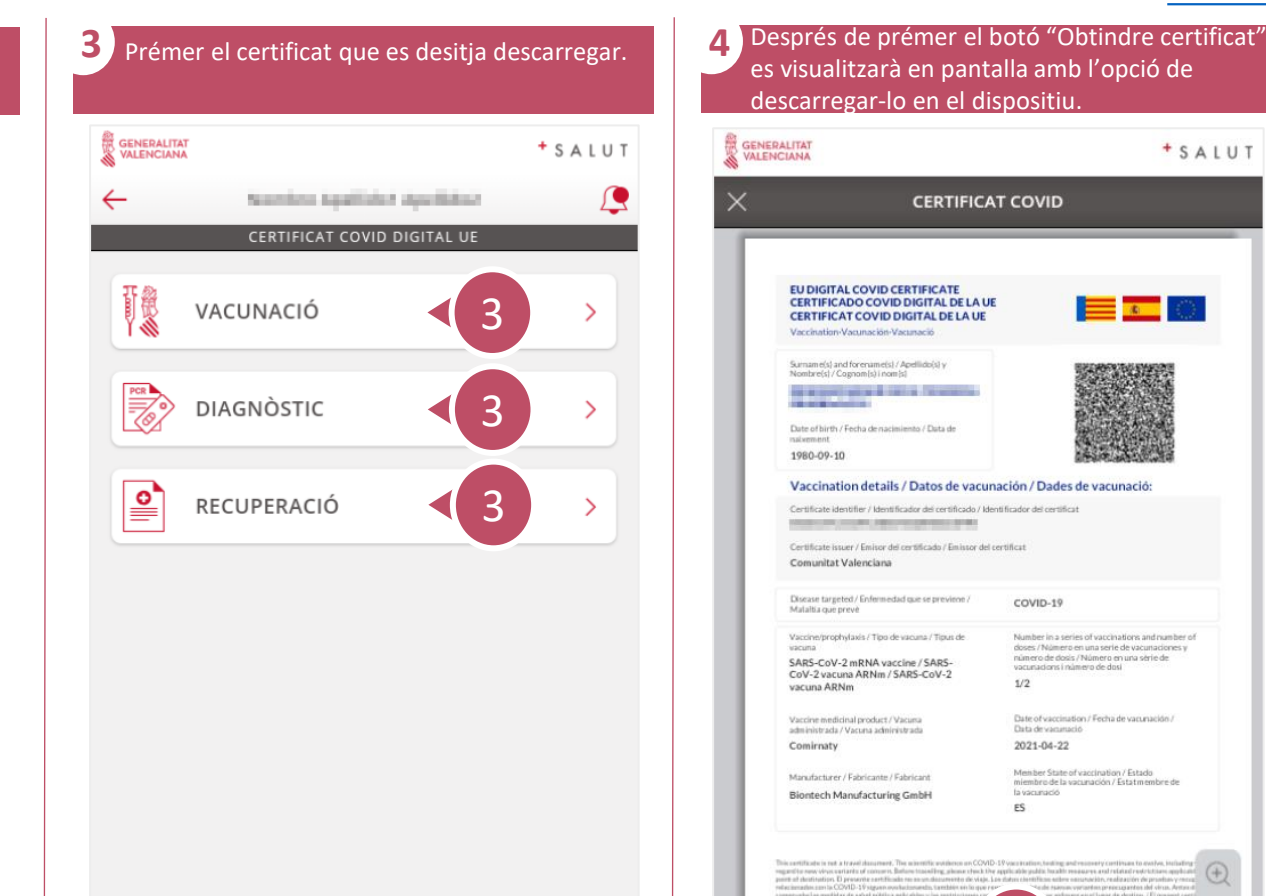

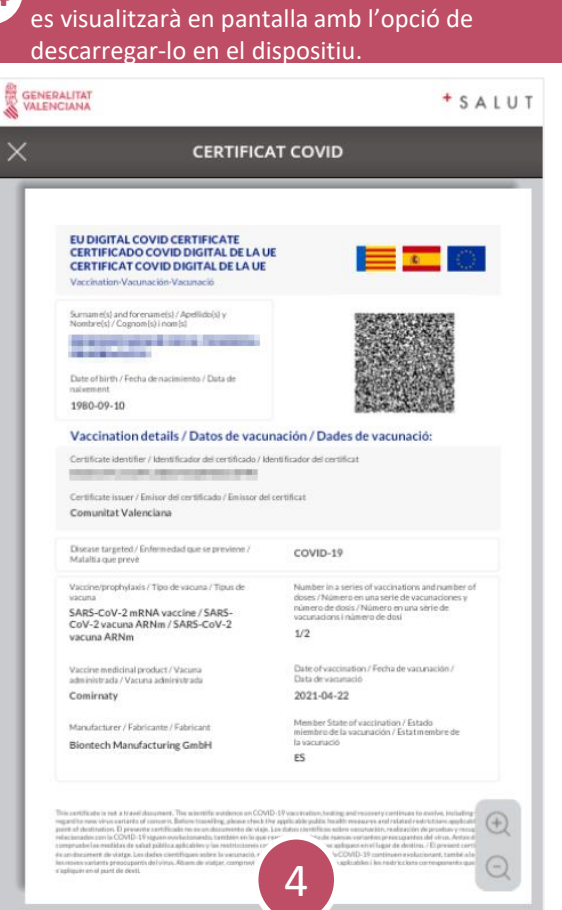

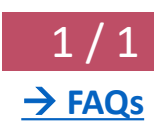

# **Com consultar notificacions?** 1/1

<span id="page-30-0"></span> $\mathcal{S}$ 

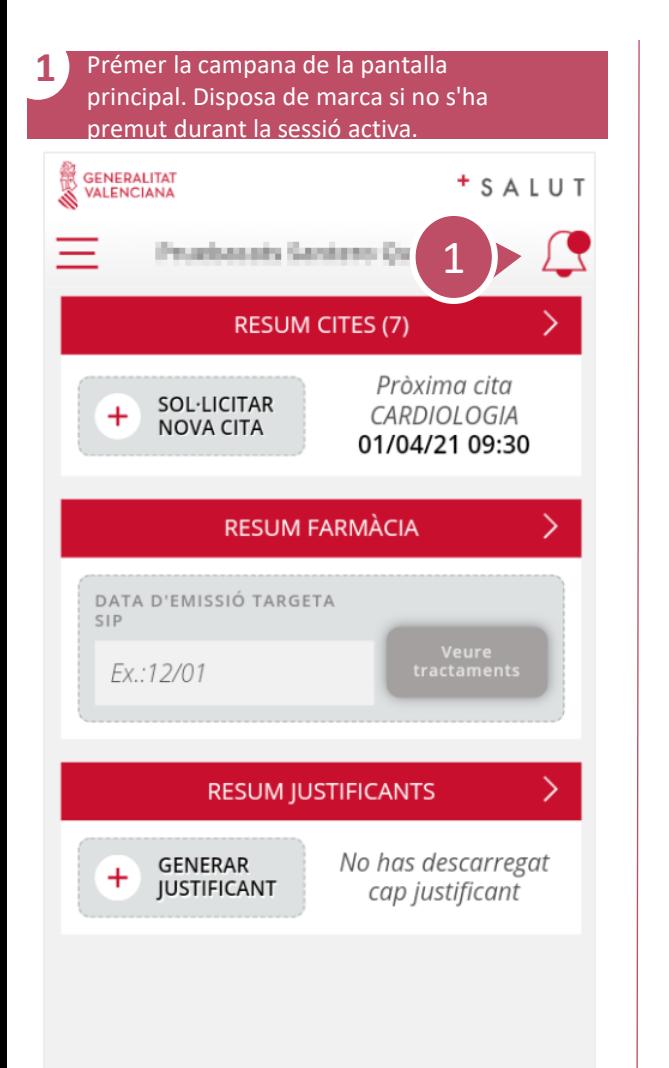

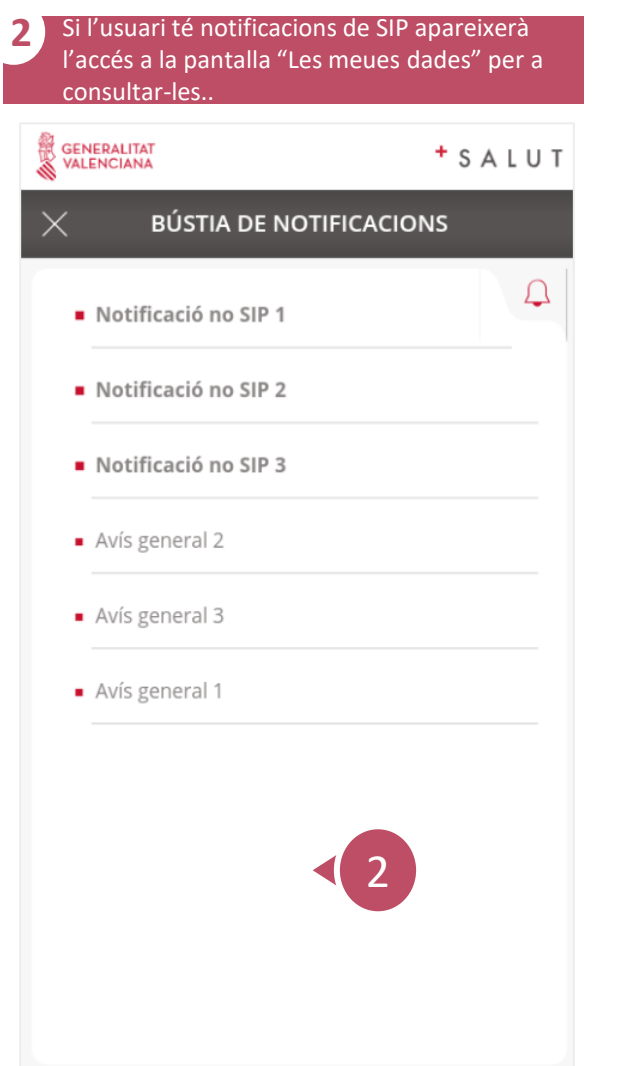

# **Com consultar notificacions de SIP?** 1/1

<span id="page-31-0"></span>్వే

 $\checkmark$ 

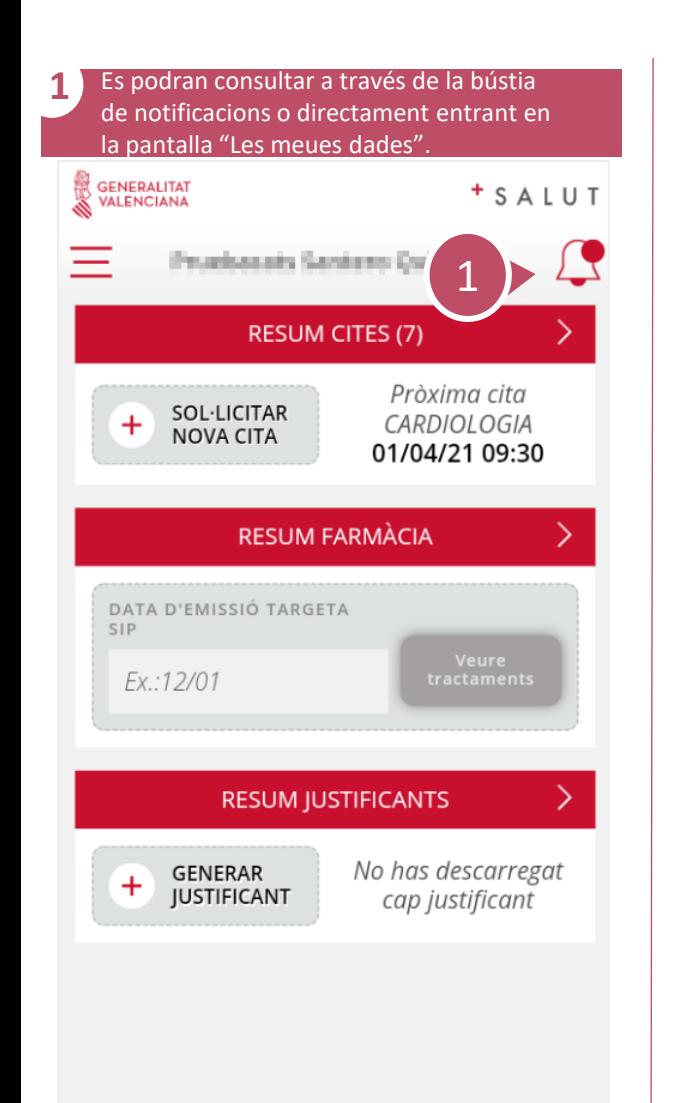

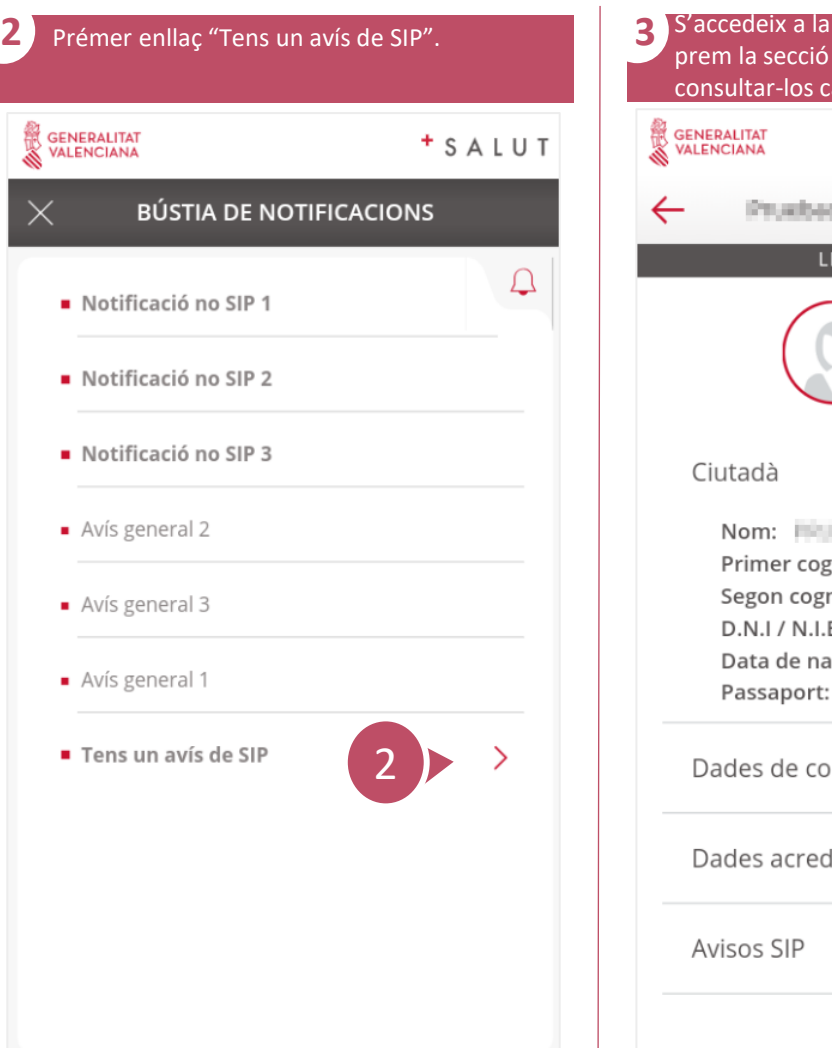

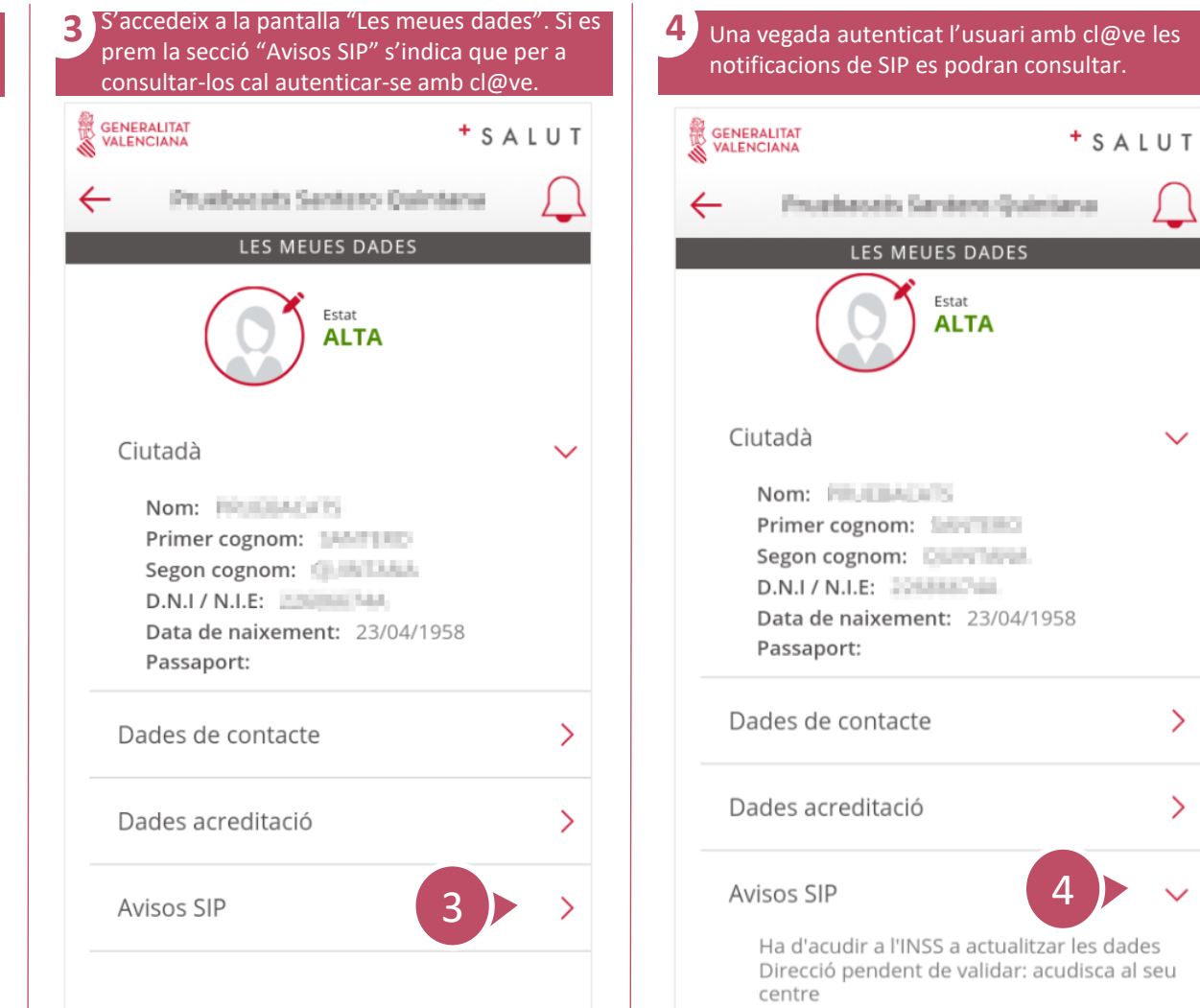

<span id="page-32-0"></span> $\mathcal{S}$ 

#### **Com accedir a informació de Centres Sanitaris?**

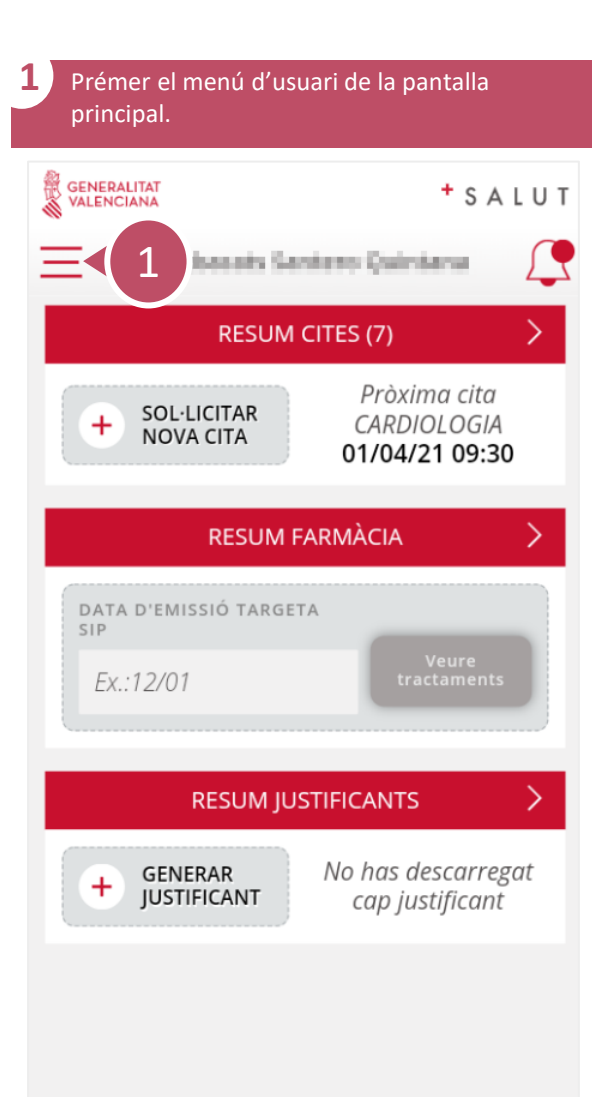

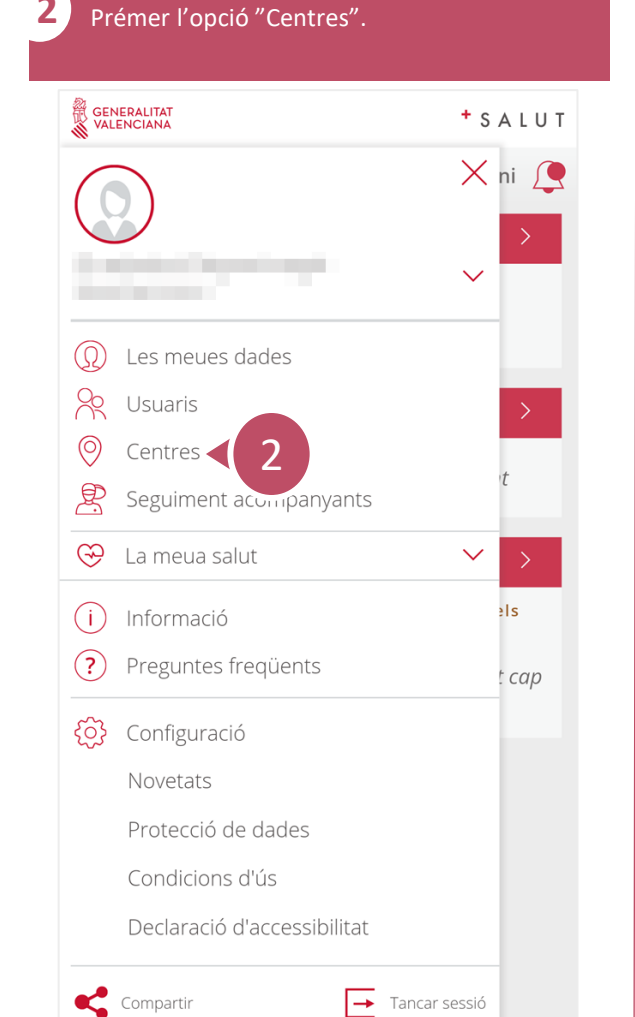

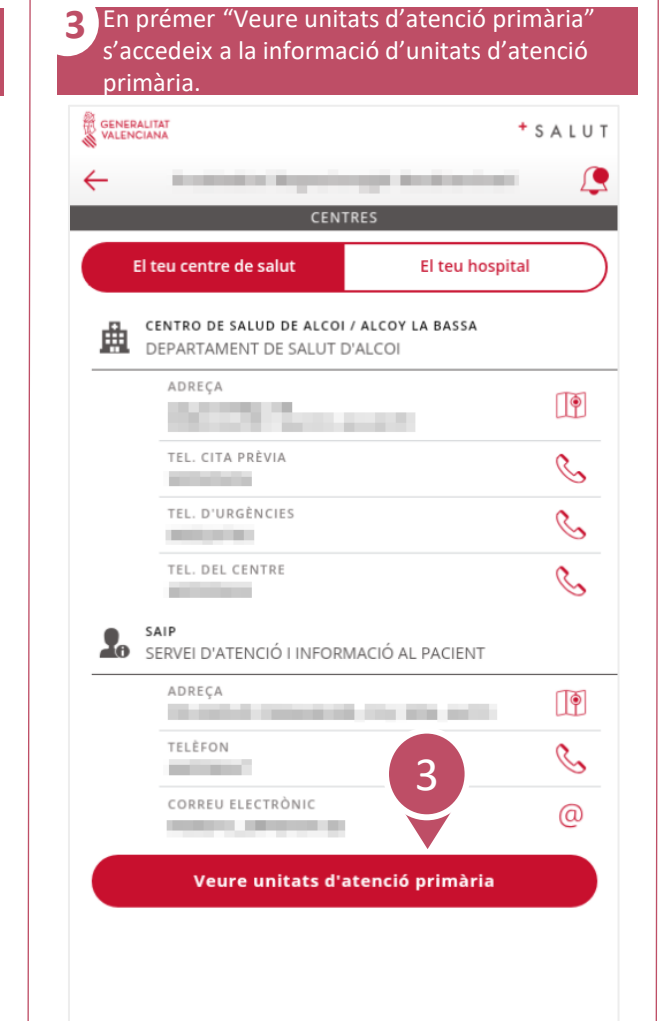

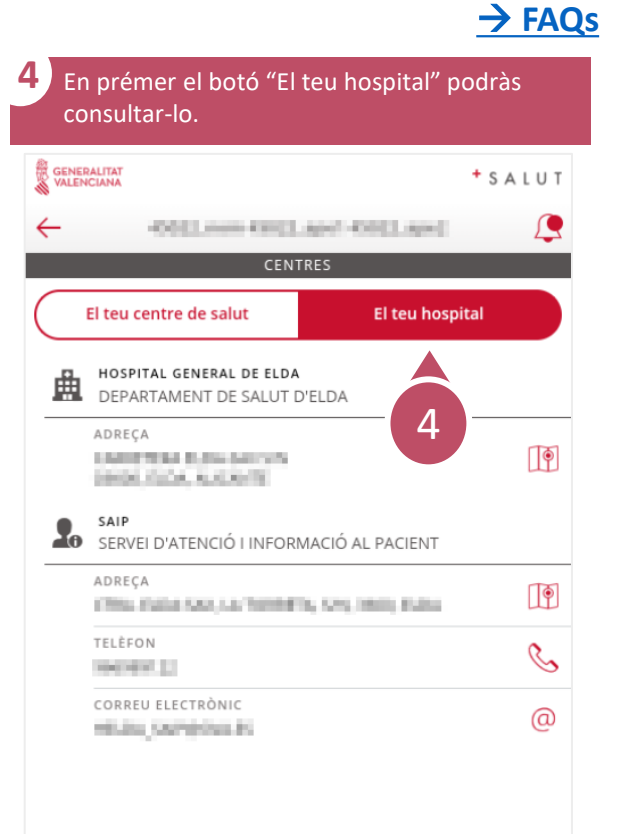

 $\boxed{1/1}$ 

<span id="page-33-0"></span> $\mathcal{S}$ 

# **Com accedir a Telèfons Sanitaris?** 1/1

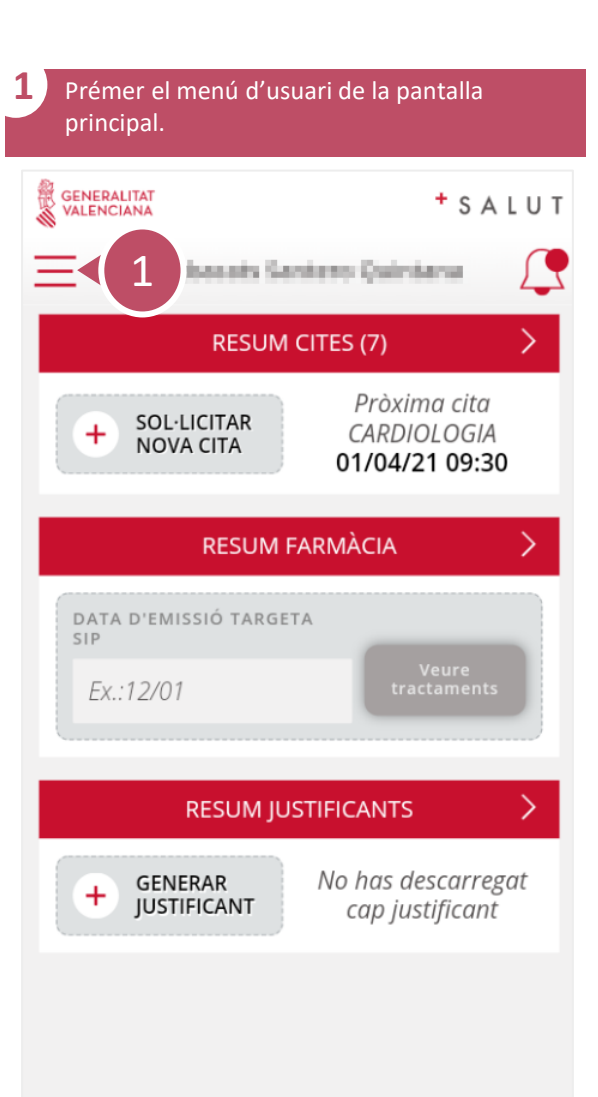

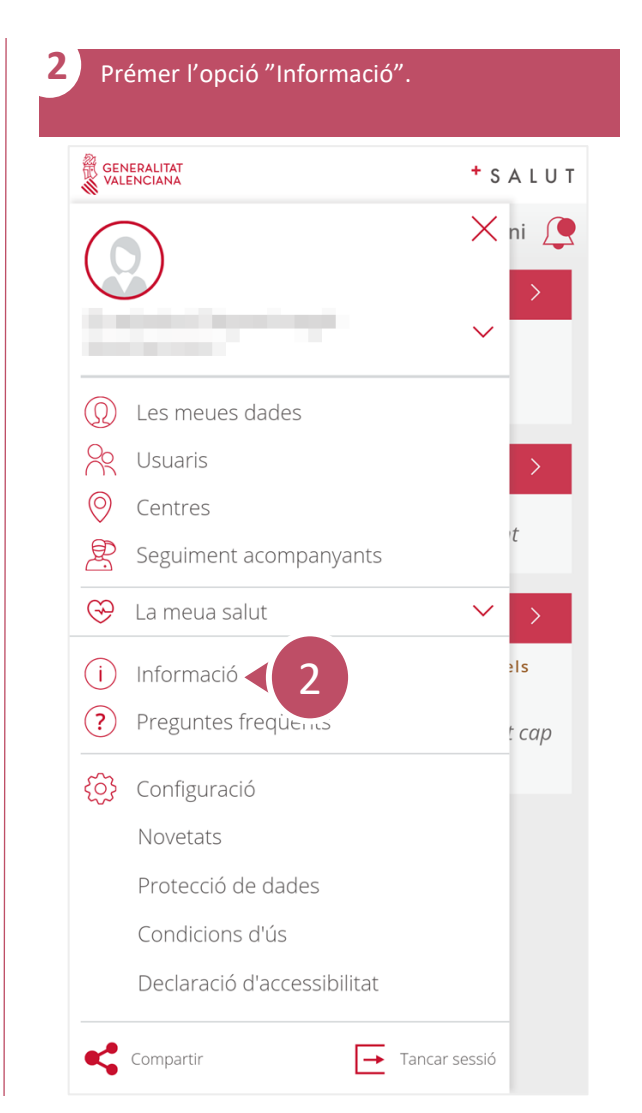

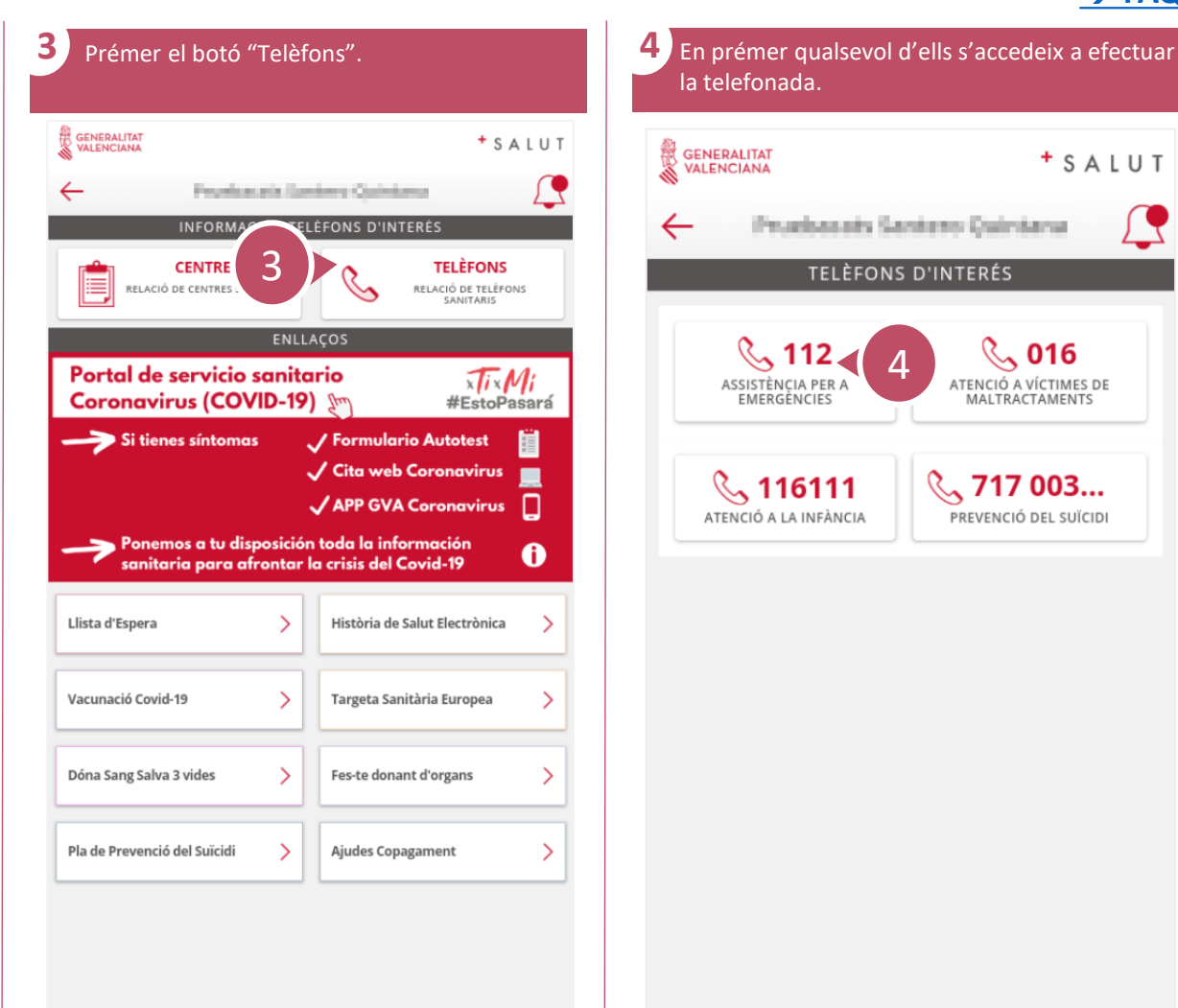

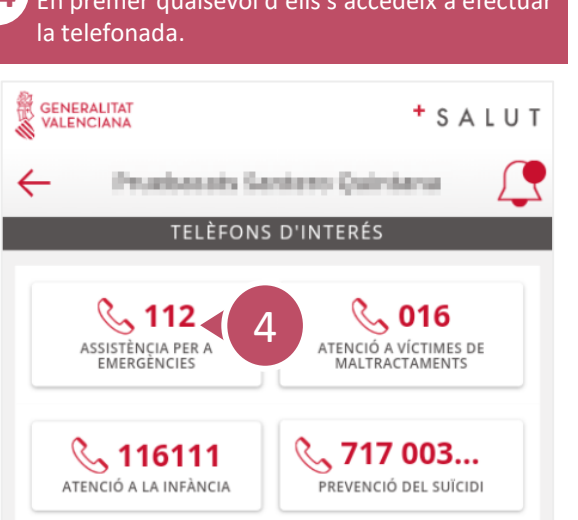

# **Com accedir a enllaços externs?** 1/1

<span id="page-34-0"></span>్వే

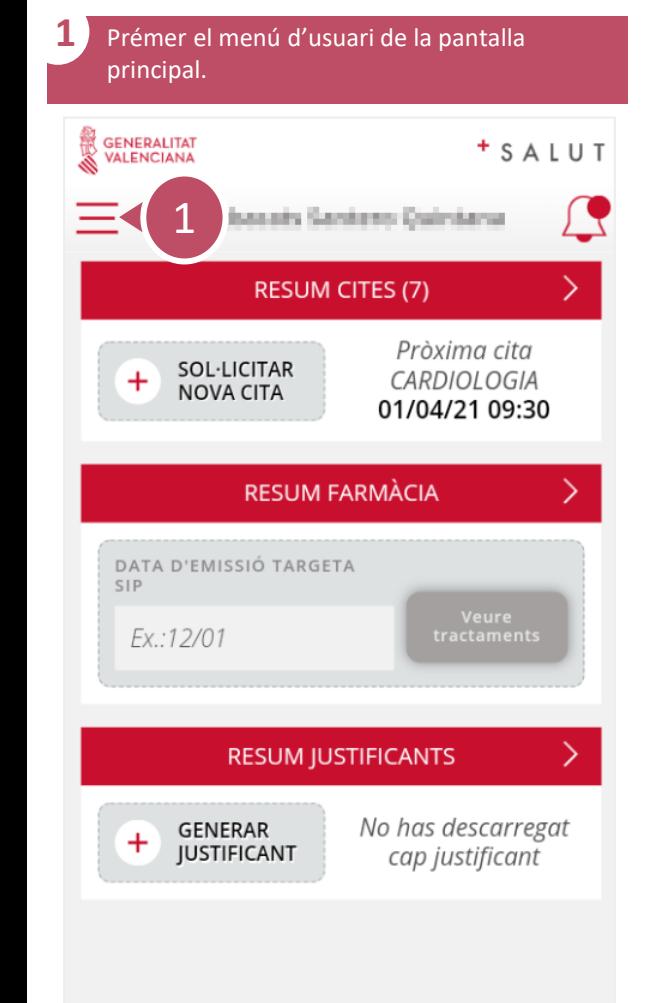

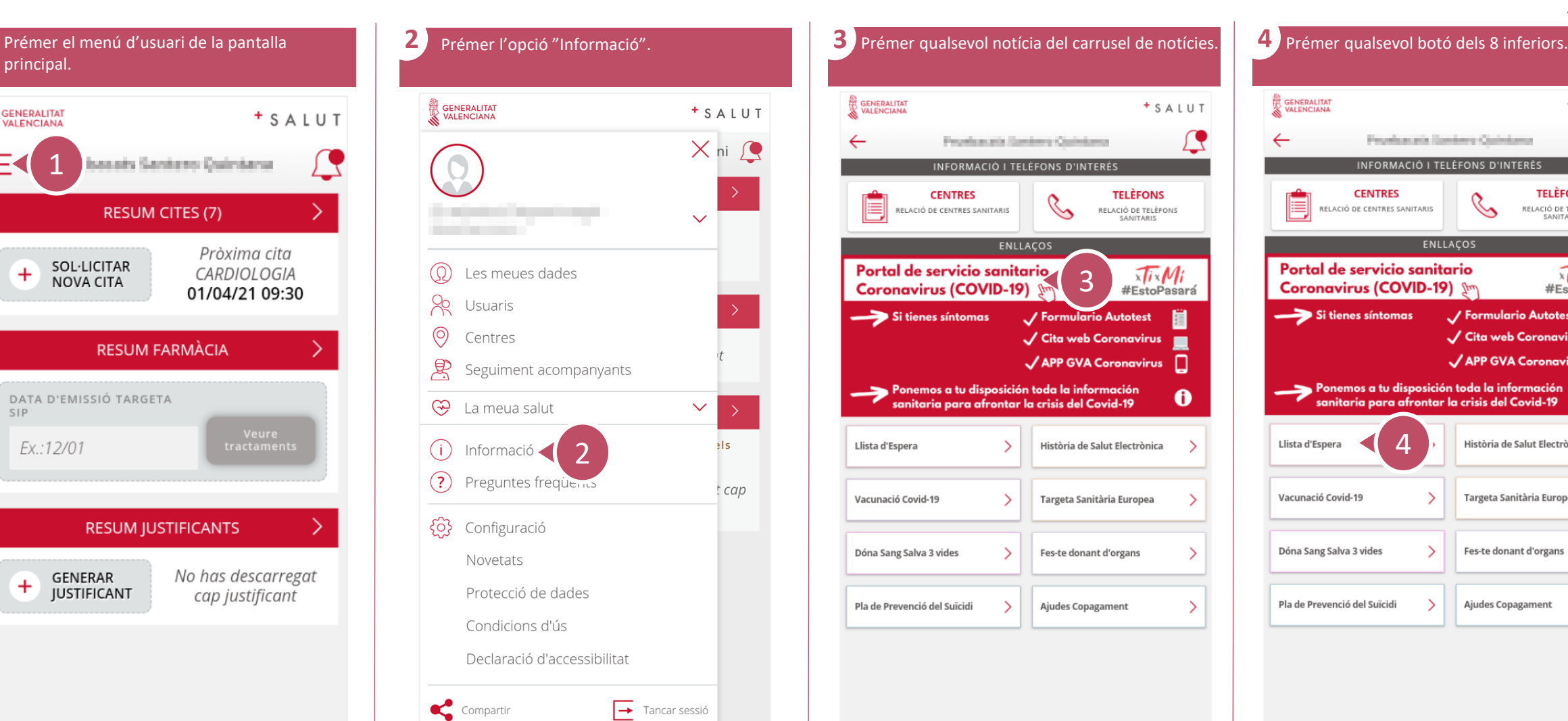

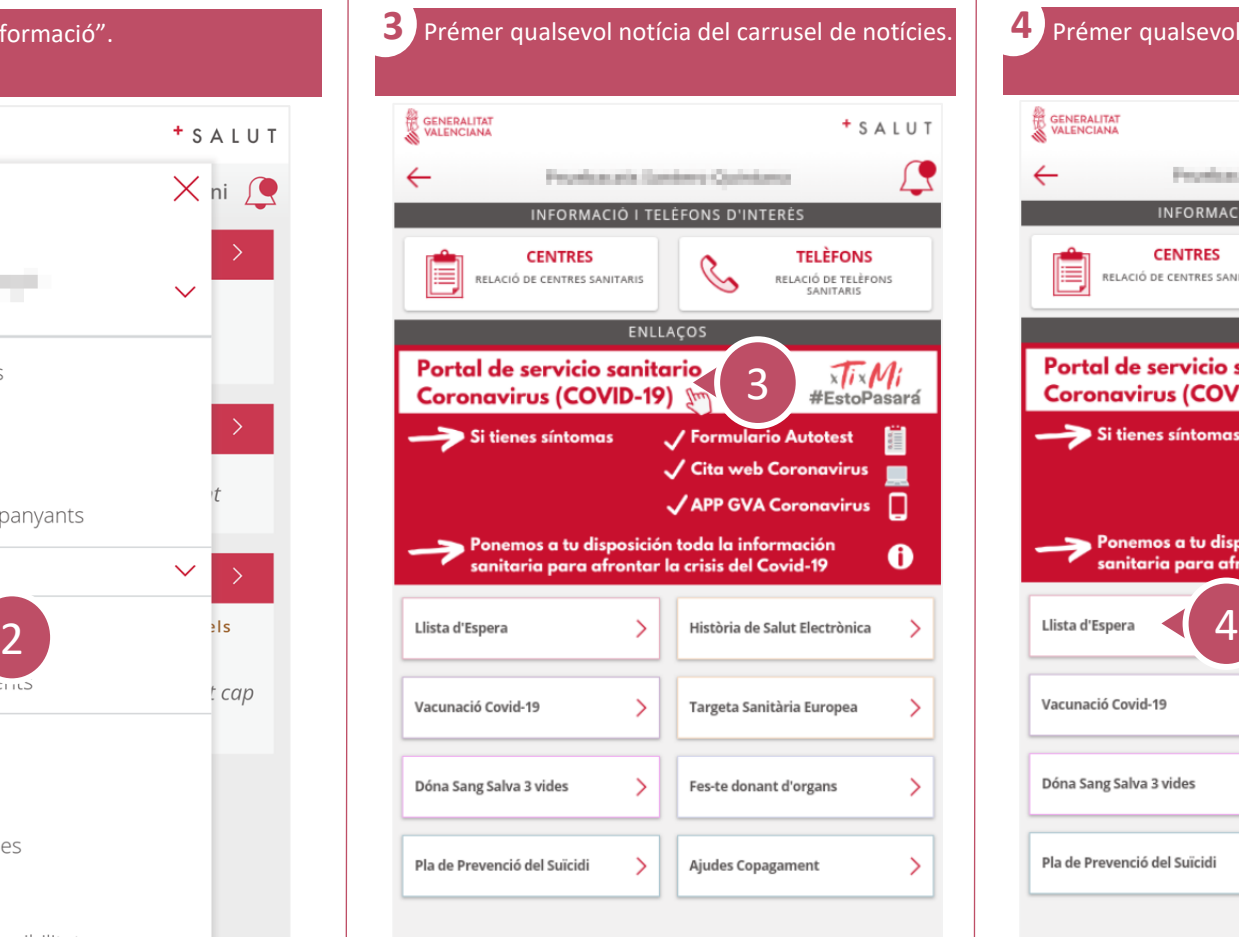

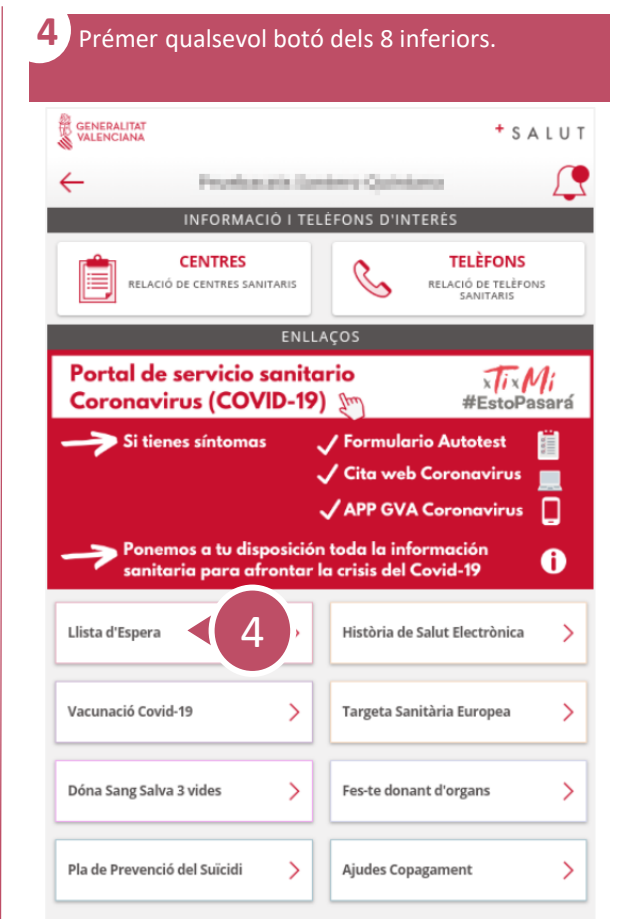

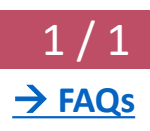

# **Com accedir a preguntes frequents?**

<span id="page-35-0"></span> $\bar{\mathcal{S}}$ 

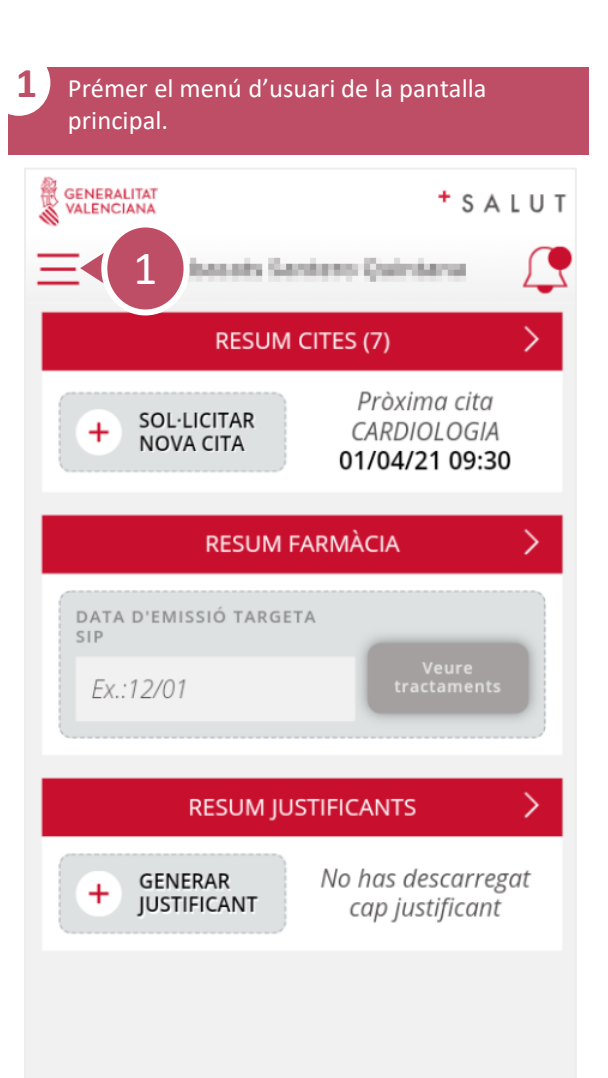

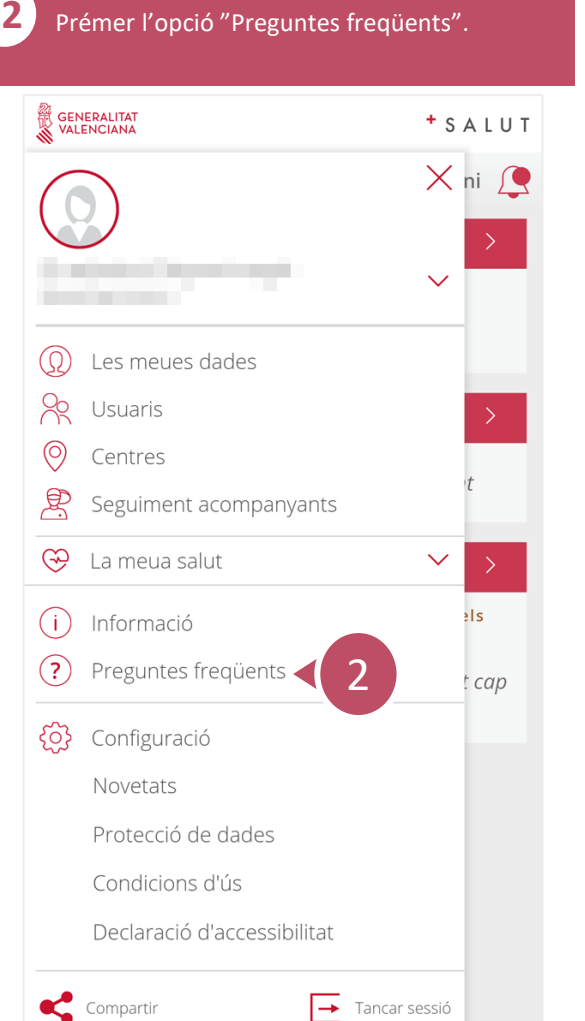

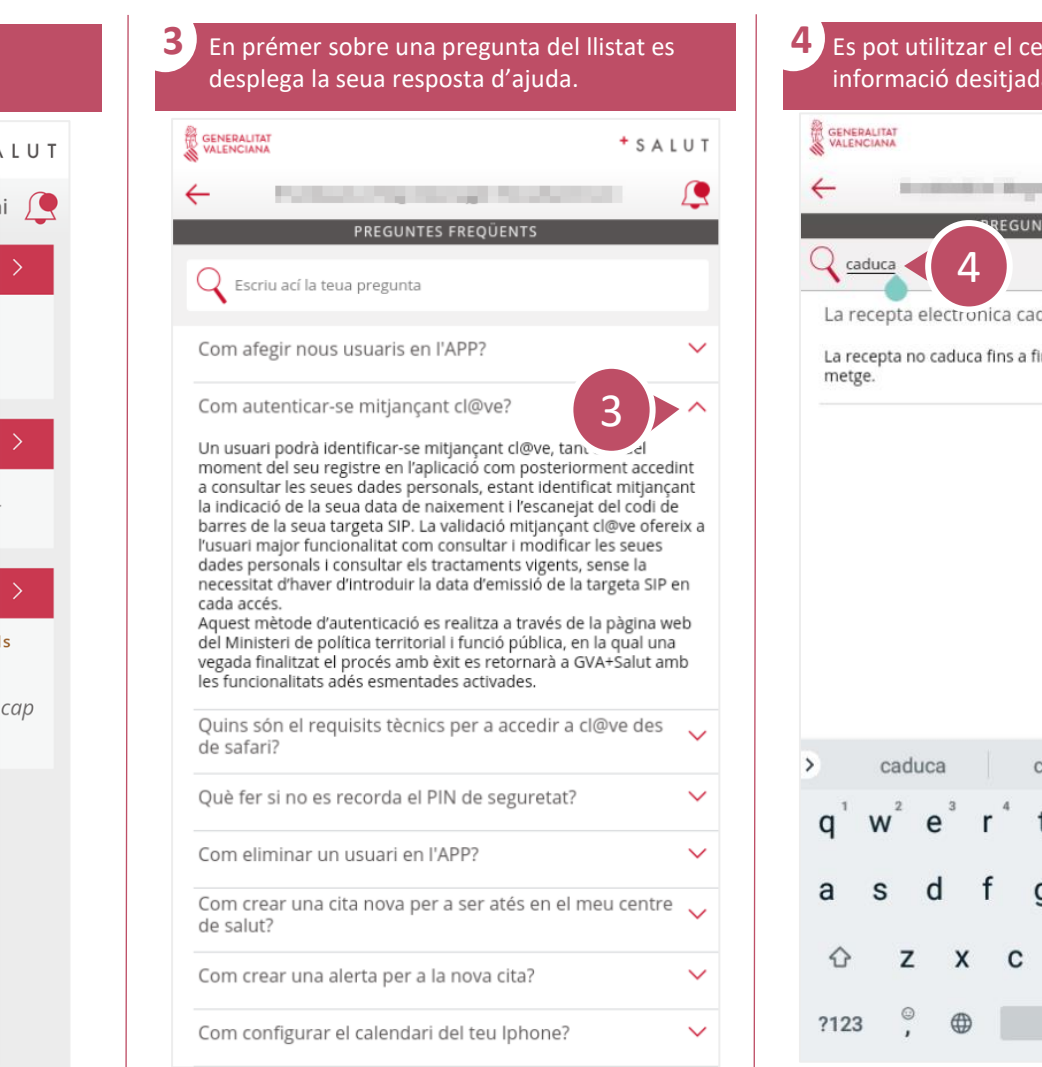

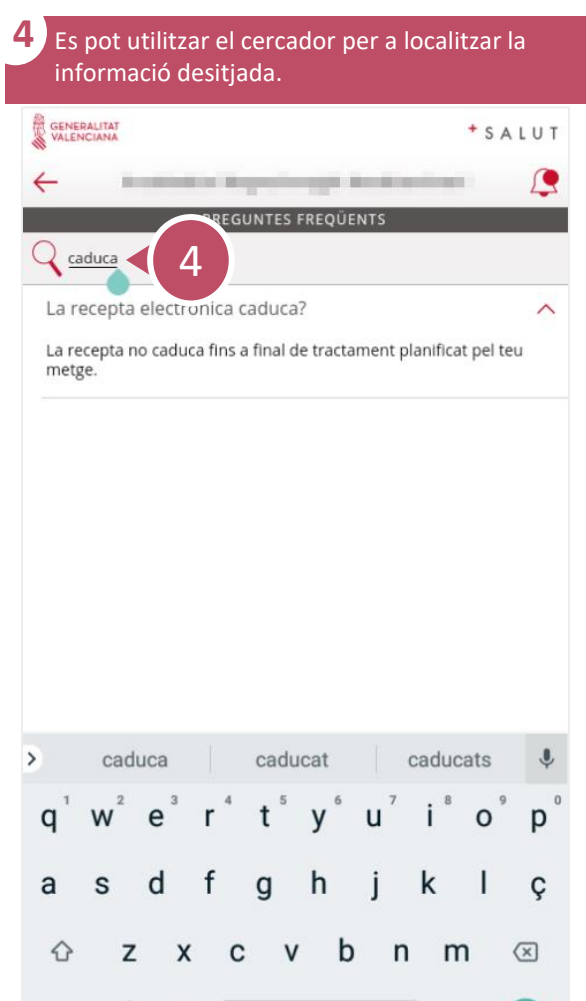

 $CA$  +  $ES$ 

<span id="page-36-0"></span>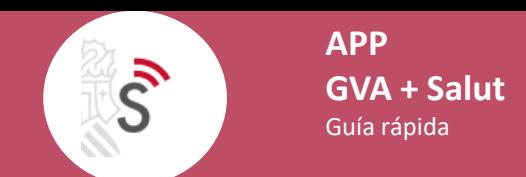

# **Com consultar les novetats de l´última versió de l'app?** 1 / 1

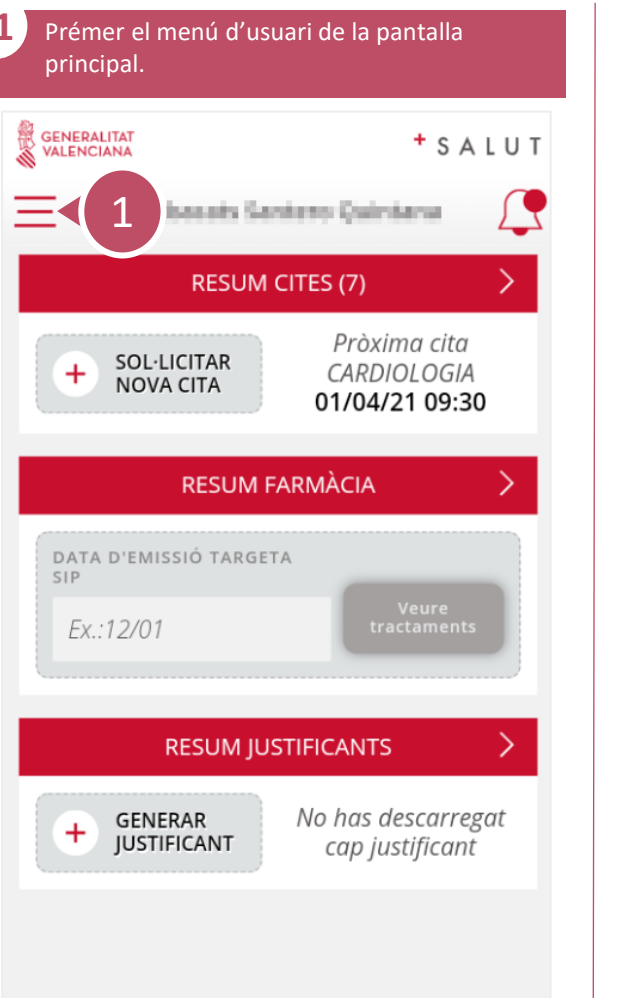

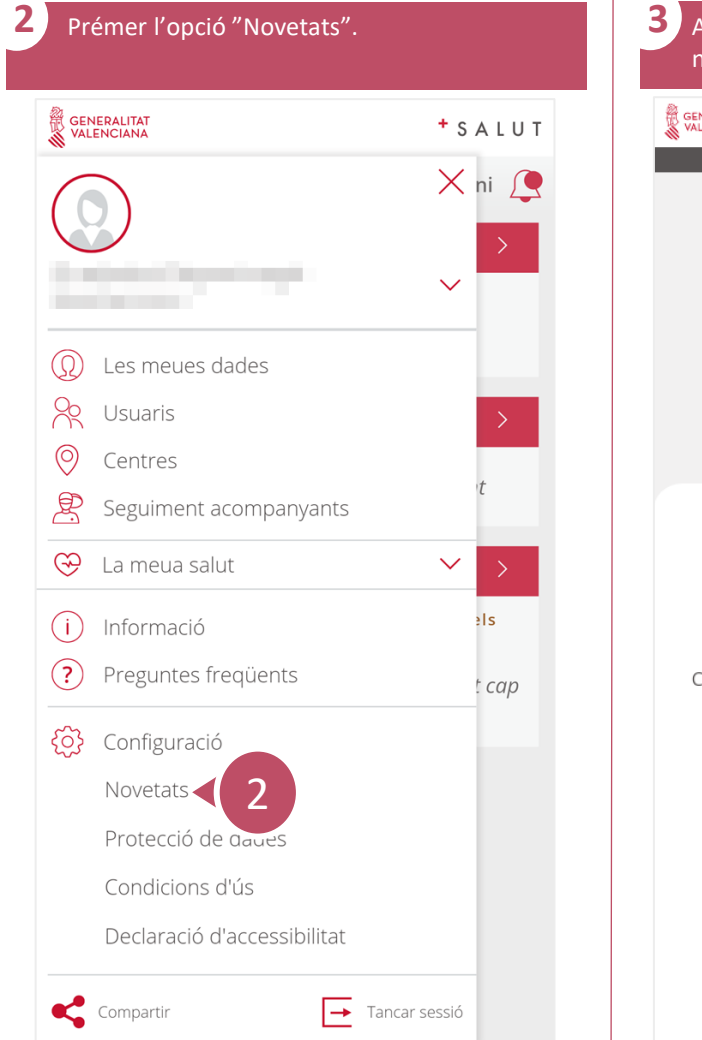

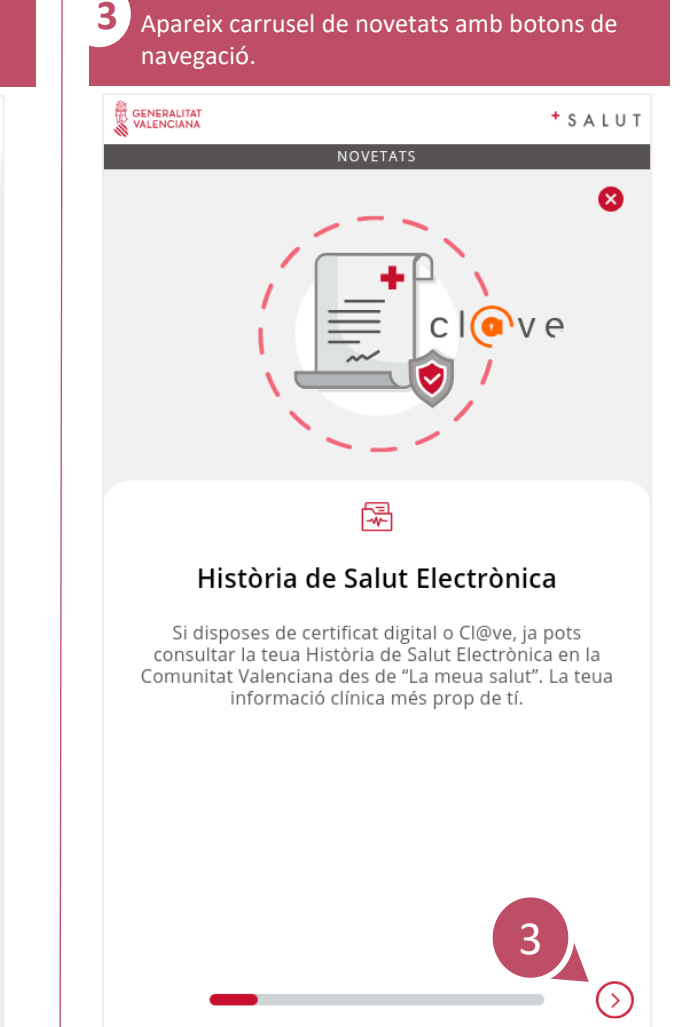

<span id="page-37-0"></span> $\mathcal{S}$ 

#### **Com compartir l'app amb els teus contactes?** 1 / 1

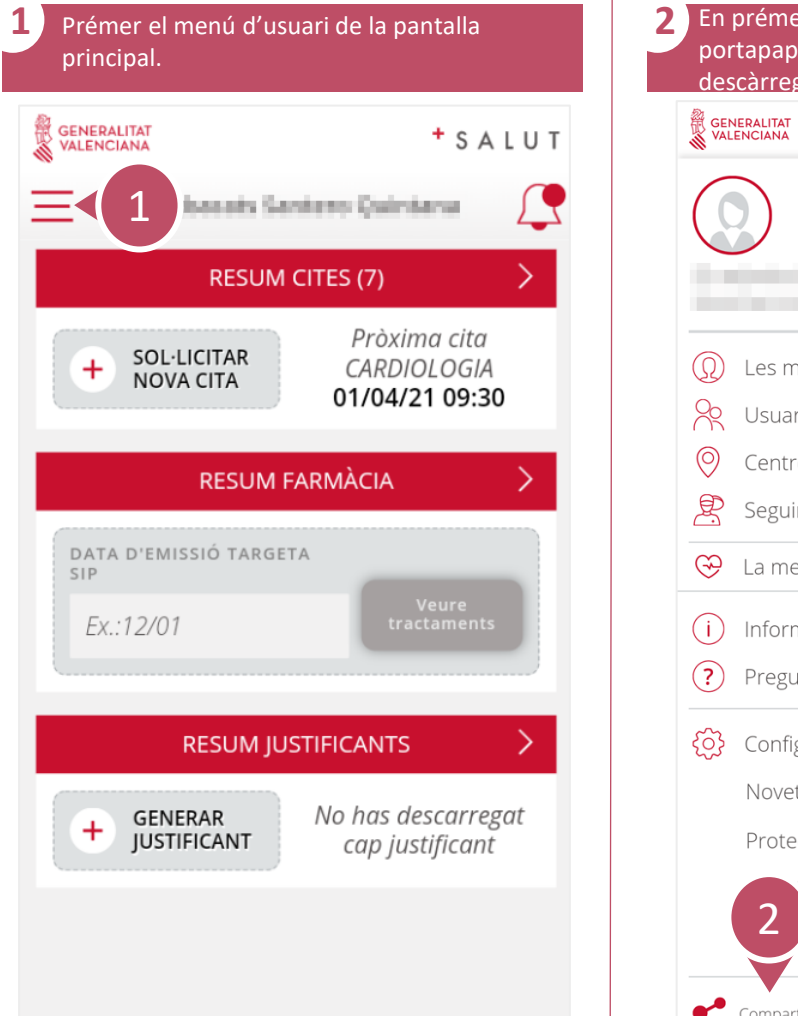

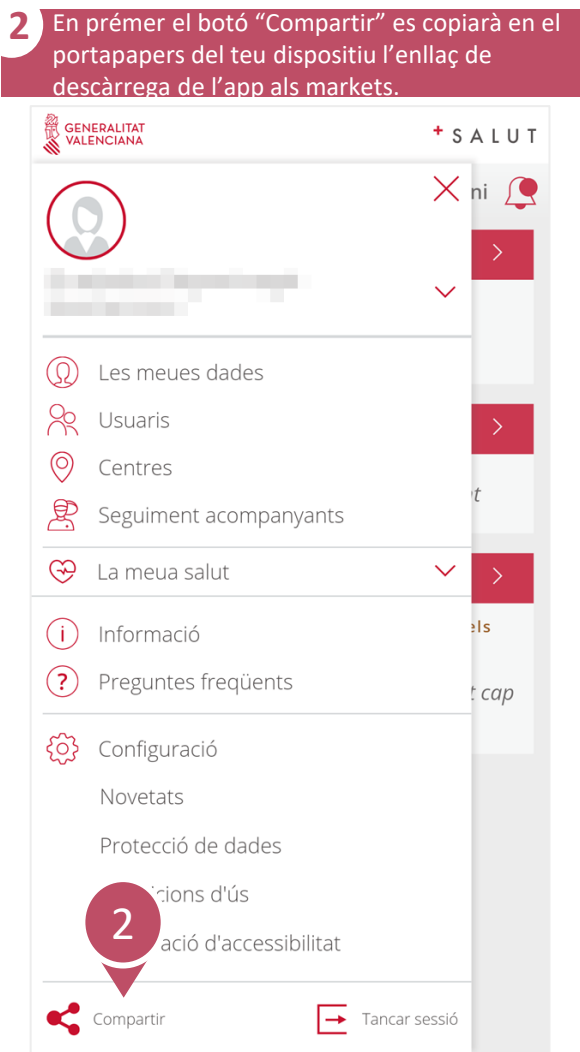